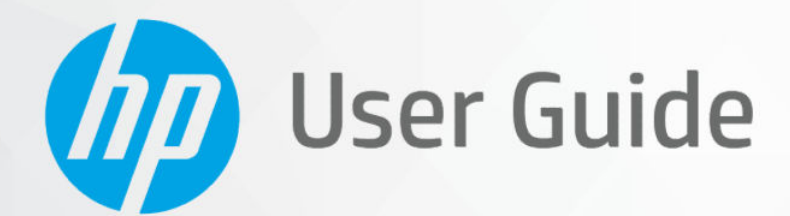

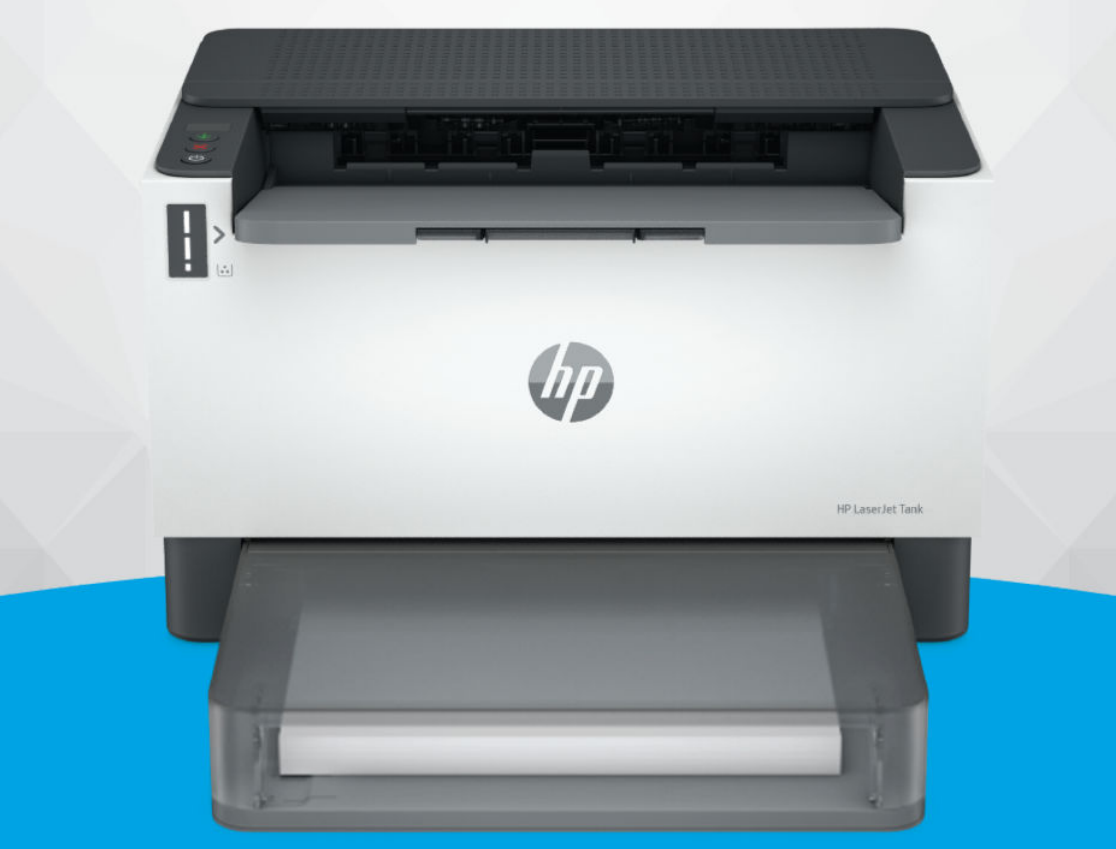

HP LaserJet Tank 1020, 150x, 250x series

## Kennisgevingen van HP

#### Copyright en licentie

DE INFORMATIE IN DIT DOCUMENT KAN WORDEN GEWIJZIGD ZONDER VOORAFGAANDE KENNISGEVING.

ALLE RECHTEN VOORBEHOUDEN. REPRODUCTIE, AANPASSING OF VERTALING VAN DIT MATERIAAL IS VERBODEN ZONDER VOORAFGAANDE SCHRIFTELLIKE TOESTEMMING VAN HP, MET UITZONDERING VAN WAT IS TOEGESTAAN ONDER DE WET OP DE AUTEURSRECHTEN. DE ENIGE GARANTIES VOOR HP PRODUCTEN EN DIENSTEN ZIJN VERMELD IN DE EXPLICIETE GARANTIEVERKLARING DIE DE PRODUCTEN EN DIENSTEN VERGEZELLEN. GEEN ENKELE MELDING IN DIT DOCUMENT KAN WORDEN BESCHOUWD ALS BIJKOMENDE GARANTIE. HP KAN NIET AANSPRAKELIJK WORDEN GESTELD VOOR TECHNISCHE OF REDACTIONELE FOUTEN OF WEGLATINGEN IN DIT DOCUMENT.

© Copyright 2021 HP Development Company, L.P.

#### Handelsmerken

Microsoft en Windows zijn gedeponeerde handelsmerken of handelsmerken van Microsoft Corporation in de Verenigde Staten en/of andere landen.

Mac, OS X, macOS, en AirPrint zijn in de Verenigde Staten en andere landen gedeponeerde handelsmerken van Apple Inc.

ENERGY STAR en het ENERGY STAR logo zijn gedeponeerde handelsmerken van het Amerikaanse Environmental Protection Agency.

Android en Chromebook zijn handelsmerken van Google LLC.

iOS is een handelsmerk of gedeponeerd handelsmerk van Cisco in de VS en andere landen en wordt onder licentie gebruikt.

#### Veiligheidsinformatie

Volg altijd de standaard veiligheidsvoorschriften bij het gebruik van dit product. Op deze manier beperkt u het risico van verwondingen door brand of elektrische schokken.

- Lees en begrijp alle instructies in de documentatie bij uw printer.

- Neem alle op dit product vermelde waarschuwingen en instructies in acht.

- Haal de stekker van het netsnoer uit het stopcontact voordat u dit product reinigt.

- Plaats of gebruik dit product niet in de buurt van water of als u nat bent.

- Zorg dat het product stevig op een stabiel oppervlak staat.

- Zet het product op een veilige plaats waar niemand op het netsnoer kan trappen of erover kan struikelen en waar het netsnoer niet kan worden beschadigd.

- Als het product niet normaal werkt, raadpleegt u Een probleem oplossen in deze handleiding.

- U mag zelf geen onderdelen repareren. Voor reparatie- of onderhoudswerkzaamheden dient u contact op te nemen met een bevoegd technicus.

# Inhoudsopgave

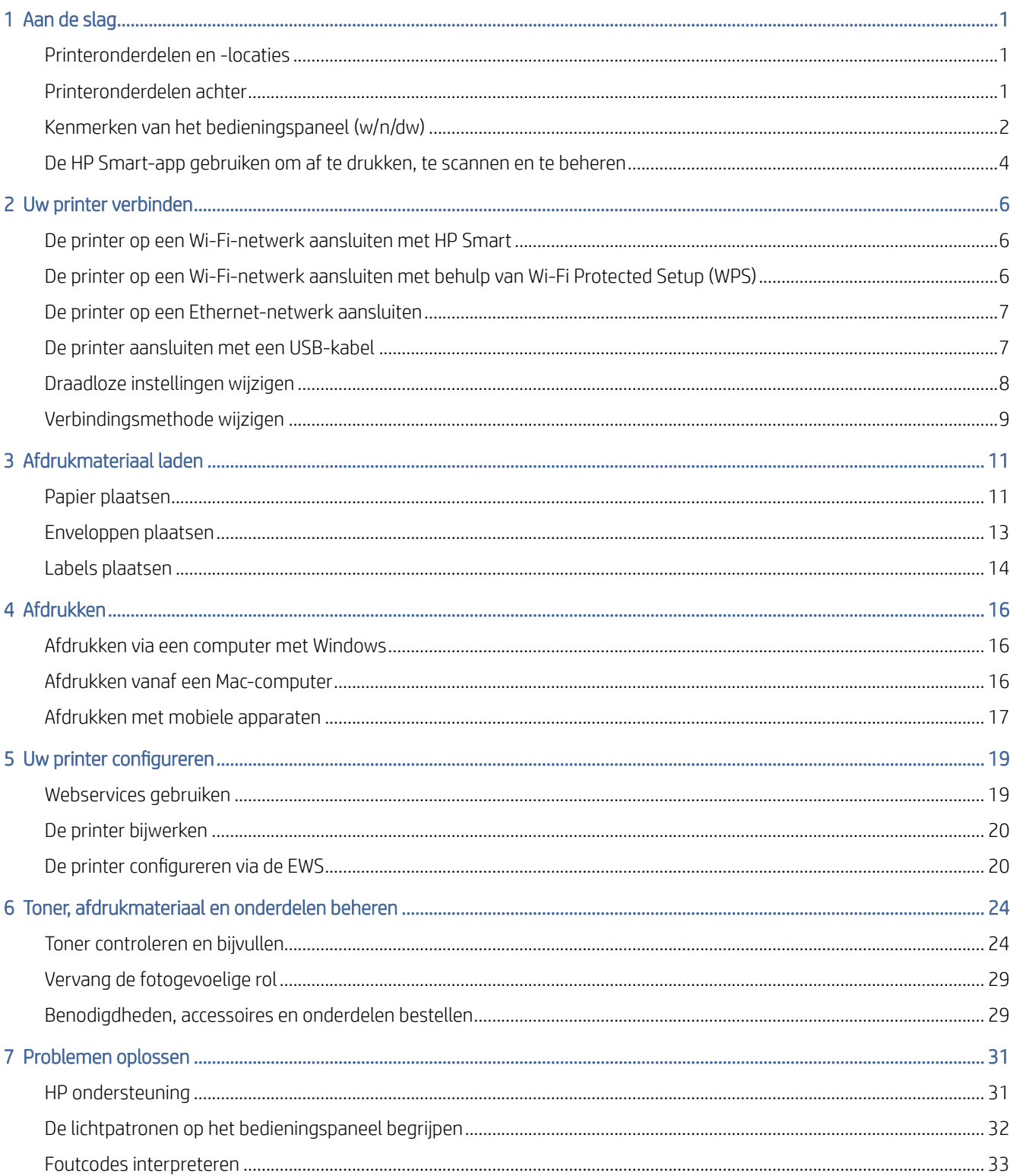

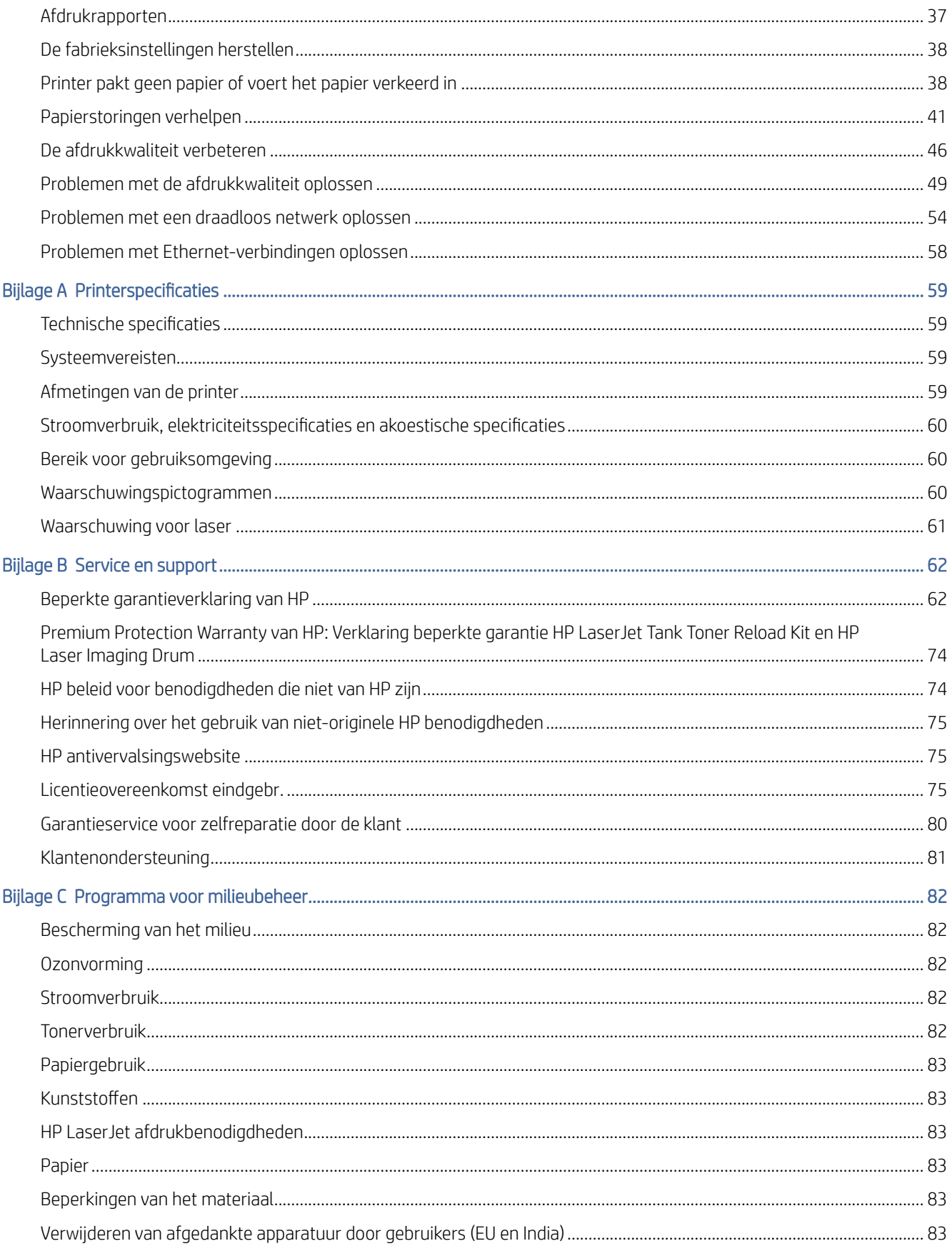

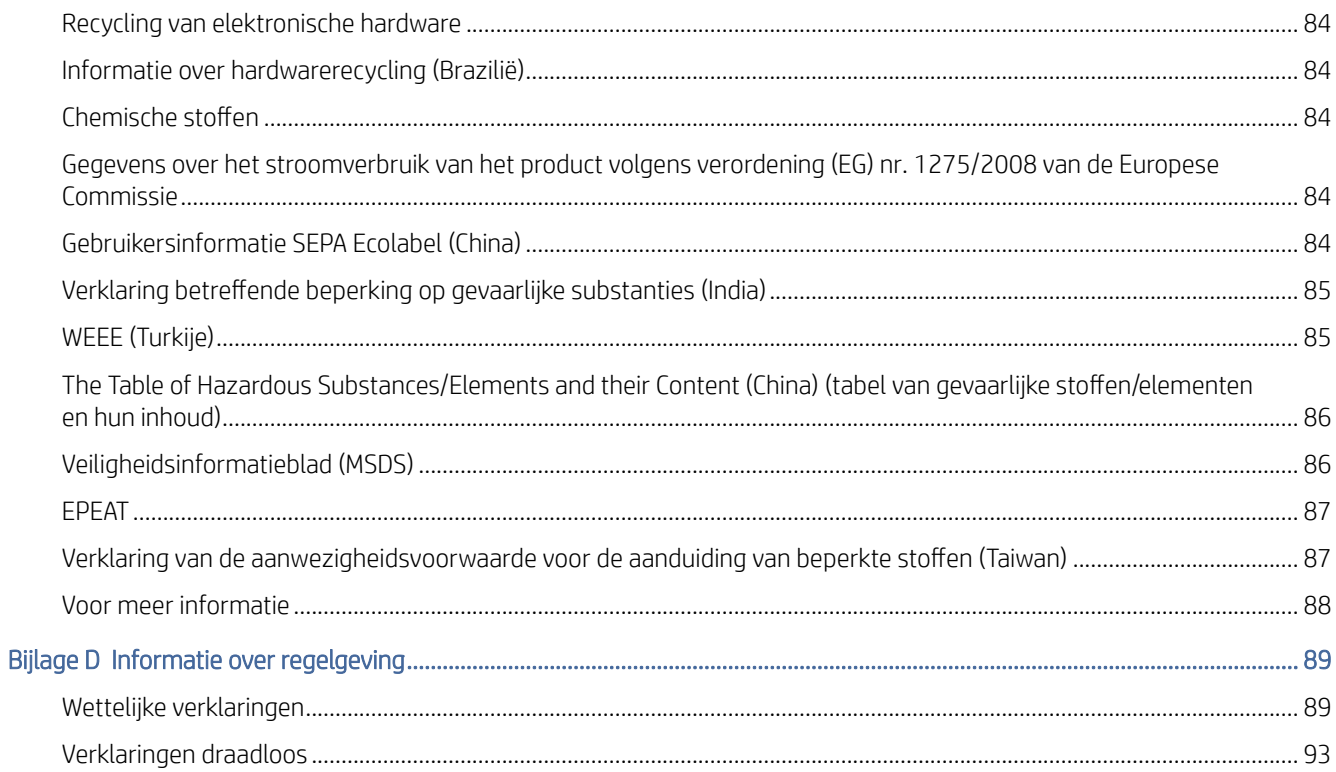

# <span id="page-5-0"></span>1 Aan de slag

In dit gedeelte worden de printeronderdelen, functies van het bedieningspaneel en andere printerkenmerken beschreven.

# Printeronderdelen en -locaties

Namen van onderdelen en de locatie ervan aan de voor- en bovenzijde van de printer.

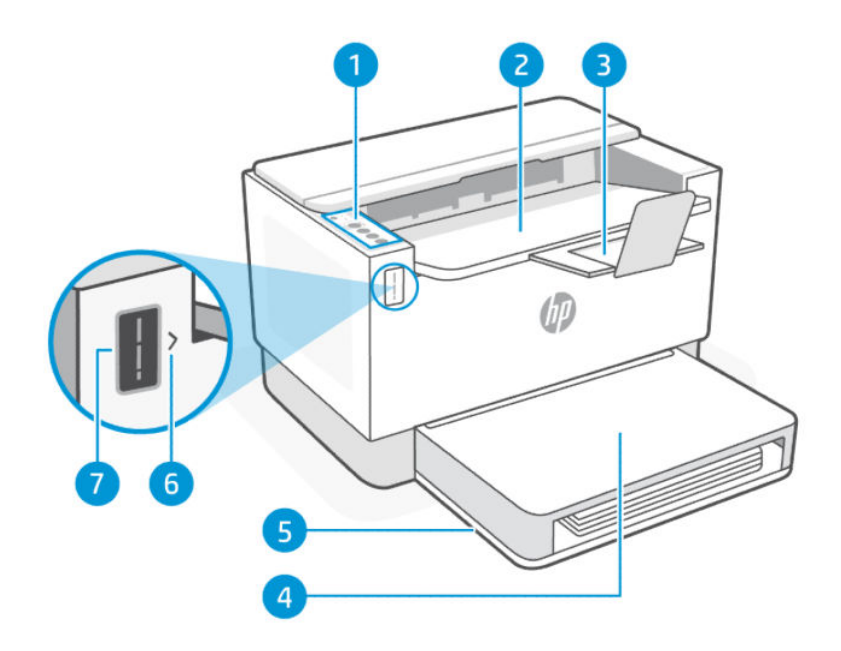

#### Tabel 1-1 Vooraanzicht van de printer

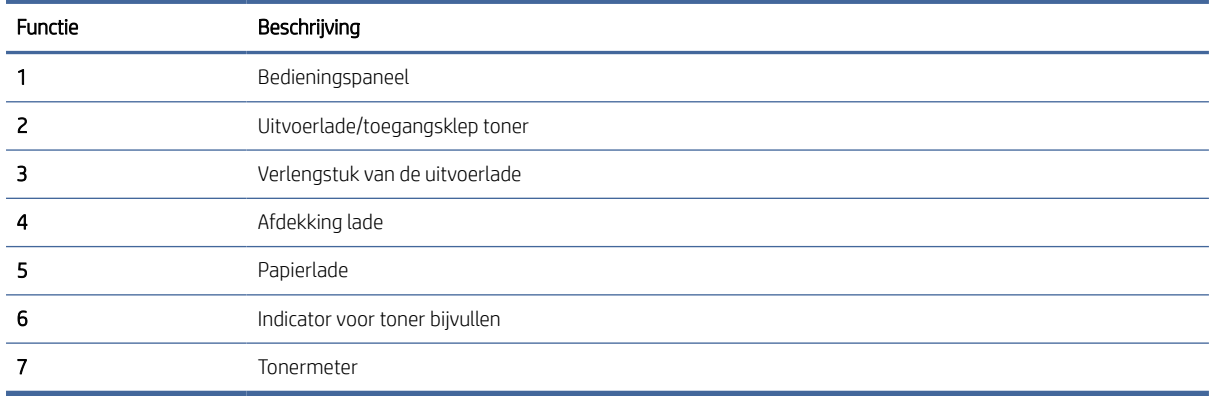

# Printeronderdelen achter

Namen van onderdelen en de locatie ervan aan de achterzijde van de printer.

<span id="page-6-0"></span>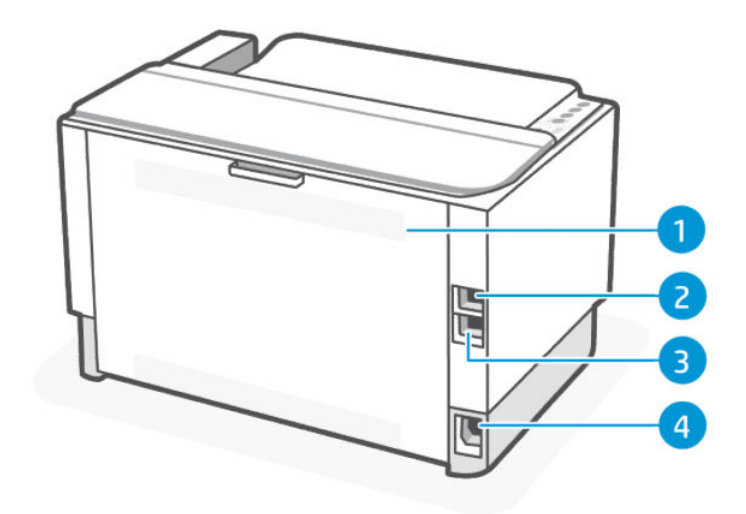

### Tabel 1-2 Achteraanzicht van de printer

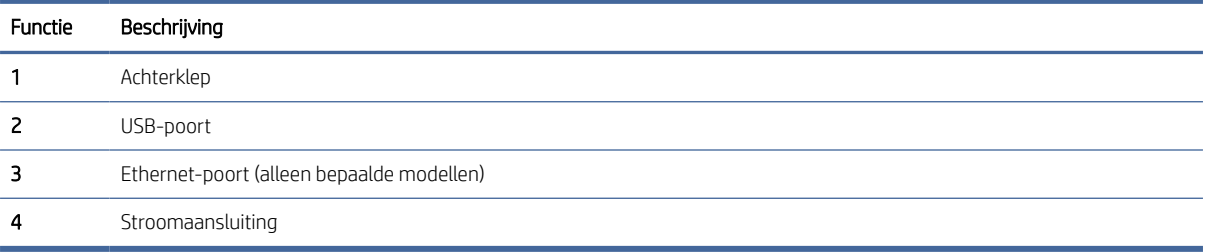

# Kenmerken van het bedieningspaneel (w/n/dw)

**USB** 

Wireless/Network

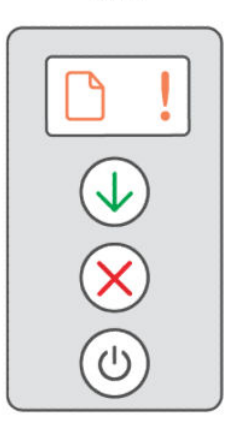

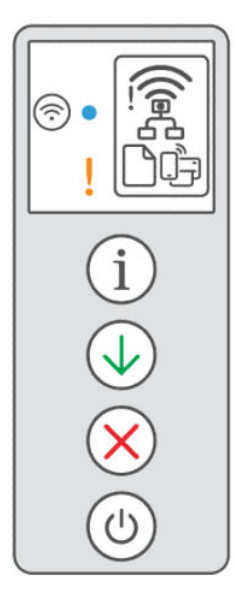

### Tabel 1-3 Kenmerken van het bedieningspaneel

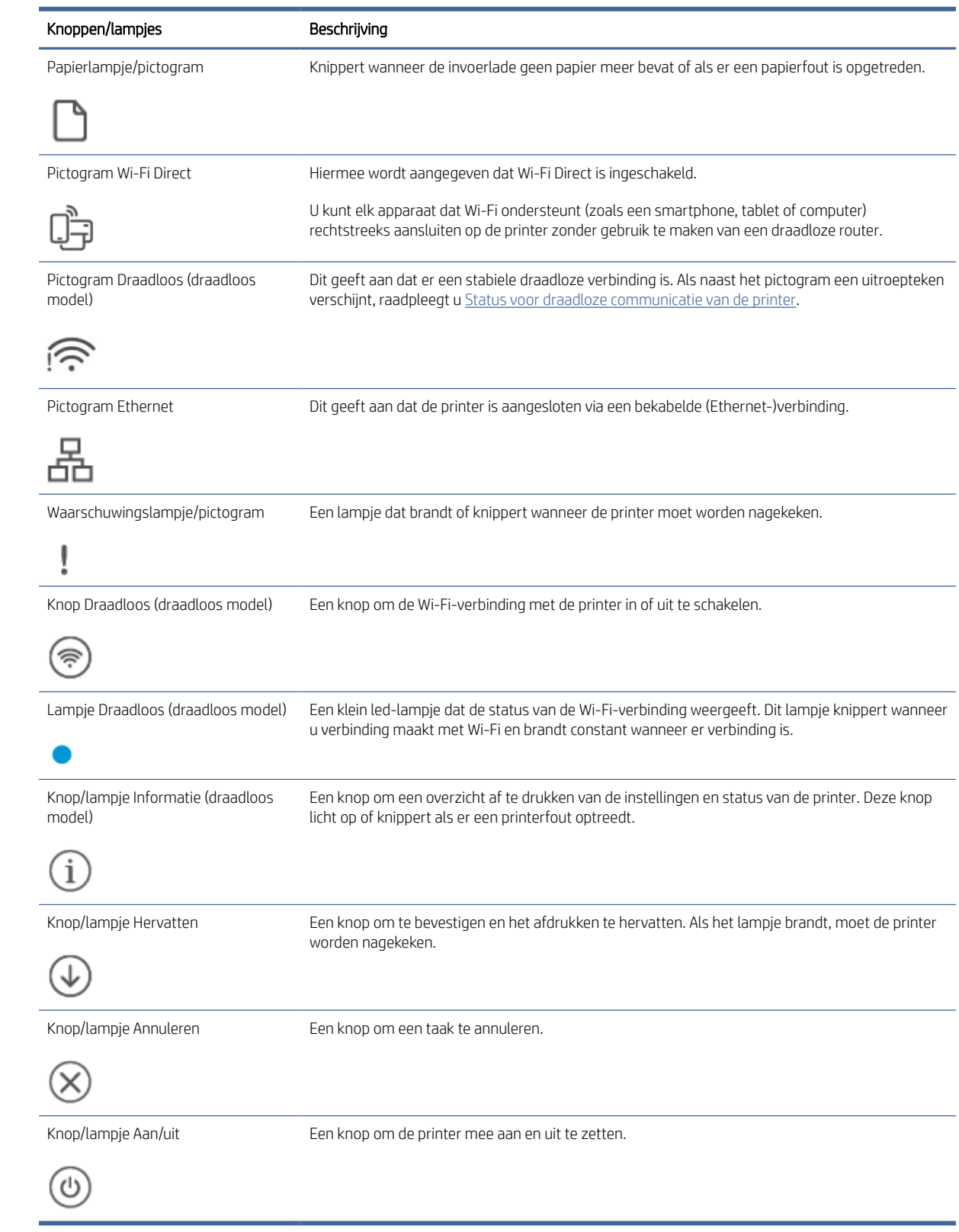

# <span id="page-8-0"></span>De HP Smart-app gebruiken om af te drukken, te scannen en te beheren

De HP Smart-app kan u helpen bij het uitvoeren van verschillende printertaken, zoals:

- Het instellen en verbinden van uw printer
- Het afdrukken en scannen van documenten en foto's
- Het delen van documenten via e-mail en andere applicaties
- Het beheren van printerinstellingen, het controleren van de printerstatus, het afdrukken van rapporten en het bestellen van supplies

HP Smart wordt ondersteund op mobiele apparaten en computers met Android OS 7.0 of hoger, iOS 12.0 of hoger, iPadOS, Windows 10 en hoger, en macOS 10.14 en hoger.

OPMERKING: De HP Smart-app is op dit moment mogelijk niet in alle talen beschikbaar. Sommige functies zijn alleen beschikbaar op specifieke printers of modellen. HP Smart ondersteunt niet alle bestandsindelingen. Zie Meer informatie over HP Smart voor meer informatie.

## HP Smart installeren en de app openen

1. Ga naar [123.hp.com](https://123.hp.com) om HP Smart te downloaden en op uw apparaat te installeren.

### **EX OPMERKING:**

- iOS, Android, Windows 10 en hoger, en macOS: U kunt HP Smart ook downloaden vanuit de respectievelijke app-stores voor het apparaat.
- Windows 7: U kunt HP Easy Start downloaden vanuit [123.hp.com,](https://123.hp.com) de software installeren en de printer draadloos verbinden met behulp van de software.
- $\mathbb{P}$  OPMERKING: Windows 7 Service Pack 1 (SP1) is vereist voor de installatie van de HP Smart-app.
- 2. Open HP Smart na de installatie.
	- iOS/Android: Tik op het bureaublad van uw mobiele apparaat of in het app-menu op HP Smart.
	- Windows 10 en hoger: Klik op het bureaublad van de computer op Start en selecteer vervolgens HP Smart in de app-lijst.
	- macOS: Selecteer HP Smart in de Launchpad.
- 3. Verbind uw printer draadloos met behulp van HP Smart. Zie Meer informatie over HP Smart.
- 4. Maak een HP account en registreer de printer als u daarom wordt gevraagd.

### Meer informatie over HP Smart

Ga naar de website voor uw apparaat voor meer informatie over het verbinden, afdrukken en scannen met HP Smart:

• iOS/iPadOS/Android: [www.hp.com/go/hpsmart-help](https://www.hp.com/go/hpsmart-help/)

- Windows 10 en hoger: [www.hp.com/go/hpsmartwin-help](https://www.hp.com/go/hpsmartwin-help/)
- macOS: [www.hp.com/go/hpsmartmac-help](https://www.hp.com/go/hpsmartmac-help/)

# <span id="page-10-0"></span>2 Uw printer verbinden

In dit gedeelte worden verschillende manieren beschreven om uw printer te verbinden.

# De printer op een Wi-Fi-netwerk aansluiten met HP Smart

Installeer de HP Smart-app op uw computer of mobiele apparaat en gebruik de app om de printer te installeren of te verbinden met uw Wi-Fi-netwerk.

#### **EX** OPMERKING: Dit gedeelte is alleen van toepassing op draadloze printers.

Zie [De HP Smart-app gebruiken om af te drukken, te scannen en te beheren](#page-8-0) voor informatie over het downloaden van HP Smart.

- 1. Zorg ervoor dat uw computer of mobiele apparaat verbonden is met uw Wi-Fi-netwerk. Schakel Bluetooth en locatieservices in op uw mobiele apparaat.
- **<sup>2</sup> OPMERKING:** HP Smart maakt gebruik van Bluetooth voor het installeren van de printer. Afdrukken via Bluetooth wordt niet ondersteund.
- 2. Als Wi-Fi eerder was uitgeschakeld op uw printer, schakelt u deze voorziening in. Zie Status voor draadloze communicatie van de printer voor meer informatie over de status van de draadloze verbinding.
- 3. Als de printer niet meer in de modus voor draadloze installatie staat, herstelt u de netwerkinstellingen van de printer. Zie [Netwerkinstellingen terugzetten naar standaard.](#page-13-0)
- 4. Open de HP Smart-app op uw computer of mobiele apparaat. Zie De HP Smart-app gebruiken om af te drukken, te scannen en te beheren.
- 5. Klik of tik in HP Smart op het plusteken  $\bigoplus$  of op Printer toevoegen en kies vervolgens de optie om een printer te selecteren of toe te voegen. Schakel Bluetooth en locatieservices in als hierom wordt gevraagd.

Volg de instructies om de printer toe te voegen aan uw netwerk.

6. Maak een HP account en registreer de printer wanneer u daarom wordt gevraagd.

# De printer op een Wi-Fi-netwerk aansluiten met behulp van Wi-Fi Protected Setup (WPS)

In dit onderwerp wordt beschreven hoe u uw printer via WPS verbindt met een Wi-Fi-netwerk.

Deze draadloze installatiemethode kan worden gebruikt als uw router een WPS-knop heeft. Als de router deze [knop niet heeft, wordt u aangeraden de printer aan te sluiten met behulp van de HP Smart app. Zie Meer](#page-8-0)  informatie over HP Smart.

1. Zorg ervoor dat uw router en printer niet te ver van elkaar af zijn geplaatst.

**EV** OPMERKING: Wanneer de printer verbonden is, stopt het lampje Draadloos met knipperen en blijft het branden (voor alle draadloze modellen). Zie [Status voor draadloze communicatie van de printer.](#page-12-0)

- <span id="page-11-0"></span>2. Houd op het bedieningspaneel van de printer de knop Draadloos ( $\implies$ ) ten minste vijf seconden ingedrukt om WPS te starten. Het lampje/pictogram Draadloos knippert.
- 3. Druk op de WPS-drukknop op uw router.

### **EX OPMERKING:**

- Druk binnen 2 minuten op de WPS-knop op de router.
- Wanneer de printer verbonden is, stopt het lampje/pictogram Draadloos met knipperen en blijft het branden (voor alle draadloze modellen).
- 4. [Open de HP Smart app op uw computer of mobiele apparaat. Zie De HP Smart-app gebruiken om af te](#page-8-0)  drukken, te scannen en te beheren.
- 5. Klik of tik in HP Smart op het plusteken  $\bigoplus$  of op Printer toevoegen en kies vervolgens de optie om een printer te selecteren of toe te voegen.

Volg de instructies om de printer toe te voegen aan uw netwerk.

6. Maak een HP account en registreer de printer wanneer u daarom wordt gevraagd.

## De printer op een Ethernet-netwerk aansluiten

In dit onderwerp wordt beschreven hoe u uw printer verbindt met een Ethernet-netwerk.

Als uw Ethernet-netwerk geen internetverbinding heeft, sluit u de printer draadloos aan met behulp van de de HP Smart app. Zie [Meer informatie over HP Smart.](#page-8-0)

- 1. Zorg ervoor dat de computer verbinding heeft met de router.
- 2. Sluit uw printer en router aan met een Ethernet-kabel (de Ethernet-kabel wordt apart verkocht).

**EX OPMERKING:** 

- De Wi-Fi-verbinding wordt automatisch uitgeschakeld wanneer u de Ethernet-kabel aansluit.
- Als u de printer draadloos wilt verbinden, koppelt u de Ethernet-kabel los en sluit u de printer met behulp van HP Smart aan op uw draadloze netwerk. Zie [Meer informatie over HP Smart.](#page-8-0)
- 3. [Open de HP Smart app op uw computer of mobiele apparaat. Zie De HP Smart-app gebruiken om af te](#page-8-0)  drukken, te scannen en te beheren.
- 4. Klik of tik in HP Smart op het plusteken $\bigoplus$  of Printer toevoegen en kies vervolgens de optie om een printer te selecteren of toe te voegen.

Volg de instructies om de printer toe te voegen aan uw netwerk.

5. Maak een HP account en registreer de printer wanneer u daarom wordt gevraagd.

# De printer aansluiten met een USB-kabel

In dit onderwerp wordt beschreven hoe u uw printer verbindt met een USB-kabel.

- <span id="page-12-0"></span>1. Verbind de printer en de computer met een USB-kabel.
- 2. Open de HP Smart-app op uw computer. Zie De HP Smart-app gebruiken om af te drukken, te scannen en te beheren.
- 3. Klik of tik in HP Smart op het plusteken $\bigoplus$  of Printer toevoegen en kies vervolgens de optie om een printer te selecteren of toe te voegen.

Volg de instructies om de printer toe te voegen.

4. Maak een HP account en registreer de printer wanneer u daarom wordt gevraagd.

# Draadloze instellingen wijzigen

U kunt de draadloze verbinding voor uw printer instellen en beheren. Hieronder valt het afdrukken van informatie over netwerkinstellingen, het in- en uitschakelen van de draadloze functie en het terugzetten van draadloze instellingen.

## Status voor draadloze communicatie van de printer

### Tabel 2-1 Status voor draadloze communicatie van de printer

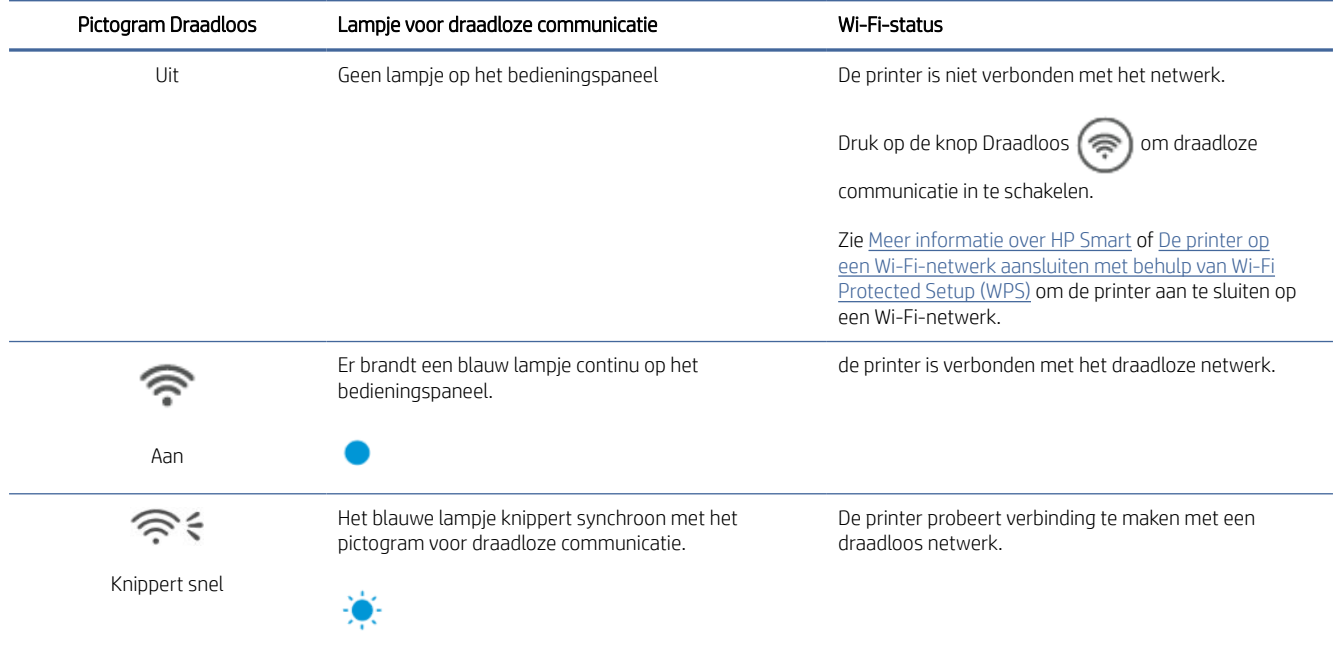

<span id="page-13-0"></span>Tabel 2-1 Status voor draadloze communicatie van de printer (vervolg)

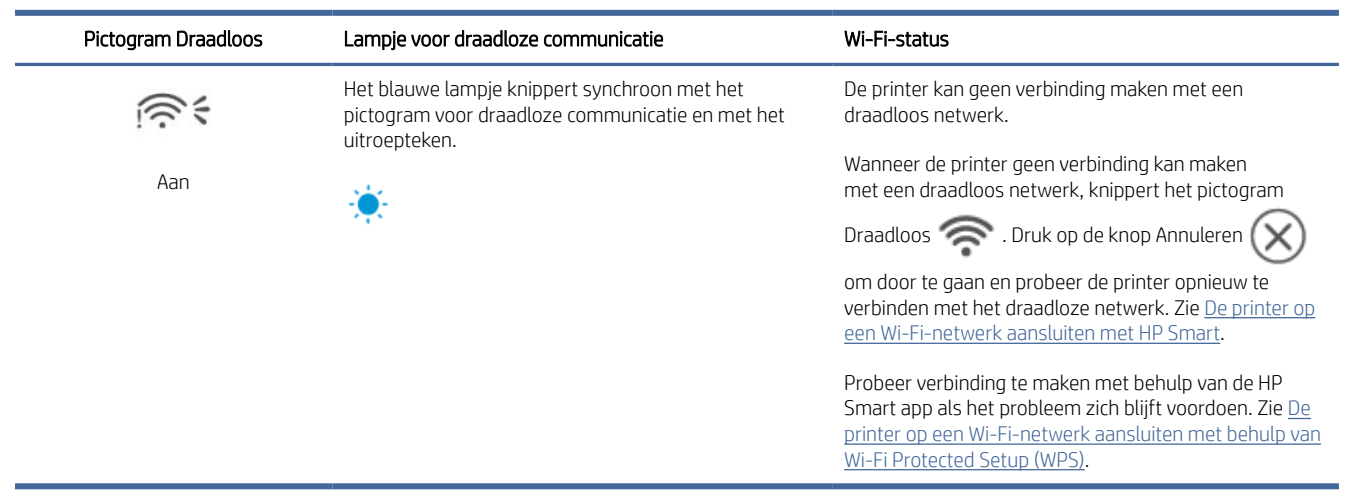

## Netwerkinstellingen terugzetten naar standaard

- 1. Houd de Informatieknop  $\begin{pmatrix} i \\ i \end{pmatrix}$  vijf seconden lang ingedrukt en laat de knop vervolgens los. Alle knoppen op het bedieningspaneel gaan branden.
- 2. Houd de knoppen Draadloos  $\textcircled{\ast}$  en Annuleren  $(\times)$  ingedrukt. De printer wordt opnieuw opgestart en

het lampje Draadloos gaat knipperen. Dit geeft aan dat de printer in de modus voor draadloze installatie staat. U kunt nu een draadloze verbinding instellen tussen de printer en uw mobiele apparaat.

OPMERKING: Gebruik de HP Smart app om de printer draadloos te verbinden.  $\mathbb{R}$ 

# Verbindingsmethode wijzigen

In dit onderwerp wordt beschreven hoe u de manier waarop u uw printer verbindt kunt wijzigen.

## Van USB naar een draadloze verbinding

Voer de volgende stappen uit om uw HP printer te converteren van een USB-verbinding naar een draadloze verbinding in Windows/macOS.

## Windows 10/macOS

- 1. Koppel de USB-kabel los van de printer.
- 2. Zorg ervoor dat uw computer of mobiele apparaat verbonden is met uw Wi-Fi-netwerk. Schakel Bluetooth en locatieservices in op uw mobiele apparaat.
- 3. [Als Wi-Fi eerder was uitgeschakeld op uw printer, schakelt u deze voorziening in. Zie Status voor draadloze](#page-12-0)  communicatie van de printer voor meer informatie over de status van de draadloze verbinding.
- 4. Als de printer niet meer in de modus voor draadloze installatie staat, herstelt u de netwerkinstellingen van de printer. Zie Netwerkinstellingen terugzetten naar standaard.
- 5. Open de HP Smart app op uw computer of mobiele apparaat. Zie De HP Smart-app gebruiken om af te drukken, te scannen en te beheren.
- 6. Maak een HP account en registreer de printer wanneer u daarom wordt gevraagd.
- 7. Volg de instructies op het scherm om de printer te verbinden met uw Wi-Fi-netwerk.

## Van draadloos naar een USB-verbinding

In dit onderwerp wordt beschreven hoe u de verbinding kunt wijzigen van draadloos naar USB.

### Windows/macOS

- 1. Verbind de printer en de computer met een USB-kabel.
- 2. [Open de HP Smart-app op uw computer. Zie De HP Smart-app gebruiken om af te drukken, te scannen en](#page-8-0)  te beheren.
- 3. Klik of tik in HP Smart op het plusteken  $\bigoplus$  of op Printer toevoegen en kies vervolgens de optie om een printer te selecteren of toe te voegen. Volg de instructies om de printer toe te voegen.
- 4. Maak een HP account en registreer de printer wanneer u daarom wordt gevraagd.

# <span id="page-15-0"></span>3 Afdrukmateriaal laden

Dit gedeelte helpt u verschillende media in de printer te plaatsen.

# Papier plaatsen

In dit onderwerp wordt beschreven hoe u papier in de invoerlade plaatst.

**EX OPMERKING:** Papierstoringen vermijden:

- Tijdens het printen moet u nooit papier plaatsen in of verwijderen uit de invoerlade.
- Voordat u papier plaatst in de invoerlade, moet u eerst al het papier hieruit verwijderen en de stapel recht maken.
- Gebruik geen papier dat is gekreukeld, gevouwen of beschadigd.
- Gebruik altijd papier van hetzelfde formaat. Leg bijvoorbeeld geen papier van A5-formaat op papier van A4-formaat.
- Verschuif altijd de papiergeleiders om te voorkomen dat het papier scheef wordt ingevoerd door de printer.

## Papier plaatsen

1. Til de ladeklep omhoog en verwijder het papier uit de invoerlade, als dat aanwezig is.

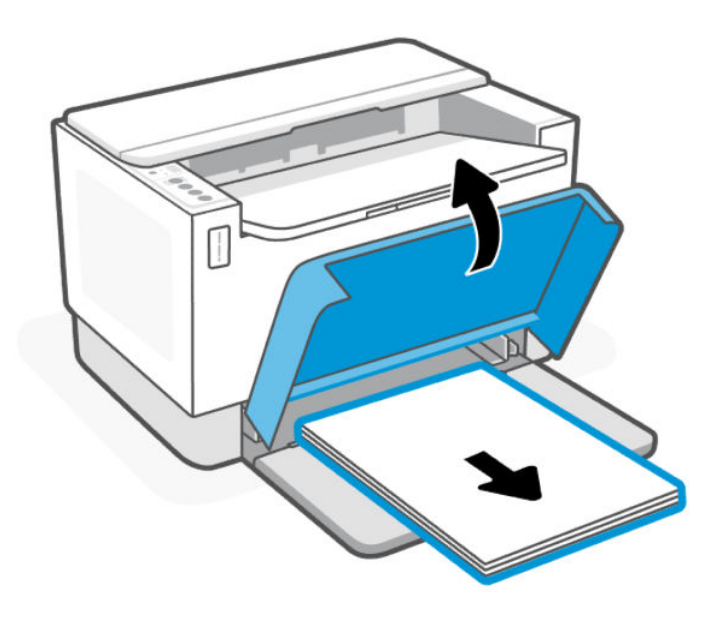

 $\frac{1}{2}$ : TIP: Om papier van Legal-formaat te plaatsen, tilt u de afdekking op en laat u deze indien nodig open. Afhankelijk van uw printermodel moet u mogelijk ook de klep van de lade laten zakken.

2. Schuif de papierbreedtegeleiders naar de randen van de invoerlade.

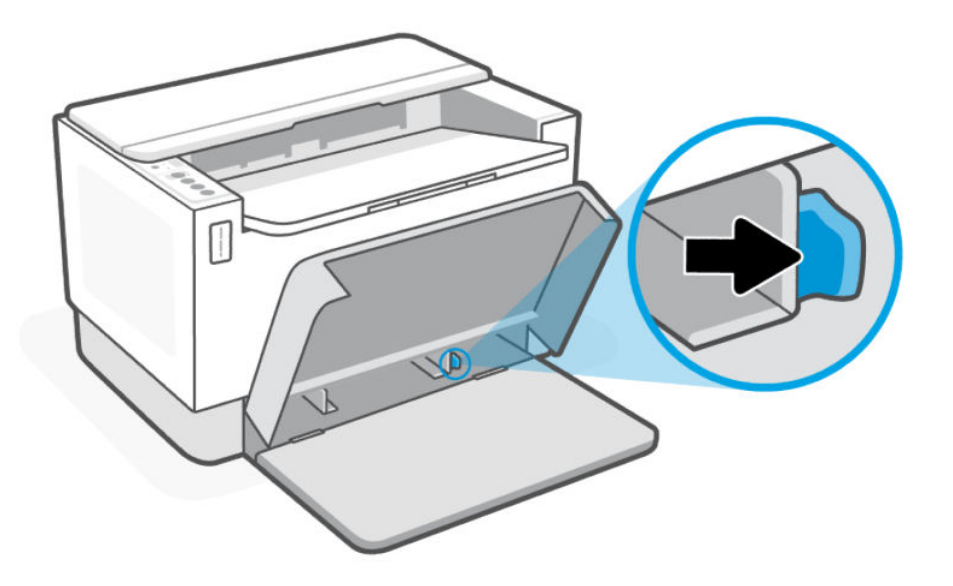

3. Plaats een stapel papier in de invoerlade met de bovenkant naar voren en de afdrukzijde naar boven.

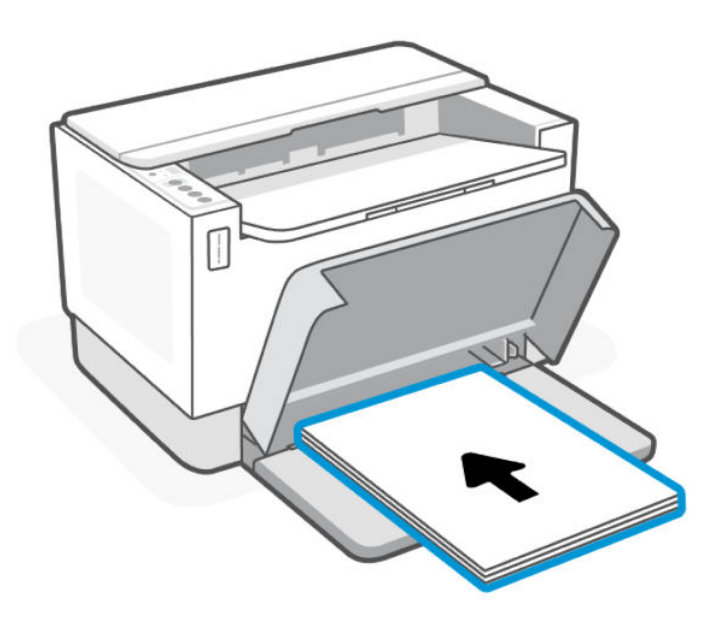

<span id="page-17-0"></span>4. Schuif de papiergeleiders tot ze de randen van de media raken.

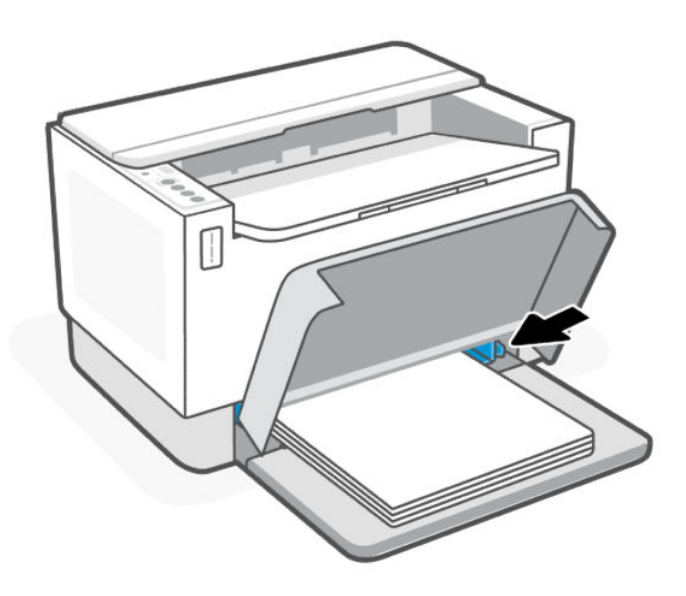

5. Laat de afdekking van de lade zakken en trek de uitvoerlade naar buiten.

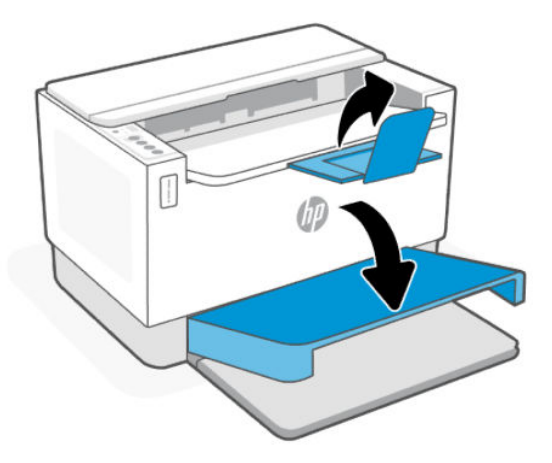

# Enveloppen plaatsen

In dit onderwerp wordt beschreven hoe u enveloppen in de invoerlade plaatst.

Ga voor een lijst met ondersteunde formaten en de capaciteit van de lade naar de website van HP ondersteuning. Klik op Productinformatie en klik vervolgens op de productspecificaties voor uw printer.

Zie [HP ondersteuning](#page-35-0) voor meer informatie over productspecifieke ondersteuningskoppelingen.

## Enveloppen laden

1. Haal al het papier uit de invoerlade.

<span id="page-18-0"></span>2. Plaats de envelop in het midden van de invoerlade, met de bovenkant van de envelop tegen de achterkant van de lade. De afdrukzijde moet naar boven wijzen.

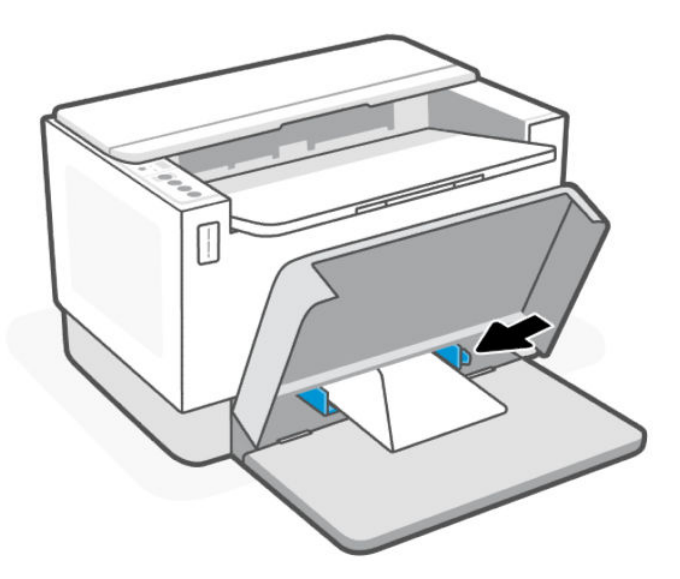

- 3. Schuif de papiergeleiders tot ze de randen van de media raken.
- 4. Laat de afdekking van de lade zakken en trek de uitvoerlade naar buiten.

## Labels plaatsen

In dit onderwerp wordt beschreven hoe u etiketten in de invoerlade plaatst.

Ga voor een lijst met ondersteunde formaten en de capaciteit van de lade naar de website van HP ondersteuning. Klik op Productinformatie en klik vervolgens op de productspecificaties voor uw printer.

Zie [HP ondersteuning](#page-35-0) voor meer informatie over productspecifieke ondersteuningskoppelingen.

## Labels plaatsen

1. Haal al het papier uit de invoerlade.

2. Plaats het vel met labels in het midden van de invoerlade, met de bovenrand van het val richting de achterkant van de lade. De afdrukzijde moet naar boven wijzen.

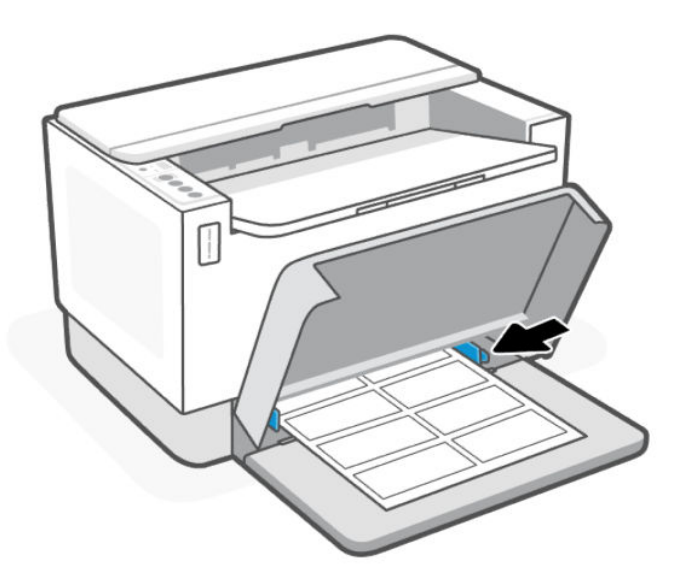

- 3. Schuif de papiergeleiders tot ze de randen van de media raken.
- 4. Laat de afdekking van de lade zakken en trek de uitvoerlade naar buiten.

# <span id="page-20-0"></span>4 Afdrukken

Deze printer is ontworpen voor gebruik met de HP Smart-app, een softwaretoepassing waarmee u eenvoudig kunt afdrukken, kunt scannen en uw printer kunt beheren vanaf een smartphone, laptop, desktopcomputer of andere apparaten. De HP Smart-app is compatibel met iOS, Android, Windows 10 en Mac.

Lees meer over afdrukken met de HP Smart-app en afdrukken met andere softwaretoepassingen met behulp van de HP printerdriver. U vindt ook basisinstructies voor afdrukken met Apple AirPrint op een Mac en afdrukken vanaf mobiele apparaten met behulp van de printopdrachten die zijn meegeleverd in de apparaatsoftware.

Bekijk tips om met succes af te drukken, zodat u altijd de beste resultaten krijgt.

# Afdrukken via een computer met Windows

In dit onderwerp wordt beschreven hoe u afdrukt vanaf een Windows-computer.

- 1. [Zorg ervoor dat u de HP Smart-app hebt geïnstalleerd. Zie De HP Smart-app gebruiken om af te drukken, te](#page-8-0)  scannen en te beheren.
- 2. Open het document dat u wilt afdrukken.
- 3. Klik in uw softwaretoepassing in het menu Bestand op Afdrukken.
- 4. Klik op de knop waarmee u het dialoogvenster Eigenschappen opent.

Afhankelijk van uw softwaretoepassing heeft deze knop de naam Eigenschappen, Opties, Instellingen of Voorkeuren.

- 5. Zorg ervoor dat uw printer is geselecteerd.
- 6. Wijzig de afdrukinstellingen en klik vervolgens op OK.
- 7. Klik op **Afdrukken** of de knop OK om de taak af te drukken.

## Afdrukken vanaf een Mac-computer

In dit onderwerp wordt beschreven hoe u afdrukt vanaf een Mac-computer.

- 1. [Zorg ervoor dat u de HP Smart-app hebt geïnstalleerd. Zie De HP Smart-app gebruiken om af te drukken, te](#page-8-0)  scannen en te beheren.
- 2. Open Systeemvoorkeuren op uw computer en selecteer Printers en scanners.
- 3. Klik op de knop Toevoegen +, selecteer de printer in de lijst en klik op Toevoegen.
- 4. Wanneer de verbinding tot stand is gebracht, opent u het document dat u wilt afdrukken en gebruikt u de opdracht Afdrukken.
- 5. Controleer of u de juiste printer hebt geselecteerd.
- 6. Pas de afdrukinstellingen desgewenst aan.
- 7. Klik op Afdrukken om het document af te drukken.

# <span id="page-21-0"></span>Afdrukken met mobiele apparaten

In dit onderwerp wordt beschreven hoe u afdrukt vanaf mobiele apparaten.

Gebruik de HP Smart app om documenten en foto's af te drukken vanaf uw mobiele apparaat, vanaf uw sociale media of vanuit uw cloudopslag. Zie [De HP Smart-app gebruiken om af te drukken, te scannen en te beheren](#page-8-0)  voor meer informatie.

U kunt ook rechtstreeks afdrukken vanaf uw mobiele apparaten met AirPrint (iOS) of HP Print Service Plugin (Android):

- iOS: Op apparaten met iOS 4.2 of hoger is AirPrint vooraf geïnstalleerd.
- Android: Download de HP Print Service Plugin uit de Google Play Store of uw favoriete app-store en schakel deze voorziening in op uw apparaat.
- **EX** OPMERKING: U kunt afdrukken met HP Smart of AirPrint/HP Print Service Plugin wanneer het mobiele apparaat zich in hetzelfde netwerk bevindt als de printer of in een ander netwerk (met behulp van Wi-Fi Direct).

## Afdrukken terwijl u verbonden bent met hetzelfde Wi-Fi-netwerk

U kunt documenten en foto's vanaf uw mobiele apparaat afdrukken wanneer het apparaat verbonden is met hetzelfde Wi-Fi-netwerk als de printer.

Ga naar [www.hp.com/go/mobileprinting](https://www8.hp.com/us/en/printers/mobility/overview.html) voor meer informatie over mobiel afdrukken.

■ OPMERKING: Zorg ervoor dat uw mobiele apparaat en uw printer met hetzelfde Wi-Fi-netwerk verbonden zijn. Zie [De printer op een Wi-Fi-netwerk aansluiten met behulp van Wi-Fi Protected Setup \(WPS\).](#page-10-0)

## Afdrukken zonder verbinding te maken met hetzelfde Wi-Fi-netwerk (Wi-Fi Direct)

Met Wi-Fi Direct kunt u uw computer of mobiele apparaat rechtstreeks aansluiten op de printer en draadloos afdrukken. U hoeft uw computer of mobiele apparaat niet aan te sluiten op een bestaand draadloos netwerk.

Ga naar [www.hp.com/go/wifidirectprinting](https://www.hp.com/go/wifidirectprinting) voor meer informatie over Wi-Fi Direct.

### **EX OPMERKING:**

- Zorg ervoor dat Wi-Fi Direct is ingeschakeld op uw printer. U kunt dit controleren door de EWS te openen (zie [De EWS openen en gebruiken\)](#page-24-0), op het tabblad Networking te klikken en Wi-Fi Direct Setup te selecteren.
- Er kunnen maximaal 5 computers en mobiele apparaten verbonden zijn met de printer via Wi-Fi Direct.

### Wi-Fi Direct in- of uitschakelen via het bedieningspaneel:

1. Houd de Informatieknop  $\begin{pmatrix} 1 \\ 1 \end{pmatrix}$  5 seconden lang ingedrukt en laat deze vervolgens los.

Alle knoppen op het bedieningspaneel gaan branden.

- 2. Druk tegelijkertijd op de knop Doorgaan  $\bigoplus$  en de knop Draadloos  $\textcircled{\texttt{}}$
- $\hat{X}$ : TIP: Druk op de Informatieknop  $\Omega$  om een rapport af te drukken om de status en het wachtwoord van Wi-Fi Direct te controleren.

# <span id="page-23-0"></span>5 Uw printer configureren

In dit gedeelte wordt beschreven hoe u uw printer configureert.

# Webservices gebruiken

De printer biedt innovatieve cloudoplossingen, zoals Print Anywhere, scannen en opslaan in de cloud en andere services (inclusief automatische aanvulling van supplies).

Ga voor meer informatie naar de HP Smart website [http://www.hpsmart.com.](http://www.hpsmart.com)

 $\mathbb{P}$  OPMERKING: Als u deze cloudoplossingen wilt gebruiken, moet de printer verbonden zijn met internet. Tenzij anders overeengekomen, mag HP deze cloudoplossingen naar eigen goeddunken aanpassen of annuleren.

## Webservices instellen

In dit onderwerp wordt beschreven hoe u Webservices instelt.

- 1. Zorg ervoor dat uw printer is verbonden met het internet voordat u Webservices instelt.
- 2. [Open de startpagina van de printer \(de embedded web server of EWS\). Zie EWS openen met HP Smart \(iOS,](#page-25-0)  Android en Windows 10) .
- 3. Klik op het tabblad HP Webservices.
- 4. Klik in Instellingen Webservices op Inschakelen en volg de instructies op het scherm om de gebruiksvoorwaarden te accepteren.
- 5. Wanneer u dit wordt gevraagd, kiest u ervoor om de printer te laten controleren op updates en deze te installeren.

### **EX OPMERKING:**

- Als u om een wachtwoord wordt gevraagd, voert u de PIN-code in die u op het label op de printer vindt. Zie [Opmerkingen bij het gebruik van EWS.](#page-24-0)
- Als u wordt gevraagd naar proxy-instellingen en als uw netwerk proxy-instellingen gebruikt, volgt u de instructies op het scherm om een proxyserver in te stellen. Als u niet beschikt over de details, neem dan contact op met uw netwerkbeheerder of de persoon die het netwerk heeft ingesteld.
- Als er een printerupdate beschikbaar is, zal de printer de update downloaden en installeren en vervolgens automatisch opnieuw opstarten. Herhaal de instructies hierboven om HP Webservices in te stellen.
- 6. Nadat de printer verbonden is met de server, wordt er een informatiepagina afgedrukt. Volg de instructies op het informatieblad om het instellen van Webservices te voltooien.

### Webservices verwijderen

- 1. Open de startpagina van de printer (de embedded web server of EWS). Zie [De EWS openen en gebruiken.](#page-24-0)
- 2. Klik op het tabblad HP Webservices.

3. Klik in Instellingen Webservices op Webservices uitschakelen.

# <span id="page-24-0"></span>De printer bijwerken

HP biedt periodieke printerupdates om de prestaties van de printer te verbeteren, problemen op te lossen of uw printer te beschermen tegen mogelijke beveiligingsrisico's.

Als uw printer verbonden is met een Wi-Fi- of Ethernet-netwerk met internettoegang, kunt u de printer bijwerken met HP Smart. Zie [De HP Smart-app gebruiken om af te drukken, te scannen en te beheren.](#page-8-0)

U kunt de instelling voor het automatisch bijwerken wijzigen op de embedded webserver (EWS). Klik op de startpagina van de EWS op het tabblad Apparaatstatus, klik op Printerupdates onderaan en selecteer de gewenste opties.

# De printer configureren via de EWS

Gebruik de EWS om afdrukfuncties te beheren vanaf uw computer.

- Informatie printerstatus weergeven
- De gegevens en status van de printersupplies controleren
- Een melding ontvangen als er iets met de printer of de supply's aan de hand is
- De netwerk- en printerinstellingen bekijken en wijzigen

## De EWS openen en gebruiken

Voor het openen van de EWS kunt u kiezen uit:

- **HP Smart-app**
- HP printersoftware
- Webbrowser met IP-adres
- Webbrowser met Wi-Fi Direct-verbinding

### Opmerkingen bij het gebruik van EWS

- Als de webbrowser een bericht weergeeft dat de website onveilig is, selecteert u de optie om door te gaan. Het openen van de website zal uw apparaat niet beschadigen.
- Voer de standaardgebruikersnaam en het standaardwachtwoord van de printer in als daarom gevraagd wordt.
	- Gebruikersnaam: admin
	- Wachtwoord: Open de toegangsklep voor toner en zoek het PIN-nummer op het etiket in de printer.

<span id="page-25-0"></span>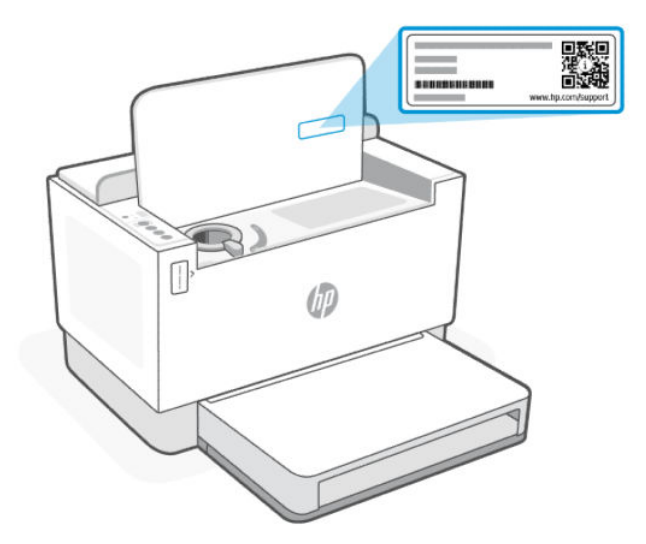

- Afhankelijk van de manier waarop de printer is aangesloten, zijn sommige functies mogelijk niet beschikbaar in EWS.
- EWS is niet toegankelijk buiten de netwerkfirewall.

### EWS openen met HP Smart (iOS, Android en Windows 10)

- 1. [Open de HP Smart-app op uw computer of mobiele apparaat. Zie De HP Smart-app gebruiken om af te](#page-8-0)  drukken, te scannen en te beheren voor meer informatie.
- 2. Selecteer uw printer in HP Smart en klik of tik vervolgens op Geavanceerde instellingen.

### EWS openen met een IP-adres (Wi-Fi- of Ethernet-verbinding)

- 1. Zoek het IP-adres. Druk op de Informatieknop  $\begin{pmatrix} i \\ i \end{pmatrix}$  op de printer om een informatiepagina af te drukken.
- 2. Open een webbrowser, typ het IP-adres of de hostnaam in de adresbalk en klik of tik vervolgens op Enter.

### EWS openen met een IP-adres (Wi-Fi Direct verbinding)

- 1. [Zorg ervoor dat uw apparaat en de printer verbonden zijn via Wi-Fi Direct. Zie Afdrukken zonder verbinding](#page-21-0)  te maken met hetzelfde Wi-Fi-netwerk (Wi-Fi Direct)
- 2. Open een webbrowser, typ het volgende IP-adres of de hostnaam van de printer in de adresbalk en klik of tik vervolgens op Enter.

IP-adres: 192.168.223.1

### EWS openen met HP printersoftware (Windows 7)

- 1. Klik op het bureaublad van de computer op Start, selecteer Alle programma's, klik op HP, klik op de map voor de printer, selecteer het pictogram met de naam van de printer en open vervolgens HP Printer Assistant.
- 2. Selecteer in de HP Printer Assistant het tabblad Print.
- 3. Selecteer Startpagina printer (EWS).

## IP-netwerkinstellingen configureren

Gebruik de volgende rubrieken om de netwerkinstellingen van de printer te configureren.

### Netwerkinstellingen weergeven of wijzigen

Met de EWS kunt u de IP-configuratie-instellingen bekijken en wijzigen.

- 1. Open de EWS. Zie [De EWS openen en gebruiken](#page-24-0) voor meer informatie.
- 2. Klik op het tabblad Netwerken om de netwerkgegevens weer te geven. Wijzig desgewenst de instellingen.

### De printer in een netwerk een andere naam geven

Gebruik de embedded web server om de printer in een netwerk een andere, unieke naam te geven.

- 1. Open de EWS. Zie [De EWS openen en gebruiken](#page-24-0) voor meer informatie.
- 2. Open het tabblad Systeem.
- 3. Op de pagina Apparaatinformatie vindt u de standaard printernaam in het veld Beschrijving apparaat . U kunt deze naam wijzigen naar een unieke naam.

**EX OPMERKING:** De andere velden op deze pagina zijn optioneel.

4. Klik op de knop **Toepassen** om de wijzigingen op te slaan.

### IPv4 TCP/IP-parameters handmatig configureren

Gebruik de EWS om handmatig een IPv4-adres, subnetmasker en standaardgateway in te stellen.

- 1. Open de EWS. Zie [De EWS openen en gebruiken](#page-24-0) voor meer informatie.
- 2. Klik in het tabblad Netwerken op IPv4-configuratie in het linkernavigatievenster.
- 3. Selecteer Handmatig in het vervolgkeuzemenu Voorkeursmethode IP-adres en bewerk vervolgens de IPv4-configuratie-instellingen.
- 4. Klik op de knop Toepassen.

## Het systeemwachtwoord toewijzen of wijzigen via EWS

Wijs een beheerderswachtwoord toe voor toegang tot de printer en de EWS, zodat onbevoegde gebruikers de printerinstellingen niet kunnen wijzigen.

- 1. Open de EWS. Zie [De EWS openen en gebruiken](#page-24-0) voor meer informatie.
- 2. Klik in het tabblad Systeem op Beheer in het linkernavigatievenster.
- 3. Voer in het gedeelte met de naam Productbeveiliging in het veld Wachtwoord het wachtwoord in.
- 4. Voer het wachtwoord nogmaals in het veld Wachtwoord bevestigen in.
- 5. Klik op de knop Toepassen.
- **EX** OPMERKING: Schrijf het wachtwoord op en bewaar het op een veilige plaats.

## Energie-instellingen wijzigen

De printer heeft verschillende functies voor zuinig verbruik van energie en supply's.

### De instelling Slaap/Auto uit na inactiviteit

Gebruik de EWS om in te stellen hoelang de printer inactief moet zijn voordat de slaapstand wordt ingeschakeld.

Doorloop de volgende procedure om de instelling Slaapstand/automatisch uit na inactiviteit te wijzigen:

- 1. Open de EWS. Zie [De EWS openen en gebruiken](#page-24-0) voor meer informatie.
- 2. Klik op het tabblad Systeem en selecteer Energie-instellingen.
- 3. Selecteer de tijd voor de vertraging in het vervolgkeuzemenu Sluimermodus/automatisch uitschakelen na inactiviteit.
- 4. Klik op de knop Toepassen.

### Stel de tijd in voor de vertraging in het uitschakelen na inactiviteit en configureer de printer zo dat hij 1 watt of minder verbruikt.

Gebruik de EWS om de tijd in te stellen voordat de printer wordt uitgeschakeld.

**EX** OPMERKING: Nadat de printer is uitgeschakeld, is het stroomverbruik 1 watt of minder.

Doorloop de volgende procedure om de instelling Uitschakelen na inactiviteit te wijzigen:

- 1. Open de EWS. Zie [De EWS openen en gebruiken](#page-24-0) voor meer informatie.
- 2. Klik op het tabblad Systeem en selecteer Energie-instellingen.
- 3. Selecteer de tijd voor de vertraging in de vervolgkeuzelijst Uitschakelen na inactiviteit.
- **EX OPMERKING:** De standaardwaarde is 4 uur.
- 4. Klik op de knop Toepassen.

### De instelling Uitschakelen vertragen instellen.

Gebruik de EWS om te kiezen of de printer al dan niet met vertraging wordt uitgeschakeld wanneer de aan-uitknop (1) wordt ingedrukt. Doorloop de volgende procedure om de instelling voor Uitschakelen met vertraging te wijzigen:

- 1. Open de EWS. Zie [De EWS openen en gebruiken](#page-24-0) voor meer informatie.
- 2. Klik op het tabblad Systeem en selecteer Energie-instellingen.
- 3. Selecteer de optie Uitstellen als poorten actief zijn of schakel deze uit.
- OPMERKING: Als deze optie is geselecteerd, zal de printer niet worden uitgeschakeld tenzij alle poorten inactief zijn. Een actieve netwerkverbinding voorkomt dat de printer wordt uitgeschakeld.

# <span id="page-28-0"></span>6 Toner, afdrukmateriaal en onderdelen beheren

In deze paragraaf wordt beschreven hoe u het tonerniveau controleert, de toner bijvult, de rol vervangt en benodigdheden, accessoires en onderdelen bestelt.

# Toner controleren en bijvullen

Bij aanschaf is de printer vooraf gevuld met toner. De waarde van de stangen op de tonermeter is het geschatte tonerniveau en kan enigszins afwijken van het werkelijke tonerniveau.

■ OPMERKING: De printer werkt alleen met originele HP tonerbijvulsets. Als er geen originele HP toner in de printer is geplaatst, werkt de printer niet zoals verwacht.

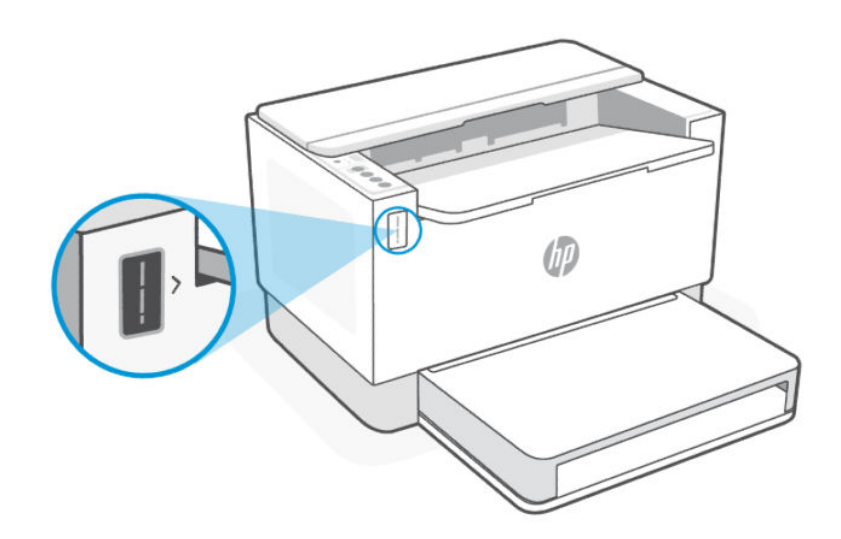

## Soorten tonerbijvulsets

De HP tonerbijvulsets (TRK's) zijn verkrijgbaar in twee opties en afhankelijk van de vereiste kunt u elke TRK aanschaffen.

● TRK met hoge capaciteit: bestel deze TRK wanneer de toner volledig leeg is en er niet meer kan worden afgedrukt.

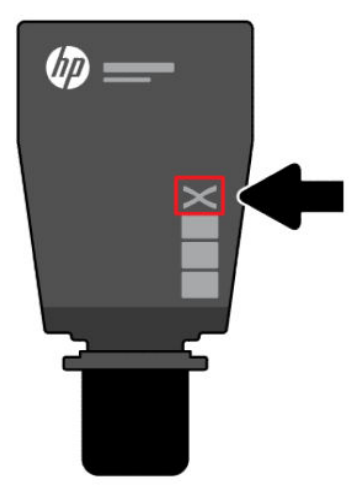

● Standaard TRK: bestel deze TRK wanneer de toner bijna op is.

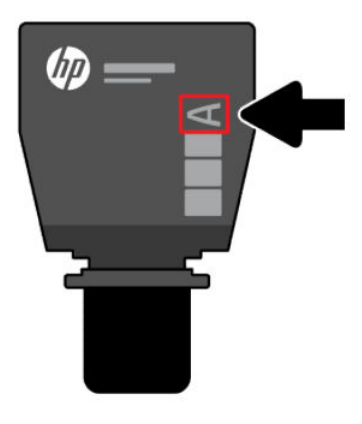

<sup>2</sup> OPMERKING: U kunt de TRK identificeren aan de hand van de letter "X" (voor hoge capaciteit) en letter "A" (voor standaard) op de TRK.

Zie [Benodigdheden, accessoires en onderdelen bestellen](#page-33-0) om de TRK te bestellen.

## Status tonerniveau

Controleer de indicator van het tonerniveau voordat u de TRK bestelt.

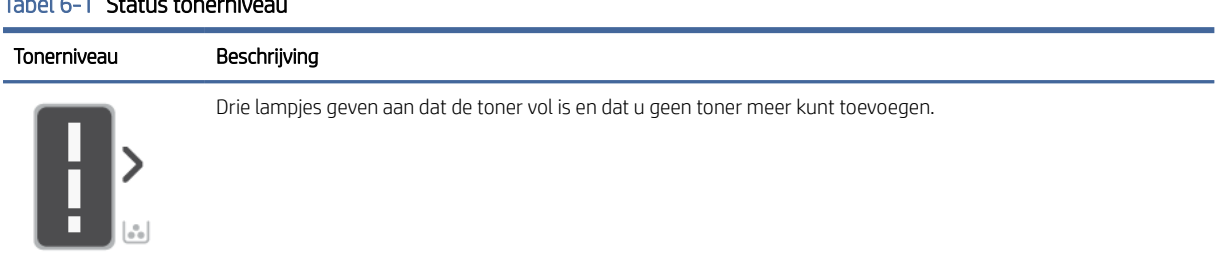

### $Table 1.54$  Status tonerniv

### Tabel 6-1 Status tonerniveau (vervolg)

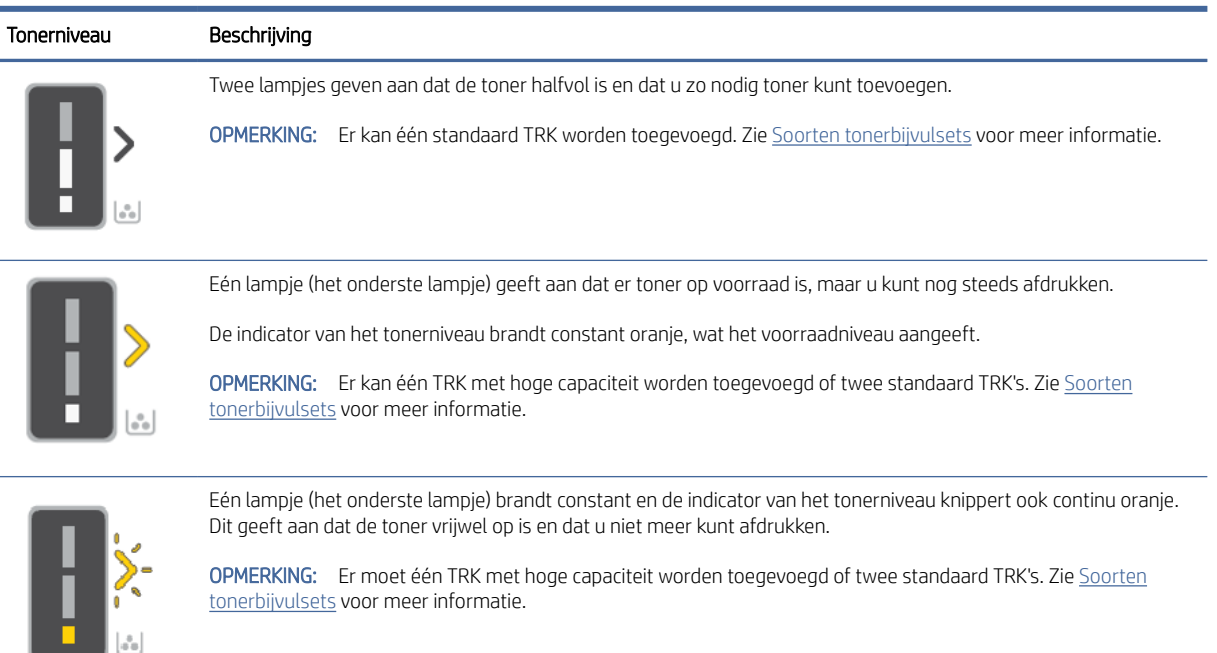

## De toner bijvullen

Wanneer de tonerindicator een laag tonerniveau aangeeft, voert u de volgende stappen uit om de toner bij te vullen.

- 1. Zorg dat de printer is ingeschakeld en open vervolgens de toegangsklep voor de toner.
- **By OPMERKING:** De poortindicator geeft alleen het pictogram Ontgrendelen weer als er toner bijgevuld kan worden.

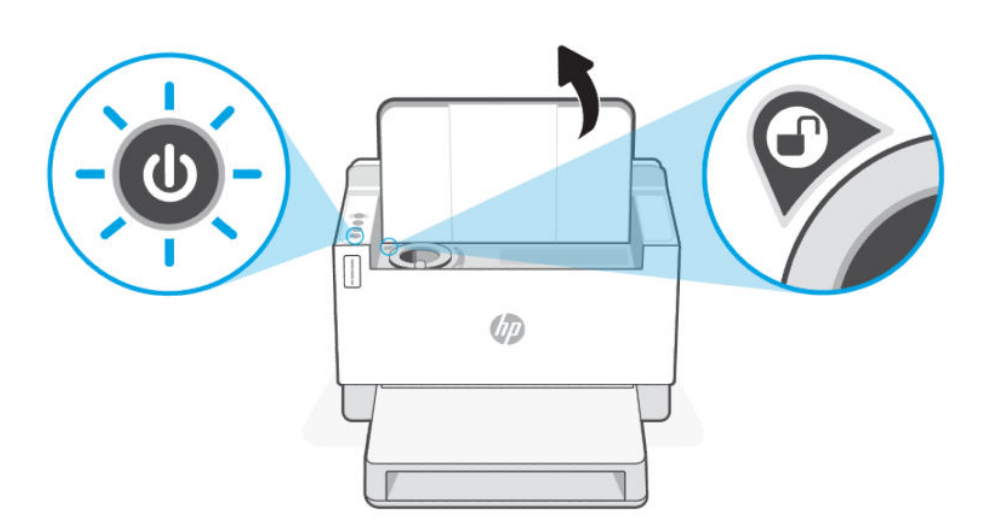

2. Schud het tonerpakket een paar seconden en verwijder de dop.

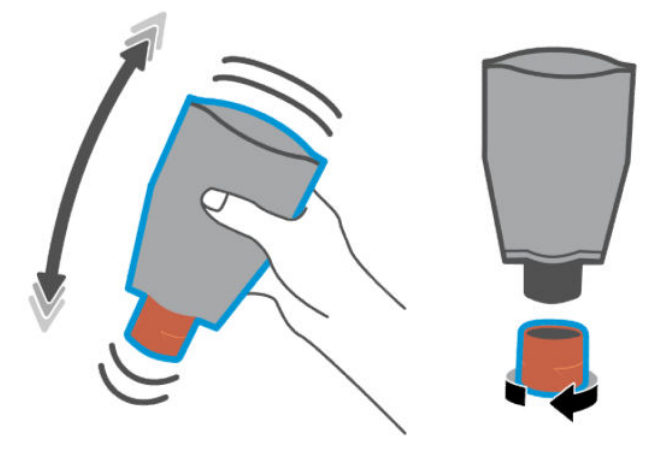

3. Open de toegangsdeur voor de toner en plaats het tonerpakket totdat het vastklikt. Zorg ervoor dat het tonerpakket volledig in de poort is geplaatst.

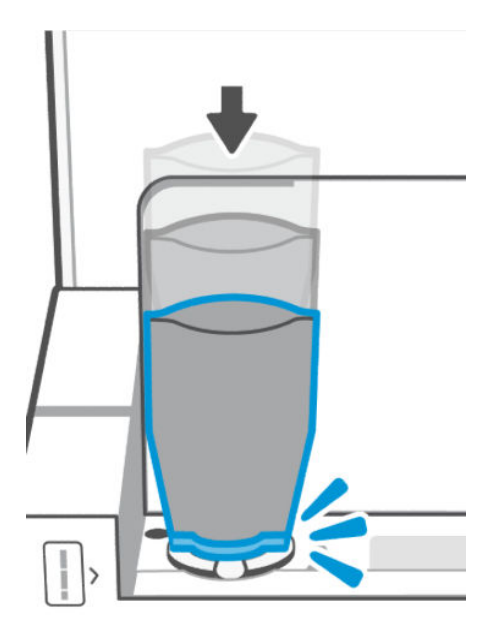

4. Draai de vergrendelingsring van de navulling linksom totdat deze stopt.

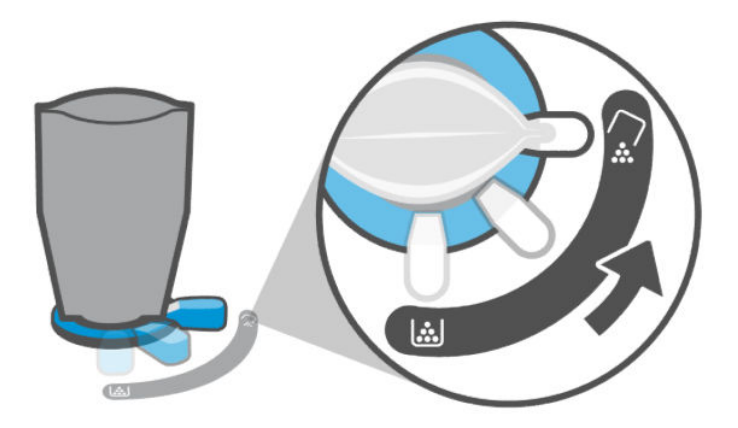

5. Knijp voorzichtig in het tonerpakket om het te legen in het reservoir.

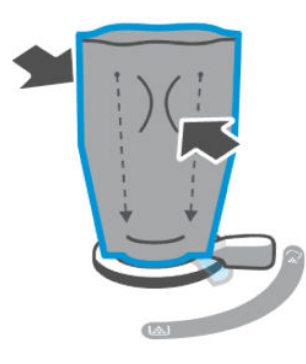

6. Draai de hendel van de vergrendelingsring rechtsom naar de oorspronkelijke positie.

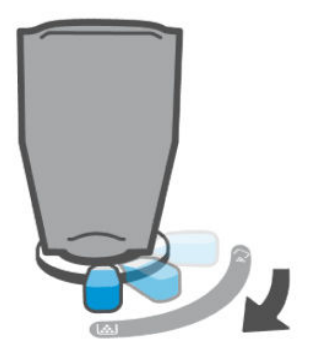

- 7. Verwijder het tonerpakket uit de poort en sluit de toegangsklep voor de toner. Recycle het tonerpakket. Ga naar [www.hp.com/recycle.](https://www.hp.com/recycle)
- <sup>2</sup> OPMERKING: Als het tonerpakket is geleegd, kan het enkele minuten duren voordat de printer klaar is voor gebruik.

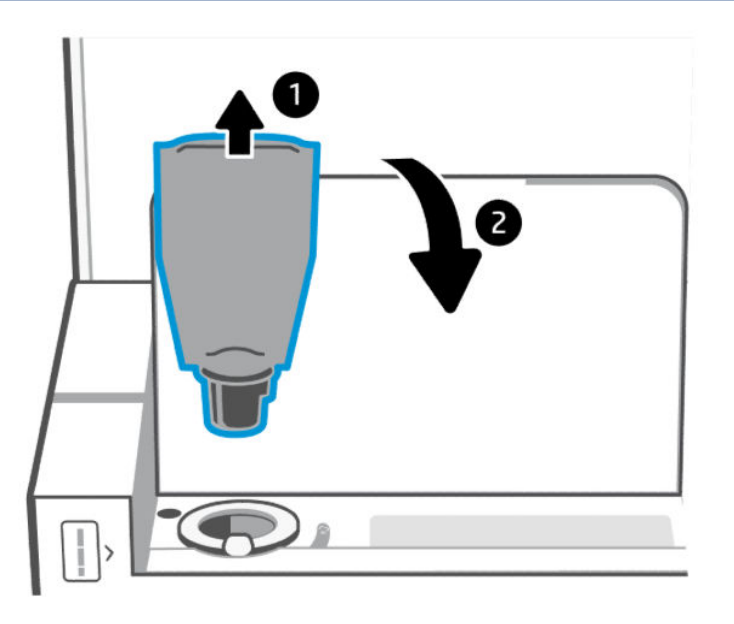

# <span id="page-33-0"></span>Vervang de fotogevoelige rol

Als de fotogevoelige rol meer dan 50.000 afdrukken heeft gemaakt en de afdrukkwaliteit slechter wordt, is de printer aan het einde van zijn levensduur gekomen en is er geautoriseerd serviceonderhoud nodig.

Wanneer de tonerdrum het einde van zijn levensduur heeft bereikt, knippert het indicatorlampje voor het tonerniveau (oranje) continu. U kunt een informatierapport afdrukken om de status van de rol te controleren. Als de fout "Er/32" wordt weergegeven in het informatierapport, betekent dit dat de rol het einde van zijn levensduur heeft bereikt. Voor meer informatie kunt u contact opnemen met de ondersteuning van HP.

*Disclaimer: De opbrengst van de fotogevoelige rol is ongeveer 50.000 enkelzijdige pagina's (papier van Letter- of A4-formaat). Er zijn veel factoren die de werkelijke levensduur van de rol bepalen, zoals temperatuur, vochtigheid, papiersoort, gebruikte tonersoort en andere variabelen. De fotogevoelige rol kan worden vervangen door een erkende serviceprovider.*

## Benodigdheden, accessoires en onderdelen bestellen

In dit gedeelte wordt beschreven hoe u benodigdheden bestelt en accessoires beheert.

## Bestellen

### Tabel 6-2 Bestellen

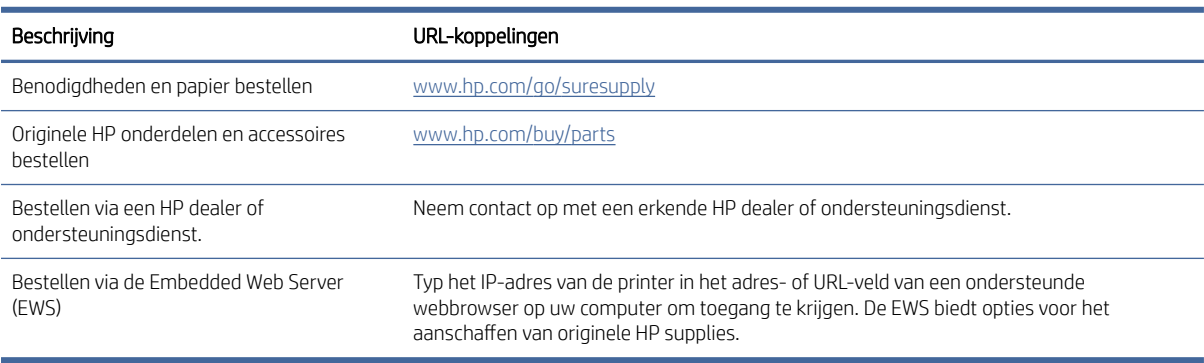

**EX** OPMERKING: U kunt ook bestellen met de HP Smart app. Zie De HP Smart-app gebruiken om af te drukken, te scannen en te beheren voor informatie over deze app.

## Benodigdheden en accessoires

#### Tabel 6-3 Benodigdheden en accessoires

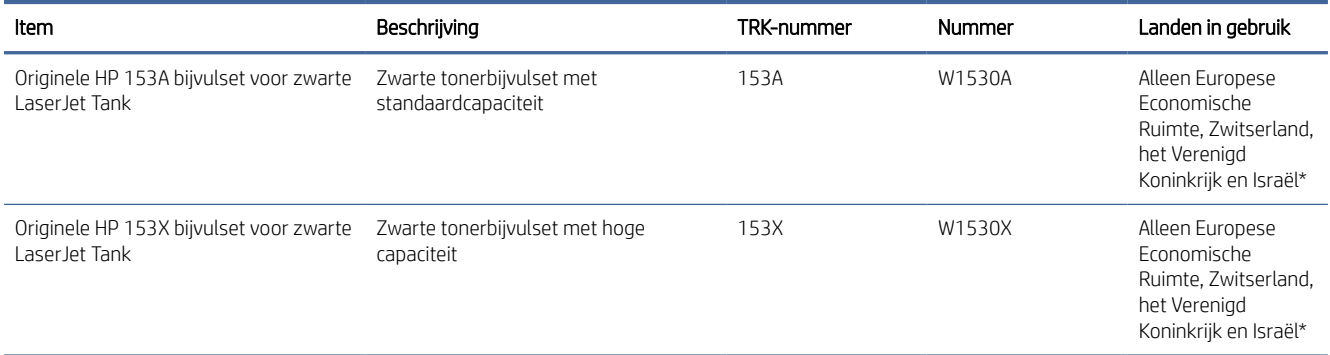

#### Tabel 6-3 Benodigdheden en accessoires (vervolg)

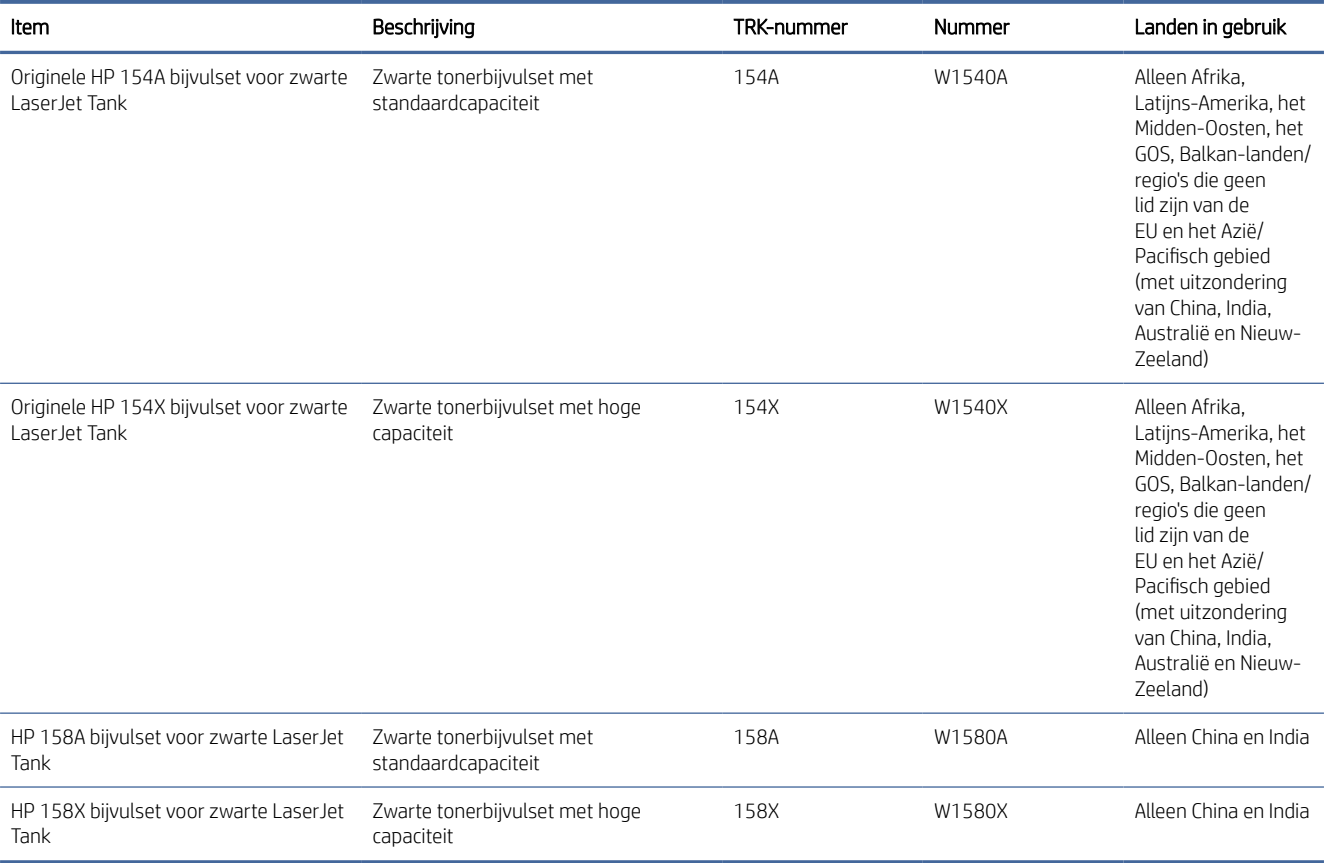

\*Het product is geregionaliseerd voor de hierboven vermelde regio's en landen. Niets hierin mag echter worden gezien als een toestemming van HP om producten te importeren naar de Europese Economische Ruimte, Zwitserland en het Verenigd Koninkrijk vanuit een land buiten deze regio.

# <span id="page-35-0"></span>7 Problemen oplossen

In dit gedeelte worden oplossingen voor veelvoorkomende problemen voorgesteld.

U kunt ook hulp krijgen via de HP Smart-app. HP Smart meldt printerproblemen (storingen en andere problemen), biedt koppelingen naar helponderwerpen en geeft opties om voor meer hulp contact op te nemen met de ondersteuning. Zie [De HP Smart-app gebruiken om af te drukken, te scannen en te beheren](#page-8-0) voor meer informatie.

Probeer hulp te krijgen bij een van de ondersteuningsservices als de suggesties geen oplossing bieden voor de problemen. Zie HP support.

# HP ondersteuning

Ga voor de nieuwste productupdates en ondersteuningsinformatie naar de productspecifieke koppelingen hieronder. HP online-ondersteuning biedt verschillende opties om u te helpen met uw printer:

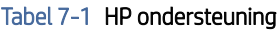

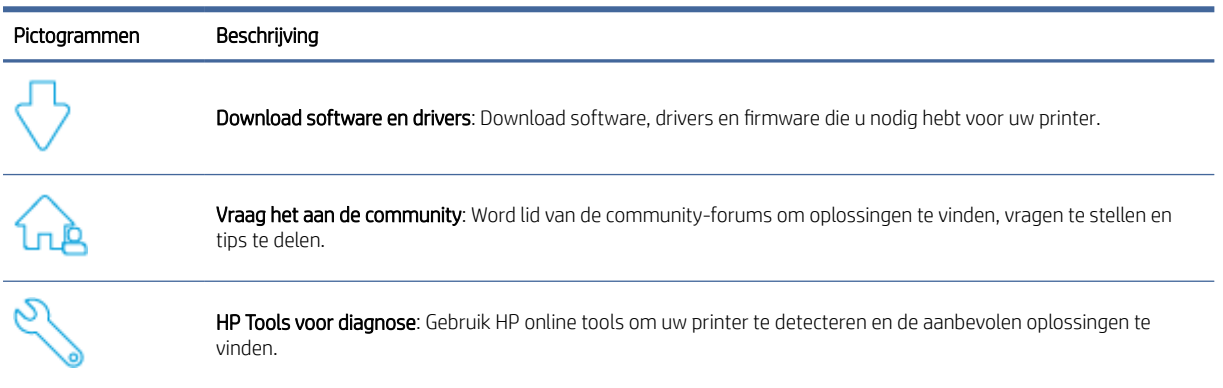

### Tabel 7-2 Productondersteuningskoppeling

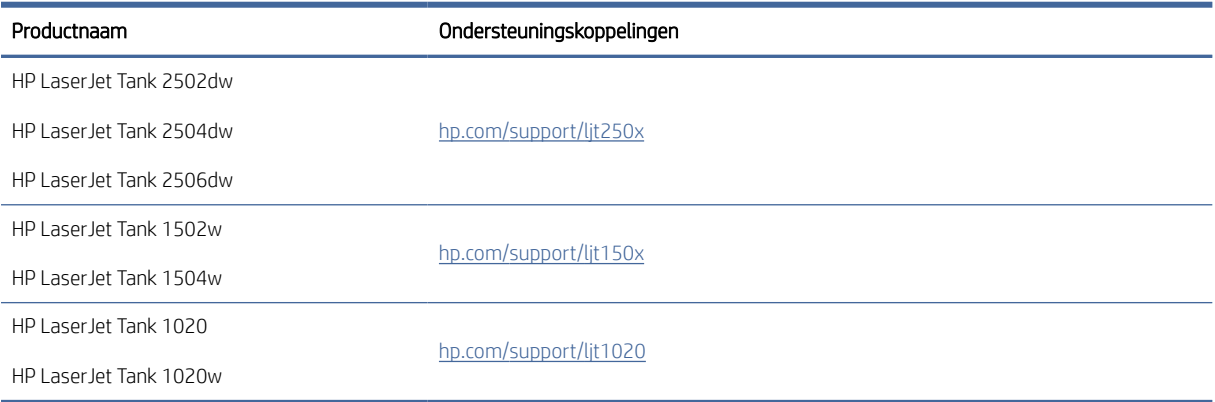
# Neem contact op met HP

Als hulp wilt van een vertegenwoordiger van de technische ondersteuning van HP, gaat u naar www.hp.com/ [support. De volgende contactmogelijkheden zijn gratis beschikbaar voor klanten binnen de garantieperiode \(](http://www.hp.com/support)voor ondersteuning door HP-medewerker buiten de garantie kan er een geldbedrag worden gevorderd):

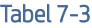

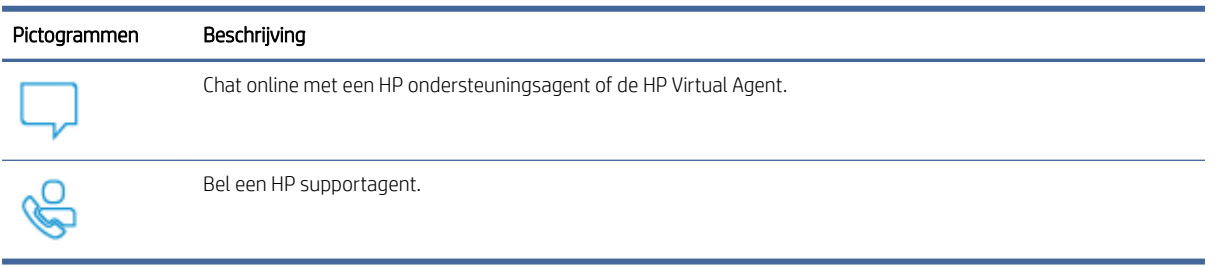

Zorg dat u de volgende informatie klaar hebt als u contact opneemt met de ondersteuningsdienst van HP:

- Productnaam (te vinden op de printer)
- Productnummer (te vinden op een label in de printer)
- Serienummer (te vinden op een label in de printer)

## Printer registreren

In enkele minuten registreert u het apparaat en profiteert u van een snellere service, een efficiëntere ondersteuning en productondersteuningsmeldingen.

Als u uw printer niet hebt geregistreerd tijdens het installeren van de software, kunt u dit nu doen via [www.register.hp.com.](https://www.register.hp.com)

### Extra garantiemogelijkheden

U kunt voor de printer tegen een meerprijs een verlengde garantie kopen. Zie [HP ondersteuning](#page-35-0)  voor productspecifieke ondersteuningskoppelingen, selecteer uw land/regio en taal en verken de garantiemogelijkheden voor uw printer.

# De lichtpatronen op het bedieningspaneel begrijpen

In dit onderwerp worden de lichtpatronen op het bedieningspaneel van de printer beschreven.

# USB-model

### Het Waarschuwingslampje brandt

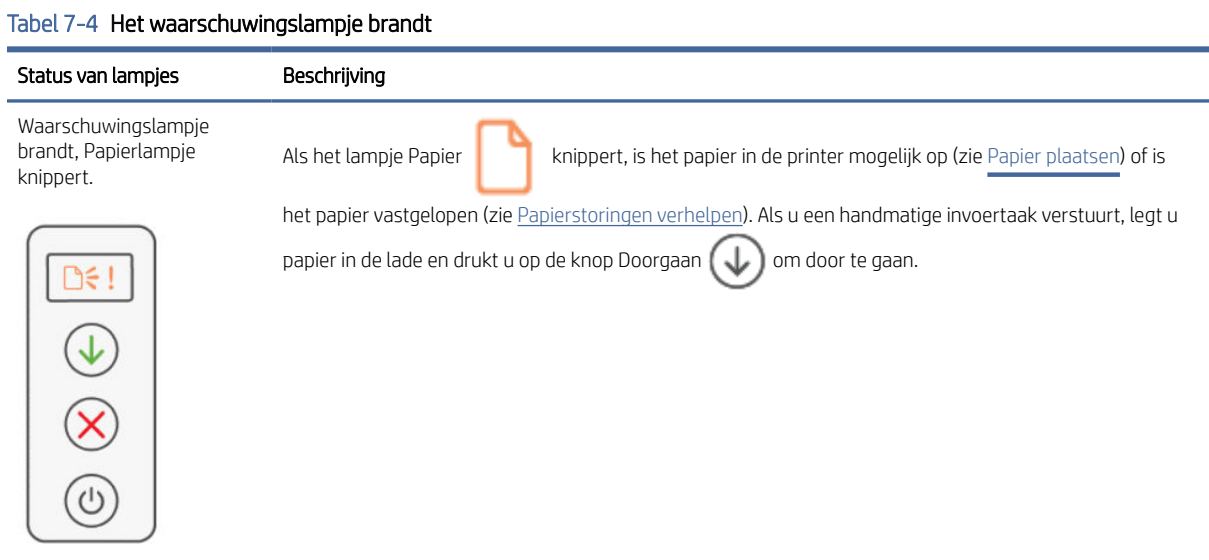

### Het Waarschuwingslampje knippert

#### Tabel 7-5 Het waarschuwingslampje knippert

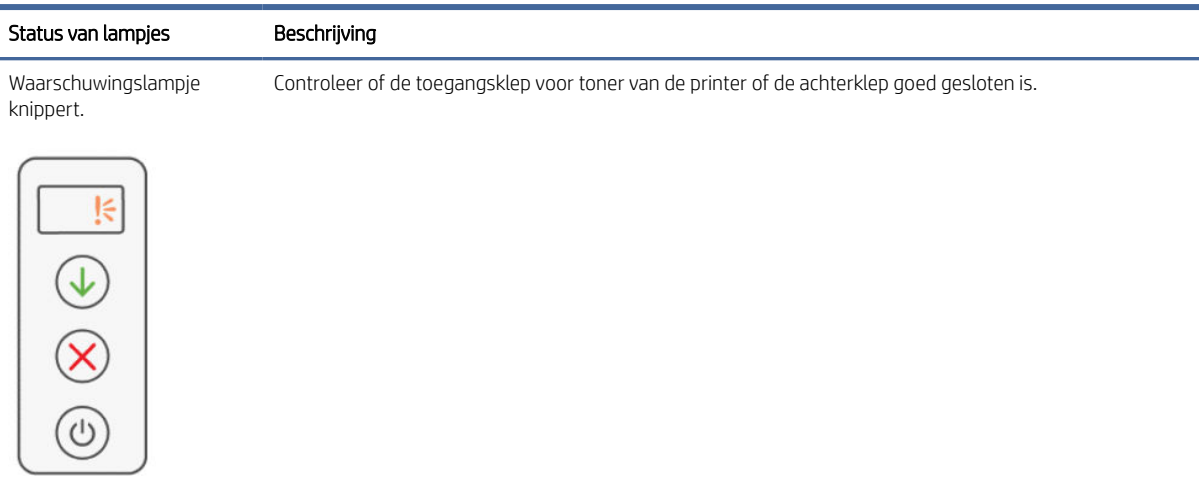

# Foutcodes interpreteren

In dit onderwerp worden verschillende foutcodes beschreven. Druk een configuratierapport af om de fout te controleren.

# Fout go/01

De printer staat in de handmatige invoerstand.

Het waarschuwingslampje knippert, het lampje Doorgaan brandt en het pictogram Papier wordt weergegeven op het display van het bedieningspaneel.

1. Plaats papier van de juiste soort en het juiste formaat in de invoerlade.

2. Druk op de knop Doorgaan om verder te gaan.

# Fout go/02

De printer is bezig met het verwerken van een taak voor handmatig dubbelzijdig kopiëren.

- 1. Plaats de geprinte pagina's in de invoerlade met de te printen zijde naar beneden en de bovenkant naar de achterkant van de printer gericht.
- 2. Druk op de knop Doorgaan om verder te gaan.

# Fout go/03

Het werkelijke papierformaat komt niet overeen met de papierinstellingen.

- 1. Plaats het juiste papierformaat in de invoerlade of wijzig de papierinstellingen in de printersoftware.
- 2. Druk op de knop Doorgaan  $\left(\bigcup_{n=1}^{\infty}\right)$  om verder te gaan met het momenteel geplaatste papier.

# Fout go/04

De printer heeft een aanvraag voor de registratie van Google Cloud Print ontvangen.

Druk op de knop Doorgaan  $(\bigcup)$  om verbinding te maken.

# Fout go/99

Vragen om de verborgen EWS-servicepagina te ontgrendelen.

- 1. Open de EWB-webpagina en klik op het tabblad HP Webservices.
- 2. Klik in Instellingen Webservices op Inschakelen om de EWS-servicepagina te ontgrendelen.

# Fout Er/01

De invoerlade is leeg.

Plaats papier in de invoerlade en druk op de knop Doorgaan  $(\bigcup)$  om verder te gaan.

# Fout Er/02

De toegangsklep voor toner is open.

Zorg ervoor dat de toegangsklep voor toner volledig gesloten is.

# Fout Er/03

De printer kan een vel papier niet oppakken om af te drukken.

- 1. Plaats het papier opnieuw in de invoerlade.
- 2. Druk op de knop Doorgaan  $\left(\bigcup_{n=1}^{\infty}\right)$  om verder te gaan.

# Fout Er/04

Papier is vastgelopen in de invoerlade/printerbasis.

1. Verhelp de storing in het gebied van de invoerlade of van de printerbasis.

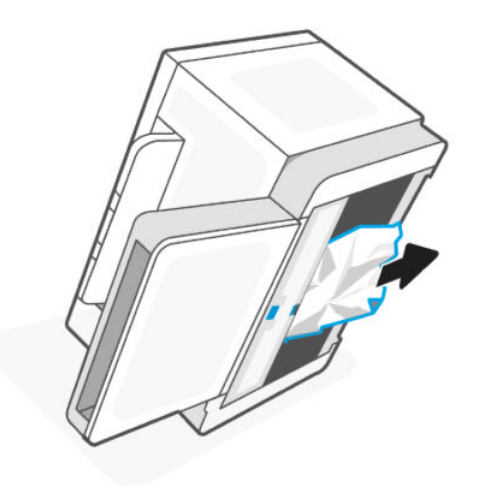

2. Druk na het verhelpen van de papierstoring op de knop Doorgaan  $\left(\bigcup\right)$  om verder te gaan.

Zie [Papierstoringen verhelpen](#page-45-0) voor meer informatie.

# Foutweergave Er/05

Papierstoring in het smeltgebied van de toner.

Verhelp de storing in het smeltgebied. Sluit de klep en de afdruktaak wordt automatisch hervat.

Zie [Papierstoringen verhelpen](#page-45-0) voor meer informatie.

# Foutweergave Er/06

Papierstoring in het gebied van de uitvoerlade

- 1. Verwijder vastgelopen papier uit het gebied van de uitvoerlade.
- 2. Druk na het verhelpen van de papierstoring op de knop Doorgaan  $(\bigcup)$  om verder te gaan.

Zie [Papierstoringen verhelpen](#page-45-0) voor meer informatie.

# Fout Er/08

Er is te weinig toner om af te drukken.

Vul de toner bij. Koop een van de volgende tonerbijvulsets en andere benodigdheden in de [HP Store](https://www.hp.com/us-en/home.html) of bij een plaatselijke winkel.

- Originele HP 153A bijvulset voor zwarte LaserJet Tank
- Originele HP 153X bijvulset voor zwarte LaserJet Tank
- Originele HP 154A bijvulset voor zwarte LaserJet Tank
- Originele HP 154X bijvulset voor zwarte LaserJet Tank
- HP 158A bijvulset voor zwarte LaserJet Tank
- HP 158X bijvulset voor zwarte LaserJet Tank

Zie [Toner controleren en bijvullen](#page-28-0) voor meer informatie.

# Fout Er/20

Sensorfout toner/fotogevoelige rol.

- 1. Zet de printer uit.
- 2. Wacht 30 seconden en schakel de printer weer in. Als het probleem blijft bestaan, neemt u contact op met HP Support.

# Fout Er/23

Het geheugen van de printer is bijna vol (afdrukken, kopiëren of scannen).

- $\bullet$  Of druk op de knop Annuleren  $(\times)$  om de huidige taak te annuleren.
- Verdeel de taak in kleinere taken die minder pagina's bevatten en verstuur de taak opnieuw.
- Vermijd het uitvoeren van meerdere taken tegelijk, zoals scannen terwijl u ook afdrukt.

# Fout Er/25

Het geplaatste papier komt niet overeen met het formaat van de afdruktaak.

Controleer de papiersoort in de papierlade en pas de printerinstellingen dienovereenkomstig aan, vervang het papier of druk op de knop Doorgaan om door te gaan met het formaat dat momenteel is geplaatst.

# Fout Er/26

Er is een algemene enginefout opgetreden in de printer.

Druk op de knop Doorgaan (Julie om verder te gaan. Als de fout zich herhaalt, schakelt u de printer uit. Wacht 30 seconden en schakel de printer weer in. Als het probleem blijft bestaan, neemt u contact op met HP Support.

# Fout Er/31

De toegangsklep voor toner is open, maar de toner hoeft niet te worden bijgevuld (volledig).

De indicator voor toner bijvullen gaat oranje knipperen.

De fotogevoelige rol kan niet opnieuw worden geladen omdat de fotogevoelige rol vol is.

# Fout Er/32

De fotogevoelige rol nadert het einde van zijn levensduur.

De fotogevoelige rol moet binnenkort worden vervangen en kan niet worden bijgevuld. Ga door met afdrukken totdat de afdrukkwaliteit onacceptabel wordt. Neem contact op met HP ondersteuning om de fotogevoelige rol te vervangen.

# Fout Er/50, Er/51, Er/52, Er/54, Er/55, Er/58, Er/59, Er/61

Er is een probleem met de printaandrijving.

Zet de printer uit. Wacht 30 seconden en schakel de printer weer in. Als het probleem blijft bestaan, neemt u contact op met HP Support.

# Fout Er/61

Er is een fout opgetreden tijdens Wi-Fi Protected Setup (WPS) en de printer kan geen verbinding maken met het netwerk.

Druk op de knop Annuleren  $(\times)$  om door te gaan en probeer de printer opnieuw te verbinden met het draadloze netwerk.

# Fout Er/66

De printer kan de draadloze hardware niet detecteren.

Druk op de knop Doorgaan  $\Box$  om verder te gaan zonder de draadloze hardware. Of schakel de printer uit. Wacht 30 seconden en schakel de printer weer in. Als het probleem blijft bestaan, neemt u contact op met HP Support.

# Fout Er/77

Fout apparaatbeveiliging.

Zet de printer uit. Wacht 30 seconden en schakel de printer weer in. Als het probleem blijft bestaan, neemt u contact op met HP Support.

# Afdrukrapporten

**EX** OPMERKING: Dit gedeelte is alleen van toepassing op draadloze printers.

Voor een USB-model houdt u de knop Doorgaan (J) 5 seconden ingedrukt om een configuratierapport af te drukken.

#### Tabel 7-6 Afdrukrapporten

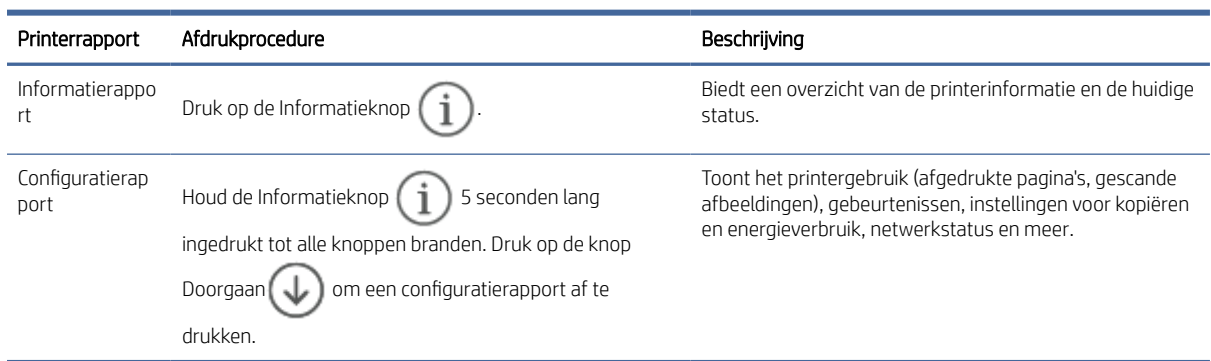

#### Tabel 7-6 Afdrukrapporten (vervolg)

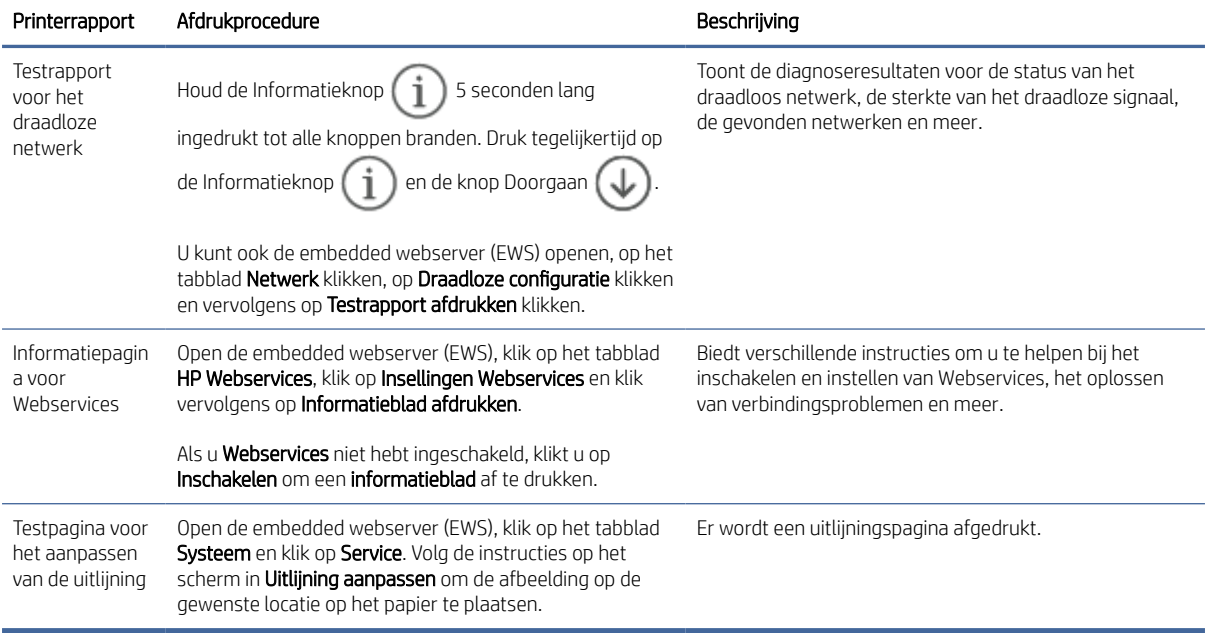

# De fabrieksinstellingen herstellen

Als u bepaalde functies wilt uitschakelen of instellingen wilt wijzigen, kunt u de printer herstellen naar de oorspronkelijke fabrieks- of netwerkinstellingen

- 1. Open de EWS. Zie [De EWS openen en gebruiken.](#page-24-0)
- 2. Klik in het tabblad Systeem op Service.
- 3. Klik in het deel Standaardinstellingen herstellen op de knop Standaardinstellingen herstellen.

De printer start automatisch opnieuw op.

# Printer pakt geen papier of voert het papier verkeerd in

De volgende oplossingen kunnen helpen het probleem op te lossen als de printer geen papier pakt of meerdere vellen tegelijk pakt. In beide gevallen kan er een papierstoring optreden.

# Het product pakt geen papier op

Als het product geen papier pakt uit de invoerlade, probeert u deze oplossingen.

- 1. Open het product en verwijder eventuele vastgelopen vellen papier.
- 2. Plaats papier met het juiste formaat voor de taak in de lade.
- 3. Controleer of het papierformaat en papiersoort correct zijn ingesteld.
- 4. Controleer of de papiergeleiders zijn aangepast aan het papierformaat. Schuif de geleiders naar de juiste inspringing in de lade.
- 5. Reinig de transportrol.
- **EX** OPMERKING: Als het probleem zich blijft voordoen, gaat u naar de site van [HP ondersteuning](https://support.hp.com) voor deze printer voor meer informatie over het oplossen van papierproblemen.

# De transportrol reinigen

In dit onderwerp wordt het reinigen van de transportrol beschreven om papierstoringen te voorkomen.

- 1. Zet de printer uit.
- 2. Haal het netsnoer uit de achterzijde van de printer.
- 3. Verwijder de stapel papier uit de invoerlade.
- 4. Draai de printer op de zijkant.

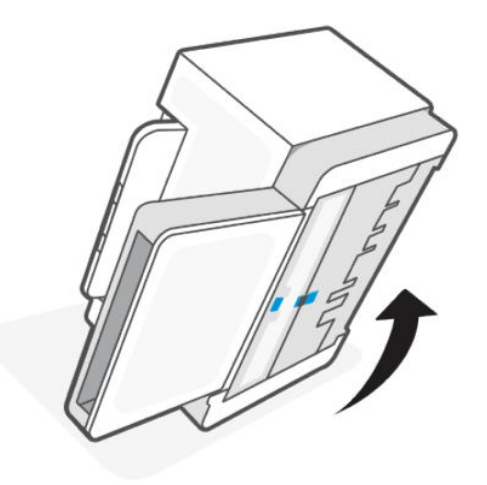

5. Ontgrendel de blauwe vergrendeling en houd deze vast. Verwijder vervolgens het paneel.

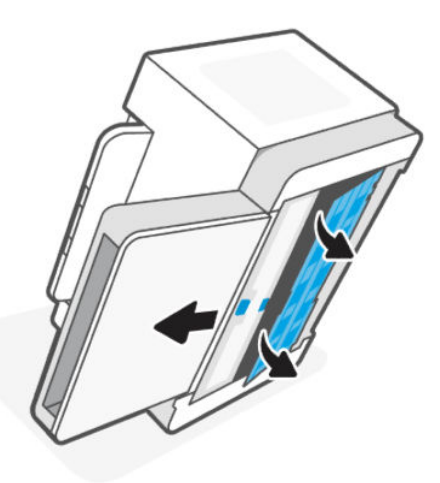

6. Maak een zachte, pluisvrije doek vochtig met alcohol of water en veeg vervolgens elke rol schoon.

**By OPMERKING:** Oefen een matige hoeveelheid druk uit om er zeker van te zijn dat de rol goed schoon wordt.

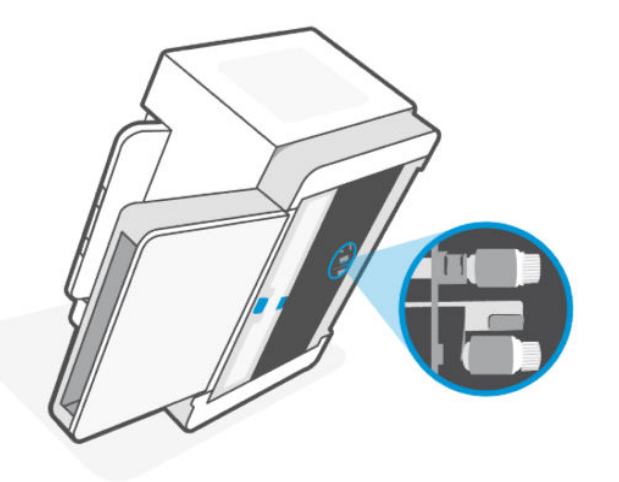

- 7. Wacht ongeveer 10 minuten tot de transportrol volledig droog is.
- 8. Houd de blauwe vergrendeling vast, lijn het paneel uit en plaats het paneel. Laat de blauwe vergrendeling los om het paneel weer te vergrendelen.

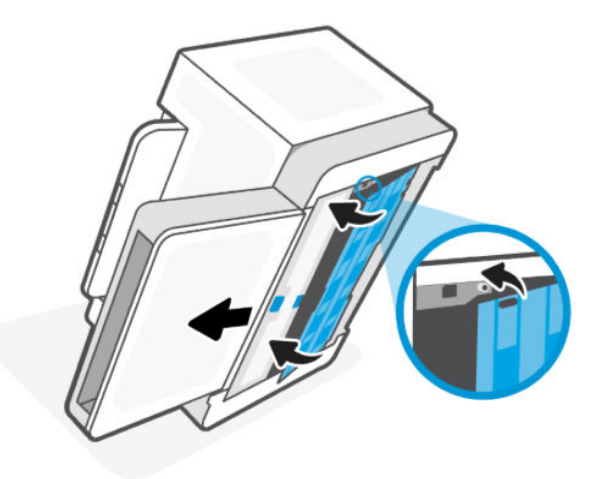

9. Zet de printer weer rechtop.

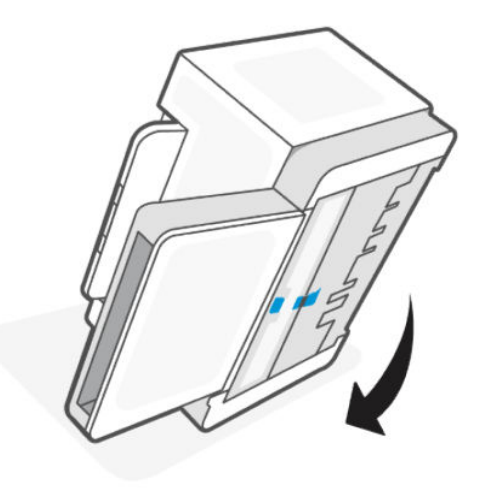

- <span id="page-45-0"></span>10. Leg de stapel papier in de invoerlade.
- 11. Sluit het netsnoer aan op de printer en schakel de printer weer in.

# Het product heeft twee vellen papier opgenomen.

Als het product meerdere vellen papier uit de invoerlade pakt, probeert u deze oplossingen.

- 1. Haal de stapel papier uit de invoerlade, draai het papier 180 graden en leg het papier met de onderkant boven. Leg de stapel papier terug in de invoerlade.
- 2. Gebruik uitsluitend papier dat voldoet aan de specificaties van HP voor dit apparaat.
- 3. Gebruik geen papier dat is gekreukeld, gevouwen of beschadigd. Gebruik indien nodig papier uit een ander pak.
- 4. Controleer of de invoerlade niet te vol is. Als dit wel het geval is, moet u de hele stapel papier uit de lade verwijderen, hem recht strijken en een deel van de stapel papier terugplaatsen in de invoerlade.
- 5. Controleer of de papiergeleiders zijn aangepast aan het papierformaat. Schuif de geleiders naar de juiste inspringing in de lade.
- 6. Controleer of de afdrukomgeving binnen de aanbevolen specificaties valt.

# Papierstoringen verhelpen

De volgende informatie bevat instructies voor het verhelpen van papierstoringen uit de printer:

# **Storingslocaties**

Op de volgende plaatsen kunnen papierstoringen optreden in de printer.

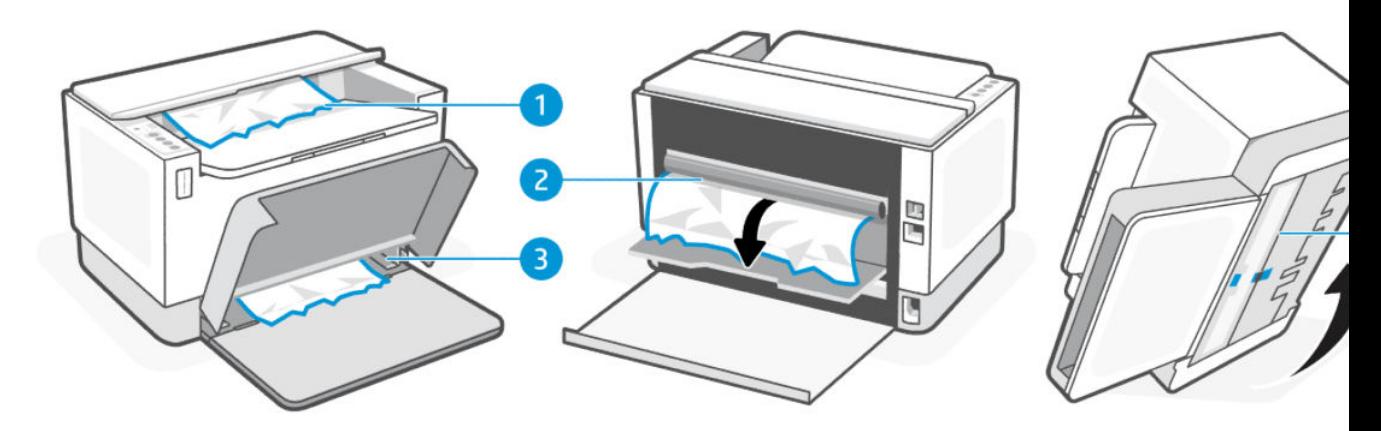

#### Tabel 7-7 Storingslocaties

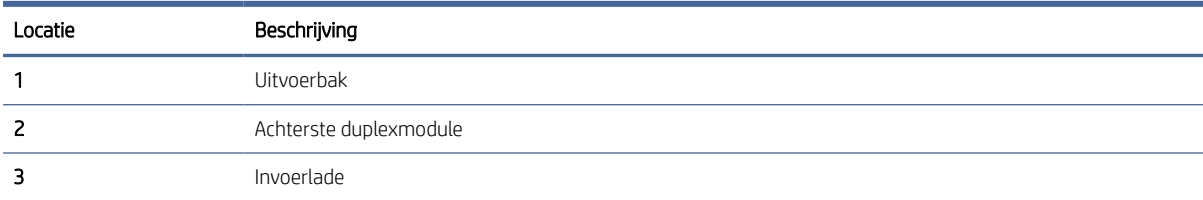

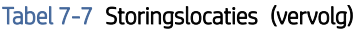

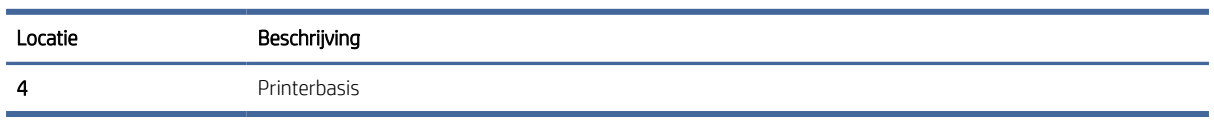

**EX** OPMERKING: Er kan op meer dan één plek een papierstoring optreden.

# Regelmatige of herhaaldelijke papierstoringen?

Volg deze stappen om problemen door regelmatige terugkerende papierstoringen op te lossen. Als het probleem niet wordt opgelost door de eerste stap, ga dan verder met de volgende stap totdat het probleem is opgelost.

- 1. Als er een papierstoring is opgetreden in de printer, verwijdert u het vastgelopen papier en drukt u een testpagina af om de printer te testen.
- 2. Controleer of de lade is geconfigureerd voor het juiste papierformaat en het juiste papiersoort.
	- a. Open de EWS. Zie [De EWS openen en gebruiken.](#page-24-0)
	- b. Klik op het tabblad Systeem en klik vervolgens op de pagina Papierinstellingen.
	- c. Selecteer het papiersoort van het papier in de lade.
- 3. Schakel de printer gedurende 30 seconden uit en zet hem vervolgens weer aan.
- 4. [Een reinigingspagina afdrukken](#page-52-0) om overtollige toner uit de printer te verwijderen.
- 5. Druk een testpagina af om de printer te testen.

Als het probleem niet met een van deze stappen wordt opgelost, kan het zijn dat de printer onderhoud nodig heeft. Neem contact op met de ondersteuning van HP.

# Clear jams in the printer base

- 1. Turn off the printer.
- 2. Flip the printer on its side.

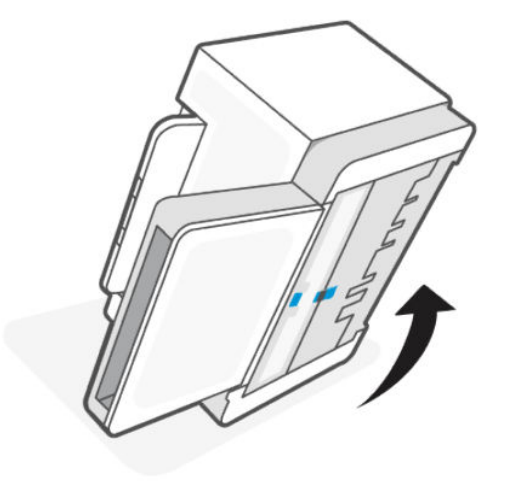

3. Ontgrendel de blauwe vergrendeling en houd deze vast. Verwijder vervolgens het paneel.

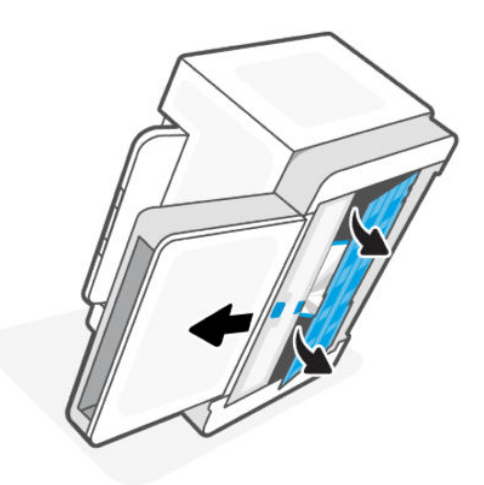

4. Remove the jammed media.

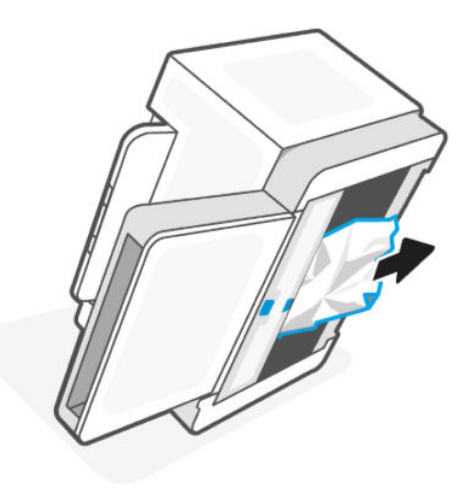

5. Hold onto the blue latch, align, and insert the panel. Release the blue latch to lock the panel in the place.

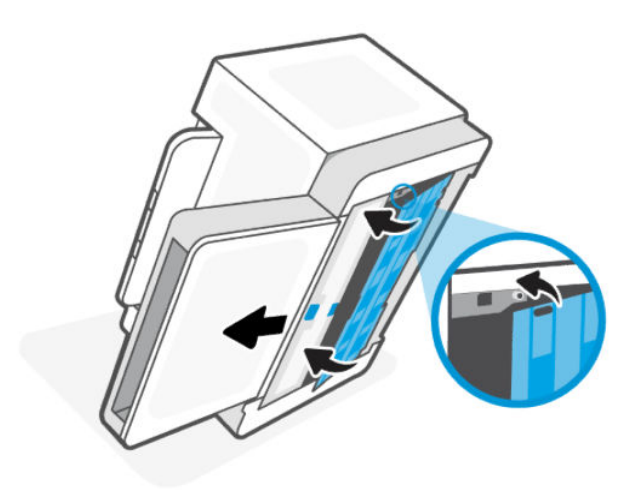

6. Zet de printer weer rechtop.

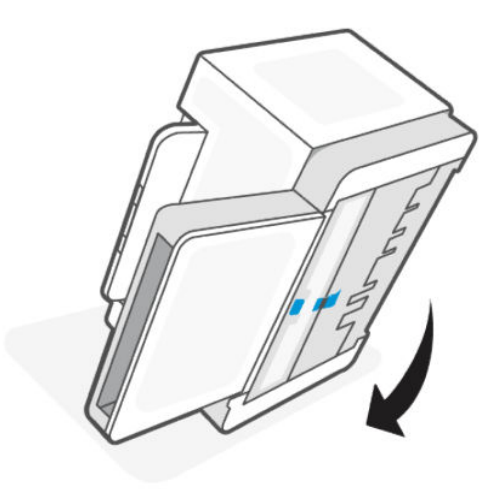

# Clear jams from the output areas

When a jam occurs, the Paper light  $\|\cdot\|$  blinks.

- 1. Turn off the printer.
- 2. Remove any visible jammed paper from the output tray area. Use both hands to remove jammed paper to avoid tearing the paper.

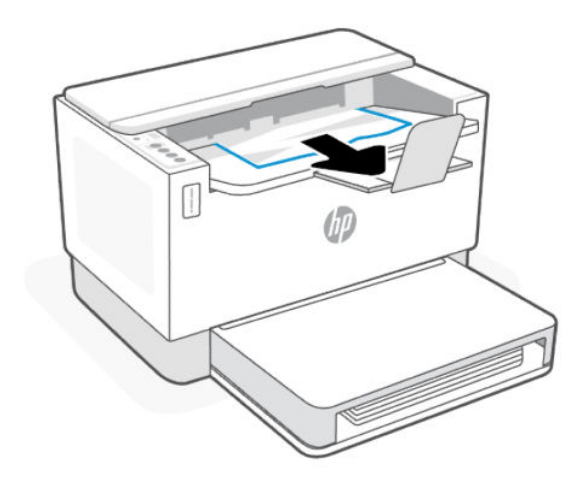

△ CAUTION: Do not use sharp objects, such as tweezers or needle-nose pliers, to remove jams. Damage caused by sharp objects is not covered by the warranty.

# Clear jams from the rear of the printer

1. Turn off the printer.

2. Open the rear access door.

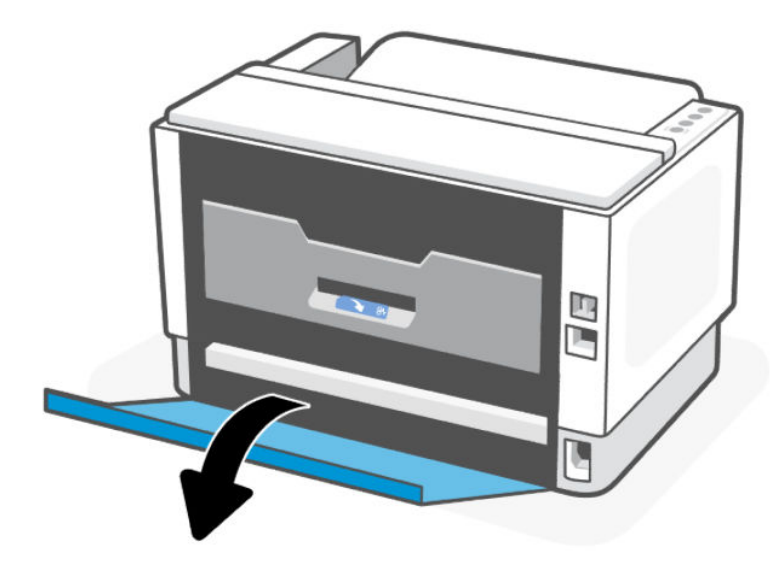

3. Open the duplex door.

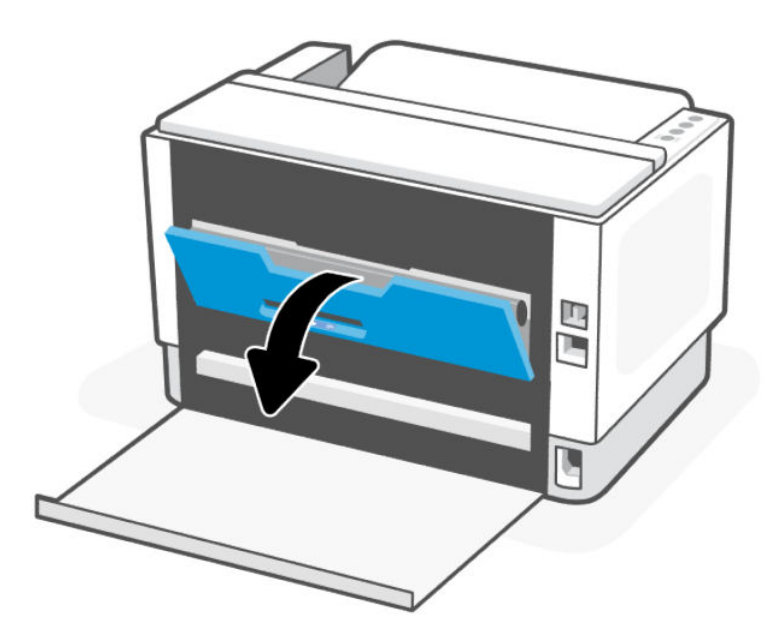

4. If you can see the jammed paper, carefully grasp the jammed paper, and then slowly pull it out of the printer.

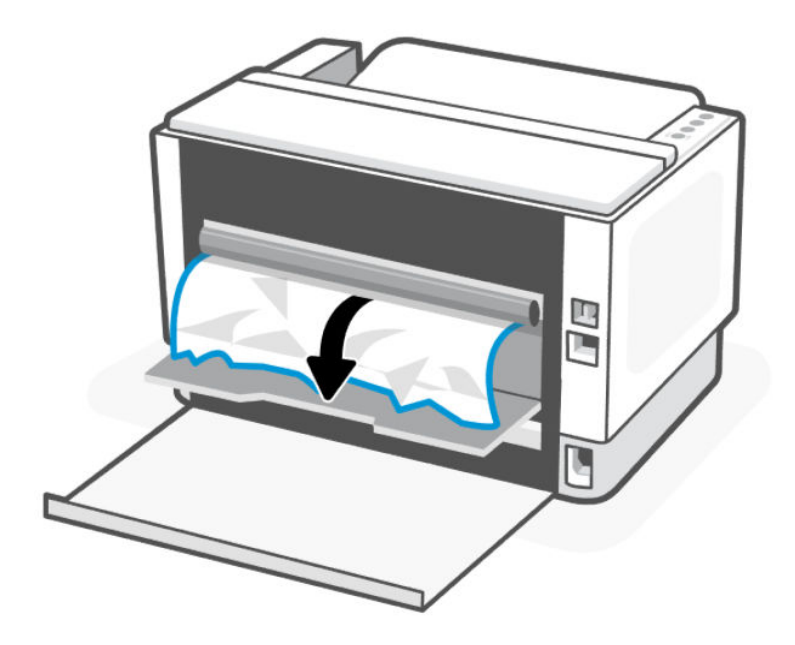

5. Close the duplex and rear access door.

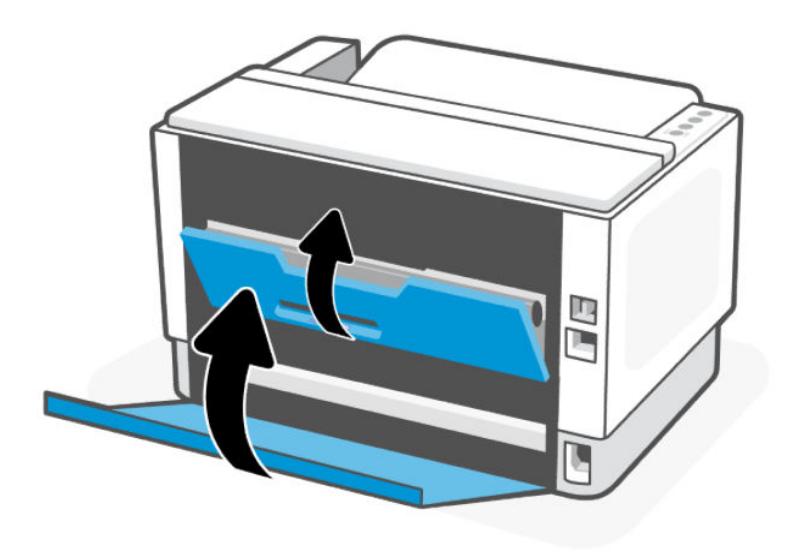

# De afdrukkwaliteit verbeteren

De volgende informatie bevat stappen om problemen met de printkwaliteit op te lossen, waaronder:

- Vegen
- Onduidelijke afdruk
- Donkere afdruk
- Lichte afdruk
- Strepen
- Ontbrekende toner
- Verspreide spatten toner
- Losse toner
- Schuine afbeeldingen

Probeer de volgende oplossingen in de aangegeven volgorde om deze of andere problemen met de afdrukkwaliteit op te lossen.

Zie [Problemen met de afdrukkwaliteit oplossen](#page-53-0) voor informatie over het oplossen van specifieke afbeeldingsdefecten.

### Vanuit een ander programma printen

Probeer vanuit een ander programma te printen. Als de pagina correct wordt geprint, zit het probleem in het programma dat u gebruikte om te printen.

[Als de pagina niet correct wordt afgedrukt, probeert u de printer bij te werken en opnieuw af te drukken. Zie De](#page-24-0)  printer bijwerken.

# De ingestelde papiersoort voor de printopdracht controleren

Controleer de ingestelde papiersoort als u vanuit een programma print en de afgedrukte pagina's vegen hebben, onduidelijk of donker zijn, het papier omkrult of verspreide spatten toner, losse toner of kleine gedeelten zonder toner bevat.

#### De instelling voor de papiersoort op de printer controleren

Controleer of de juiste papiersoort in de lade is geplaatst.

#### Het ingestelde papierformaat controleren (Windows)

- 1. Klik in het programma op de knop Print.
- 2. Selecteer de printer en klik vervolgens op de knoppen Properties (eigenschappen) of Preferences (voorkeuren).
- 3. Controleer de papierinstellingen

#### De ingestelde papiersoort controleren (OS X)

- 1. Klik op het menu-item Bestand en vervolgens op Afdrukken.
- 2. Selecteer de printer in het menu **Printer**.
- 3. Het menu Exemplaren & pagina's wordt standaard weergegeven door de printerdriver. Open de menuvervolgkeuzelijst en klik op het menu Afwerking.
- 4. Selecteer in de vervolgkeuzelijst Media een papiersoort.

# <span id="page-52-0"></span>Een reinigingspagina afdrukken

Tijdens het afdrukproces kunnen deeltjes papier, toner en stof zich in de printer ophopen. Dit kan leiden tot problemen met de afdrukkwaliteit, zoals tonerspikkels of -spatten, vegen, vlekken, lijnen of herhaalde markeringen.

Ga als volgt te werk om een reinigingspagina af te drukken.

- 1. Open de EWS. Zie [De EWS openen en gebruiken.](#page-24-0)
- 2. Klik in het tabblad Systeem op Service.
- 3. Klik op Start in het gebied Fuserreinigingsmodus om het reinigingsproces te beginnen.

### Het papier en de printomgeving controleren

Voer de volgende stappen uit:

#### Stap één: Gebruik papier dat aan de specificaties van HP voldoet

Sommige problemen met de printkwaliteit ontstaan door het gebruik van papier dat niet voldoet aan de specificaties van HP.

- Gebruik altijd papier van een soort en gewicht dat door deze printer wordt ondersteund.
- Gebruik papier van goede kwaliteit en zonder snedes, inkepingen, scheuren, vlekken, losse deeltjes, stof, kreukels, nietjes en omgekrulde of omgebogen randen.
- Gebruik geen papier waarop al eerder is afgedrukt.
- Gebruik papier dat geen metaalachtig materiaal bevat, zoals glitters.
- Gebruik papier dat is ontworpen voor laserprinters. Gebruik papier dat uitsluitend is ontworpen voor inkjetprinters.
- Gebruik geen papier met een te ruw oppervlak. Het gebruik van gladder papier resulteert meestal in een betere afdrukkwaliteit.

#### Stap twee: controleer de omgeving

De omgeving kan rechtstreeks van invloed zijn op de afdrukkwaliteit en is een bekende oorzaak van problemen met de afdrukkwaliteit en papierinvoer. Probeer het volgende:

- Haal de printer weg uit tochtige omgevingen zoals bij open ramen en deuren of uitlaten van airconditioning.
- Zorg dat de printer niet is blootgesteld aan temperaturen of een vochtigheidsgraad die buiten de in de printerspecificaties vermelde waarden liggen.
- Plaats de printer niet in een afgesloten ruimte, zoals een kast.
- Plaats de printer op een stevig, horizontaal oppervlak.
- Verwijder alles wat de ventilatieroosters van de printer blokkeert. De printer moet aan alle kanten een goede luchtdoorstroming hebben, ook aan de bovenkant.
- Bescherm de printer tegen vuil, stof, stoom, vet en andere elementen in de lucht die tot afzettingen in de printer kunnen leiden.

# <span id="page-53-0"></span>De afdrukdensiteit aanpassen

Doorloop de volgende stappen om de afdrukdensiteit aan te passen.

- 1. Open de EWS. Zie [De EWS openen en gebruiken.](#page-24-0)
- 2. Klik in het tabblad Systeem en selecteer vervolgens Systeeminstellingen in het linker navigatievenster.
- 3. Selecteer de juiste instellingen voor densiteit.
- 4. Klik op OK om de wijzigingen op te slaan.

# Problemen met de afdrukkwaliteit oplossen

De volgende informatie bevat stappen om problemen met de kwaliteit van afbeeldingen op te lossen, waaronder:

- Lichte afdruk
- Grijze achtergrond of donkere afdruk
- Lege pagina's
- Zwarte pagina's
- Donkere of lichte stroken
- Donkere of lichte strepen
- Ontbrekende toner
- Schuine afbeeldingen
- Kleuren die niet zijn uitgelijnd
- Omgekruld papier

# Oplossen van problemen met de afdrukkwaliteit

Ongeacht wat de oorzaak is, kunnen afwijkingen in afbeeldingen vaak met dezelfde stappen worden opgelost. Volg de volgende stappen als uitgangspunt voor het oplossen van afwijkingen in afbeeldingen.

- 1. Print het document opnieuw. Afwijkingen in de printkwaliteit kunnen af en toe voorkomen en kunnen volledig verdwijnen als u blijft printen.
- 2. Controleer het tonerniveau op de indicator van het tonerniveau. Zie [Status tonerniveau.](#page-29-0)
- 3. Zorg ervoor dat de afdrukmodusinstellingen voor de driver en de lade overeenkomen met het afdrukmateriaal dat in de lade is geplaatst. Probeer ander afdrukmateriaal of een andere lade. Probeer te printen met een andere printmodus.
- 4. Zorg dat de printer zich binnen het ondersteunde bereik voor temperatuur en vochtigheid bevindt.
- 5. Zorg ervoor dat de papiersoort en het papierformaat en -gewicht worden ondersteund door de printer. Raadpleeg de pagina voor printerondersteuning op [hp.com/support](https://support.hp.com) voor een lijst met ondersteunde papierformaten en papiersoorten voor de printer.

OPMERKING: De term "samensmelten" verwijst naar het deel van het afdrukproces waarin de toner op het papier wordt gefixeerd.

In de volgende voorbeelden is papier van Letter-formaat gebruikt dat in de printer is ingevoerd met de korte kant eerst.

#### Tabel 7-8 Lichte afdruk

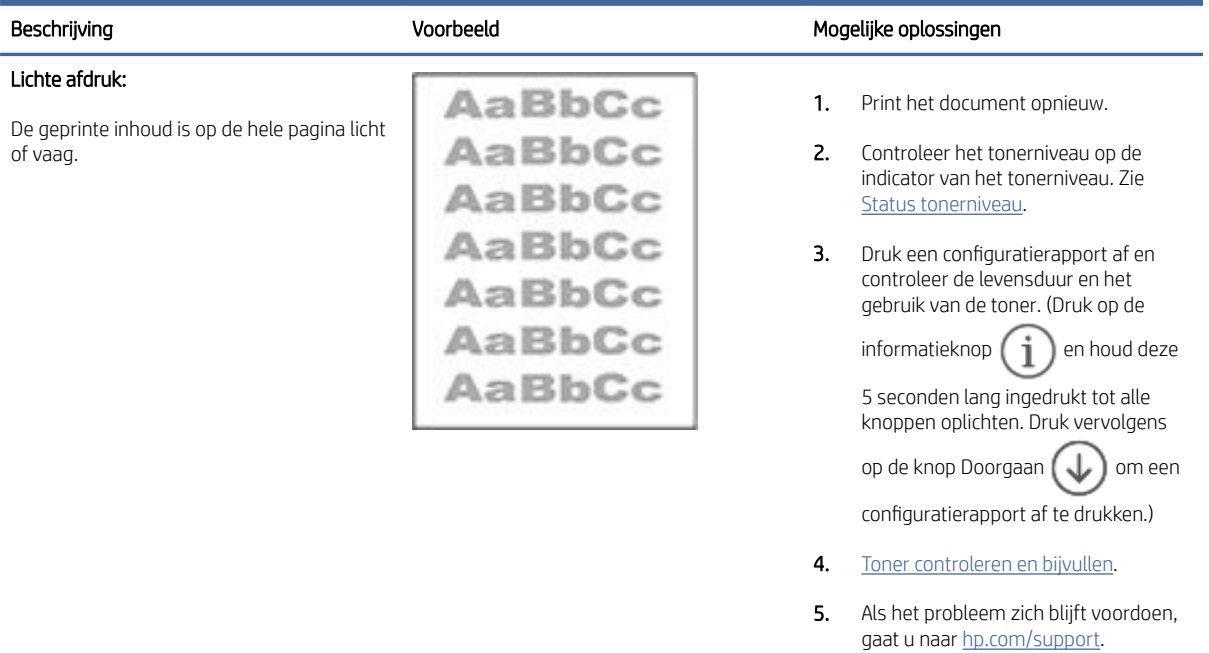

#### Tabel 7-9 Grijze achtergrond of donkere afdruk

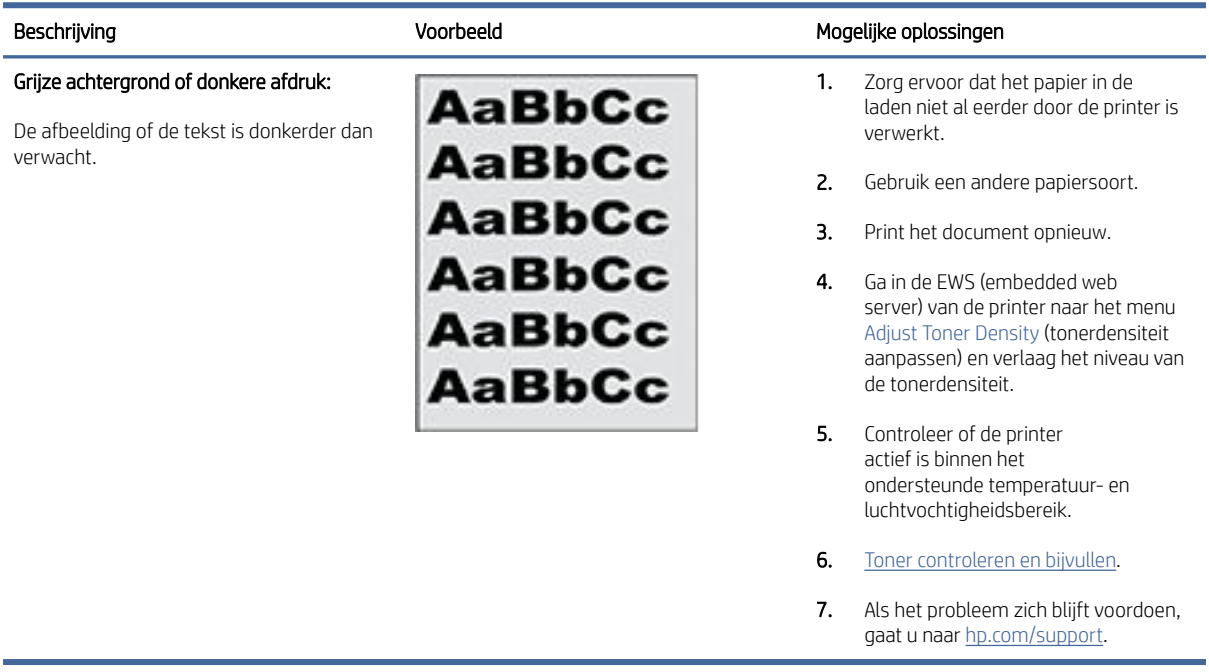

### Tabel 7-10 Lege pagina

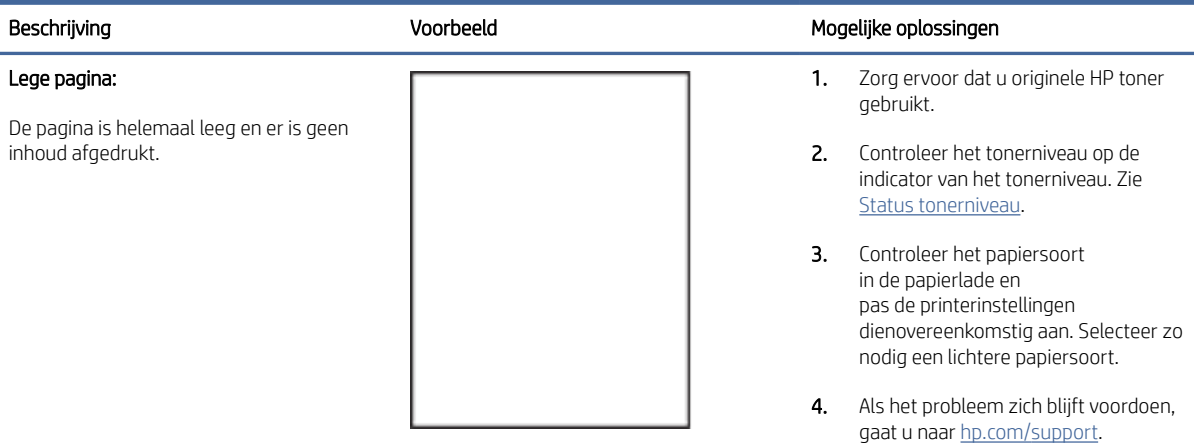

#### Tabel 7-11 Zwarte pagina

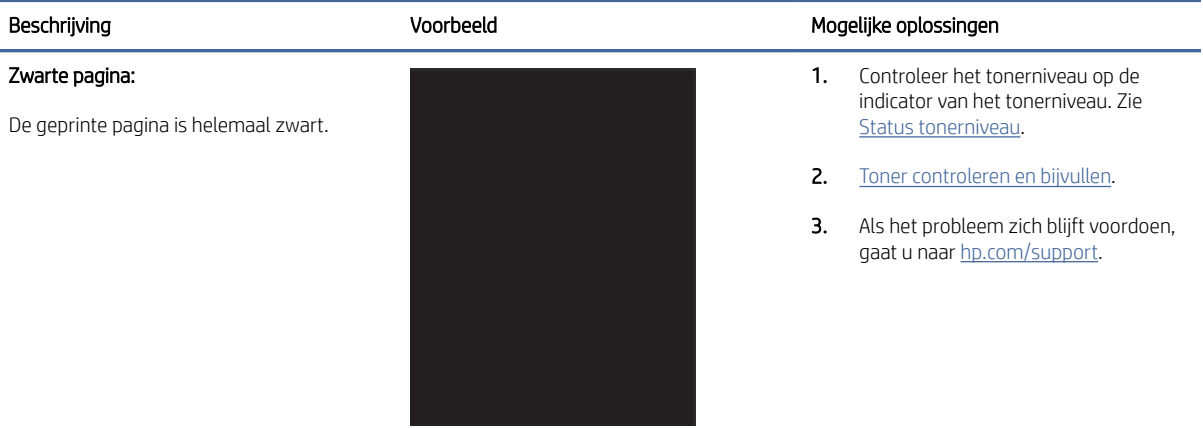

#### Tabel 7-12 Afwijkingen door stroken

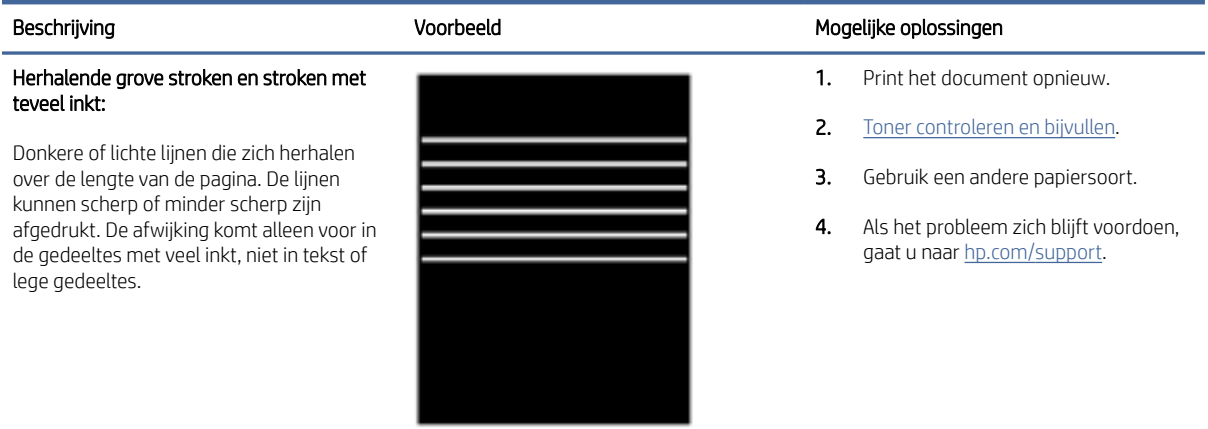

#### Tabel 7-13 Afwijkingen door strepen

#### Lichte verticale strepen:

Lichte strepen die meestal over de hele lengte van de pagina voorkomen. De afwijking komt alleen voor in de gedeeltes met veel inkt, niet in tekst of lege gedeeltes.

Donkere verticale strepen en ITBreinigingsstrepen (alleen kleurmodellen): Over de hele lengte van de pagina staan donkere strepen. Deze afwijking kan overal op de pagina voorkomen, in gedeeltes met

veel inkt of in lege gedeeltes.

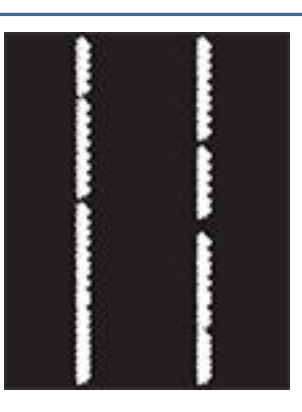

#### Beschrijving and Mogelijke oplossingen voorbeeld voorbeeld Mogelijke oplossingen

- 1. Print het document opnieuw.
- 2. Controleer het tonerniveau op de indicator van het tonerniveau. Zie [Status tonerniveau.](#page-29-0)
- 3. Als het probleem zich blijft voordoen, gaat u naar [hp.com/support.](https://support.hp.com)

OPMERKING: Zowel lichte als donkere strepen kunnen optreden als de printer in een omgeving staat die buiten het aangegeven bereik voor temperatuur en vochtigheid ligt. Lees de specificaties voor de printeromgeving voor toegestane temperatuurniveaus en vochtigheidsgehaltes.

- 1. Print het document opnieuw.
- 2. Controleer het tonerniveau op de indicator van het tonerniveau. Zie [Status tonerniveau.](#page-29-0)
- 3. [Een reinigingspagina afdrukken.](#page-52-0)
- 4. Als het probleem zich blijft voordoen, gaat u naar [hp.com/support.](https://support.hp.com)

#### Tabel 7-14 Afwijkingen bij het fixeren of samensmelten

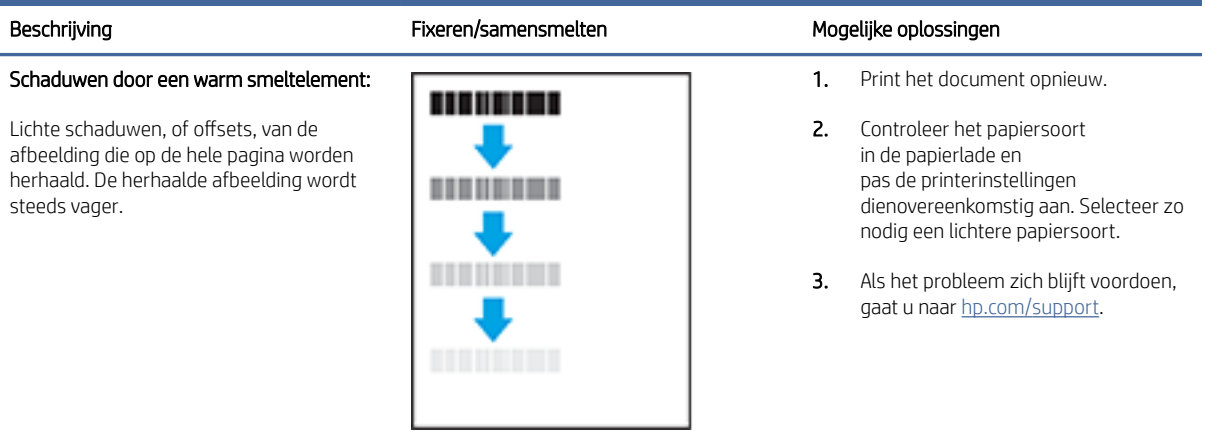

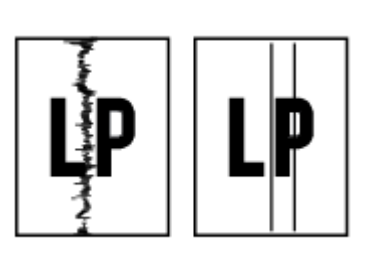

### Tabel 7-14 Afwijkingen bij het fixeren of samensmelten (vervolg)

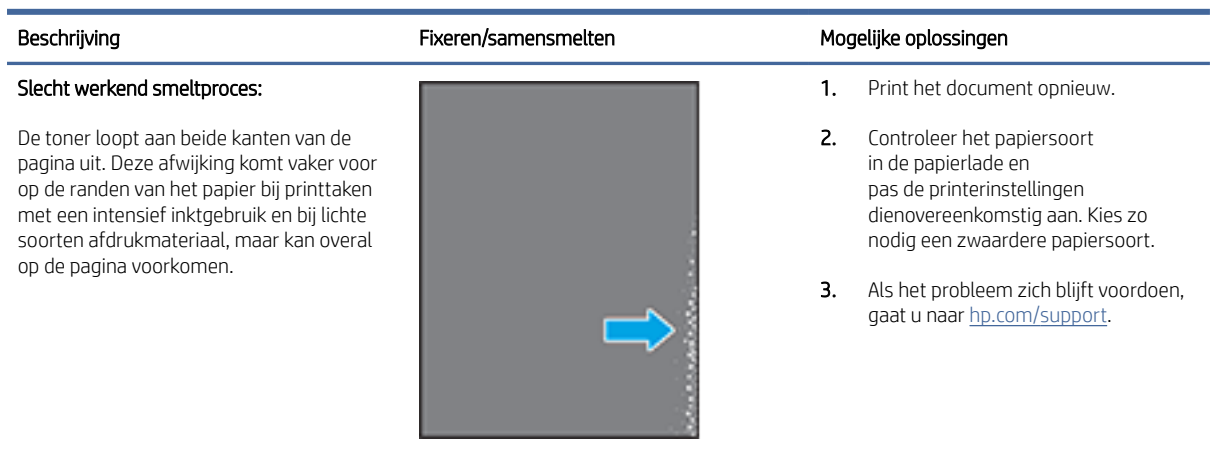

#### Tabel 7-15 Afwijkingen in het plaatsen van de afbeelding

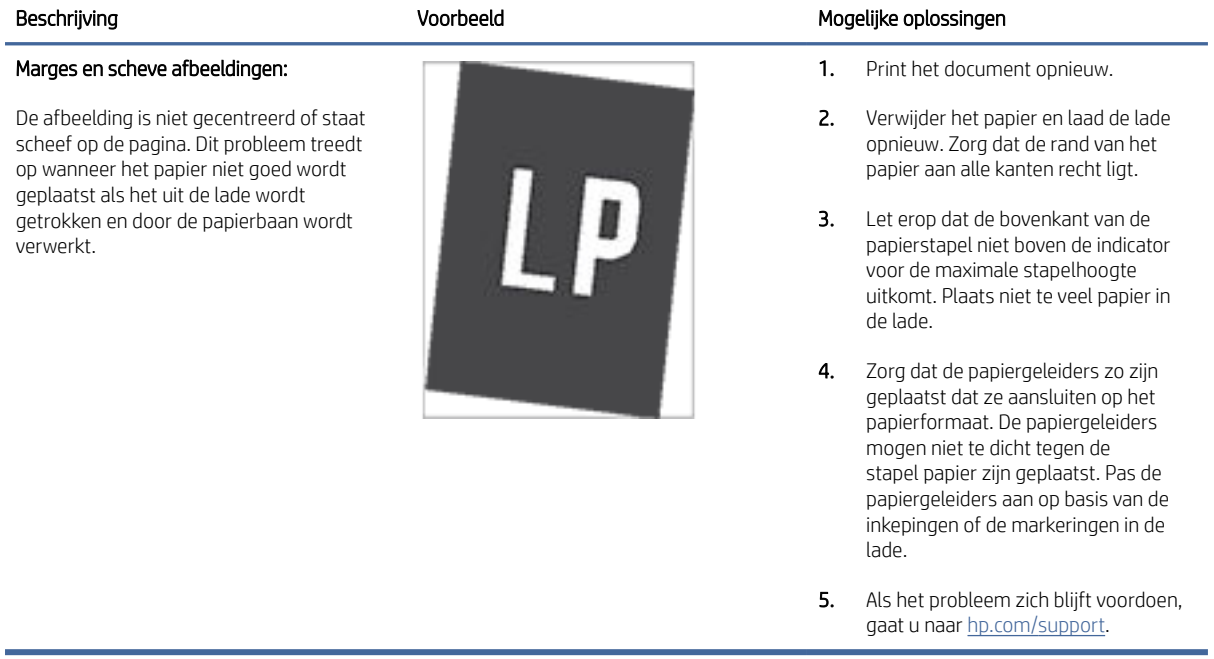

#### Tabel 7-16 Afwijkingen bij de uitvoer

#### Omkrullen:

Het papier heeft gekrulde randen. De gekrulde rand kan langs de korte of de lange kant van het papier lopen. Het krullen kan op twee manier plaatsvinden:

- Positieve krulling: het papier krult naar de geprinte kant toe. Dit gebeurt in droge omgevingen of bij grote printtaken.
- Negatieve krulling: het papier krult van de geprinte kant af. Dit gebeurt in vochtige omgevingen of bij kleine printtaken.

#### Uitvoerstapel:

Het papier komt niet goed in de uitvoerbak terecht. De stapel is ongelijk, de vellen liggen scheef of vallen uit de bak op de grond. Dit probleem kan een van de volgende oorzaken hebben:

- Extreem krullen van het papier
- Het papier in de lade is gekreukt of vervormd
- Het papier is van een ongebruikelijke papiersoort, bijvoorbeeld enveloppen.
- De uitvoerlade is te vol.

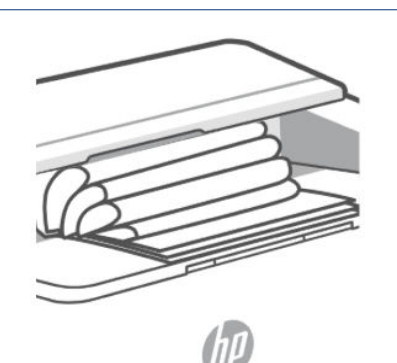

#### Beschrijving Voorbeeld Mogelijke oplossingen

- 1. Print het document opnieuw.
- 2. Positieve krulling: kies een zwaardere papiersoort in de EWS van de printer. De zwaardere papiersoort zorgt voor een hogere temperatuur bij het printen.

Negatieve krulling: kies een lichtere papiersoort in de EWS van de printer. De zwaardere papiersoort zorgt voor een lagere temperatuur bij het printen. Bewaar het papier in een droge omgeving of gebruik een net geopend pak papier.

- 3. Druk af in de duplex-modus
- 4. Als het probleem zich blijft voordoen, gaat u naar [hp.com/support.](https://support.hp.com)
- 1. Print het document opnieuw.
- 2. Trek het verlengstuk van de uitvoerbak naar buiten.
- 3. Als de afwijking wordt veroorzaakt door extreme krulling van het papier, volg dan de stappen voor het oplossen van problemen met omkrullen tijdens de uitvoer.
- 4. Gebruik een andere papiersoort.
- 5. Gebruik een nieuw pak papier.
- 6. Verwijder het papier uit de uitvoerlade voordat deze te vol wordt.
- 7. Als het probleem zich blijft voordoen, gaat u naar [hp.com/support.](https://support.hp.com)

# Problemen met een draadloos netwerk oplossen

Gebruik de informatie over probleemoplossing als leidraad om problemen op te lossen.

**第 OPMERKING:** Om te bepalen of afdrukken via Wi-Fi Direct is ingeschakeld op uw printer, drukt u een informatierapport af via het bedieningspaneel van de printer.

# Controlelijst voor draadloze verbinding

- Controleer of de printer en de draadloze router zijn ingeschakeld en van stroom worden voorzien. Controleer ook of het draadloze netwerk in de printer is ingeschakeld.
- Controleer of de naam van het draadloze netwerk (SSID) juist is. Druk een informatierapport af om de SSID te bepalen.

Druk op de Informatieknop  $\binom{1}{1}$  op het bedieningspaneel van de printer.

Als u niet zeker weet of de SSID juist is, voer de draadloze installatie dan opnieuw uit.

- Controleer of de beveiligingsgegevens voor beveiligde netwerken juist zijn. Als de beveiligingsgegevens onjuist zijn, voert u de draadloze installatie opnieuw uit.
- Probeer toegang te krijgen tot andere computers op het draadloos netwerk als het draadloos netwerk niet goed functioneert. Probeer verbinding te maken met internet via een draadloze verbinding als het netwerk toegang heeft tot internet.
- Controleer of de versleutelingsmethode (AES of TKIP) voor de printer dezelfde is als die voor het draadloos toegangspunt (in netwerken met WPA-beveiliging).
- Controleer of de printer zich binnen het bereik van het draadloze netwerk bevindt. Voor de meeste netwerken moet de printer zich binnen 30 m (100 ft) van het draadloze toegangspunt (draadloze router) bevinden.
- Controleer of er geen hindernissen zijn die het draadloze signaal blokkeren. Verwijder grote metalen objecten tussen het toegangspunt en de printer. Zorg dat er geen palen, muren of zuilen van metaal of beton tussen de printer en het draadloze toegangspunt staan.
- Controleer of de printer niet in de buurt staat van elektronische apparaten die mogelijk het draadloze signaal verstoren. Er zijn veel apparaten die het draadloze signaal kunnen verstoren, zoals motoren, draadloze telefoons, beveiligingscamera's, andere draadloze netwerken en sommige Bluetooth-apparaten.
- Controleer of het printerstuurprogramma op de computer is geïnstalleerd.
- Controleer of u de juiste printerpoort heeft geselecteerd.
- Controleer of de computer en de printer zijn verbonden met hetzelfde draadloos netwerk.
- Voor OS X, controleer of de draadloze router Bonjour ondersteunt.

# De printer drukt niet af nadat de draadloze configuratie is voltooid.

- 1. Controleer of de printer is ingeschakeld en de status Gereed heeft.
- 2. Schakel firewalls van derden op uw computer uit.
- 3. Controleer of het draadloze netwerk goed werkt.
- 4. Controleer of de computer goed werkt. Start de computer indien nodig opnieuw op.
- 5. Controleer of u de EWS van de printer op een computer in het netwerk kunt openen.

# De printer drukt niet af en op de computer is een firewall van derden geïnstalleerd

- 1. Werk de firewall bij met de meest recente update van de fabrikant.
- 2. Als programma's vragen om toegang via de firewall wanneer u de printer installeert of probeert af te drukken, verleent u deze.
- 3. Schakel de firewall tijdelijk uit en installeer vervolgens de draadloze printer op de computer. Schakel de firewall in als u de draadloze installatie hebt voltooid.

# De draadloze verbinding werk niet nadat de draadloze router of de printer zijn verplaatst

- 1. Controleer of de router of printer met hetzelfde netwerk zijn verbonden als de computer.
- 2. Druk een informatierapport af.
- 3. Vergelijk de naam van het draadloze netwerk (SSID) in het informatierapport met de SSID in de printerconfiguratie op de computer.
- 4. Als de nummers niet hetzelfde zijn, zijn de apparaten niet verbonden met hetzelfde netwerk. Configureer de draadloze installatie van de printer opnieuw.

# Er kunnen geen apparaten meer worden aangesloten op de draadloze printer (Wi-Fi Direct)

- 1. Controleer of de andere computers zich binnen het draadloze bereik bevinden en dat er geen obstakels zijn die het signaal blokkeren. Voor de meeste netwerken is het draadloze bereik 30 m (100 ft) vanaf het draadloze toegangspunt.
- 2. Controleer of de printer is ingeschakeld en de status Gereed heeft.
- 3. Controleer of er niet meer dan 5 gelijktijdige Wi-Fi Direct gebruikers zijn.
- 4. Schakel firewalls van derden op uw computer uit.
- 5. Controleer of het draadloze netwerk goed werkt.
- 6. Controleer of de computer goed werkt. Start de computer indien nodig opnieuw op.

# De communicatie met de draadloze printer wordt verbroken wanneer u verbinding maakt met een VPN.

Doorgaans kunt u niet tegelijkertijd zijn verbonden met een VPN en andere netwerken.

# Het netwerk wordt niet weergegeven in de lijst met draadloze netwerken

- Controleer of de draadloze router is ingeschakeld en stroom heeft.
- Het netwerk is mogelijk verborgen.
- Controleer of de printer zich binnen het draadloze bereik van de draadloze router bevindt en dat het signaal niet wordt geblokkeerd door obstakels.
- De printer werkt op de draadloze 2,4 GHz en 5 GHz bandbreedte.
- Ververs de lijst met draadloze netwerken.
- Probeer de printer opnieuw op te starten.

# Het draadloze netwerk functioneert niet

- 1. Controleer of de communicatie van het netwerk is verbroken door andere apparaten hiermee te verbinden.
- 2. Test de netwerkcommunicatie door het netwerk te pingen.
- a. Open op uw computer een opdrachtregelprompt.
	- Voor Windows, klik op Start, vervolgens Run (uitvoeren), voer cmd in en druk op Enter.
	- Voor OS X, ga naar **Applications**, vervolgens **Utilities** en open **Terminal**.
- b. Typ ping gevolgd door het IP-adres van de router.
- c. Het netwerk functioneert als er op het scherm retourtijden worden weergegeven.
- 3. Controleer of de router of printer met hetzelfde netwerk zijn verbonden als de computer.
	- a. Druk op de informatieknop  $\begin{pmatrix} i \\ i \end{pmatrix}$  op het bedieningspaneel van de printer om een informatierapport af te drukken.
	- b. Vergelijk de naam van het draadloze netwerk (SSID) in het informatierapport met de SSID in de printerinformatie op de computer.
	- c. Als de nummers niet hetzelfde zijn, zijn de apparaten niet verbonden met hetzelfde netwerk. Configureer de draadloze installatie van de printer opnieuw.

# Een diagnostische test voor het draadloos netwerk uitvoeren.

U kunt een diagnostische test voor het draadloos netwerk uitvoeren via het bedieningspaneel van de printer of via de Embedded Web Server (EWS). Met de diagnostische test voor het draadloos netwerk krijgt u informatie over de instellingen van dit netwerk.

### Methode één: Een diagnostische test voor het draadloos netwerk uitvoeren via het bedieningspaneel van de printer

Houd op het bedieningspaneel van de printer de Informatieknop 5 seconden lang ingedrukt  $\binom{1}{1}$  en druk

vervolgens tegelijkertijd op de Informatieknop  $(i)$  en de knop Doorgaan (

### Methode twee: Een diagnostische test voor het draadloos netwerk uitvoeren via de EWS

- 1. Open de EWS. Zie [De EWS openen en gebruiken.](#page-24-0)
- 2. Selecteer het tabblad Networking.
- 3. Controleer op de pagina **Draadloze configuratie** of de optie Aan is geselecteerd.
- 4. Klik op de knop Testrapport afdrukken om een testpagina met testresultaten te printen.

# Interferentie in een draadloos netwerk verminderen

Met de volgende tips kunt u de interferentie in een draadloos netwerk verminderen:

- Houd de draadloze apparatuur uit de buurt van grote metalen voorwerpen zoals archiefkasten en van elektromagnetische apparaten zoals magnetrons en draadloze telefoons. Deze voorwerpen kunnen radiosignalen verstoren.
- Zorg dat de draadloze apparaten uit de buurt van gemetselde of andere bouwconstructies staan. Deze kunnen de radiogolven absorberen waardoor het signaal zwakker wordt.

● Plaats de draadloze router op een centrale locatie, in het gezichtsveld van de draadloze printers op het netwerk.

# Problemen met Ethernet-verbindingen oplossen

Controleer het volgende:

- Het netwerk is operationeel en de hub, de schakelaar of de router van het netwerk is ingeschakeld.
- De Ethernet-kabel is goed aangesloten op de printer en de router. De Ethernet-kabel is aangesloten op de Ethernet-poort van de printer en het lampje bij de connector is verlicht bij een verbinding.
- Antivirusprogramma's, inclusief programma's ter bescherming tegen spyware, hebben geen invloed op uw netwerkverbinding met de printer. Als u weet dat antivirus- of firewallsoftware verhindert dat uw computer verbinding maakt met de printer, gebruik dan [Probleemoplossing voor online firewall van HP](https://h20180.www2.hp.com/apps/Nav?h_pagetype=s-921&h_lang=en&h_client=s-h-e005-01&h_keyword=bmGoWirelessFirewall) om het probleem op te lossen.
- Voer de [HP Print and Scan Doctor](https://www.hp.com/support/PSDr) uit om het probleem automatisch op te lossen. Dit hulpprogramma zal proberen om het probleem vast te stellen en op te lossen. Het HP Print and Scan Doctor is mogelijk niet in alle talen beschikbaar.

# A Printerspecificaties

**[2]** BELANGRIJK: Op het moment van publicatie zijn de volgende specificaties correct. Wijzigingen zijn echter mogelijk. Zie [HP ondersteuning](#page-35-0) voor productspecifieke ondersteuningskoppelingen voor de huidige gegevens.

# Technische specificaties

Ga voor meer informatie naar [HP ondersteuning](#page-35-0) voor productspecifieke ondersteuningskoppelingen. Selecteer uw land/regio. Klik op Productondersteuning en problemen oplossen. Voer de naam in die u op de voorzijde van de printer ziet en selecteer vervolgens Zoeken. Klik op Productinformatie en selecteer vervolgens Productspecificaties..

# Systeemvereisten

Voor meer informatie over software en softwarevereisten of toekomstige releases van het besturingssysteem verwijzen we u naar de HP website voor online ondersteuning op [HP ondersteuning](#page-35-0) voor productspecifieke ondersteuningskoppelingen.

# Afmetingen van de printer

#### Afbeelding A-1 Afmetingen van de printer

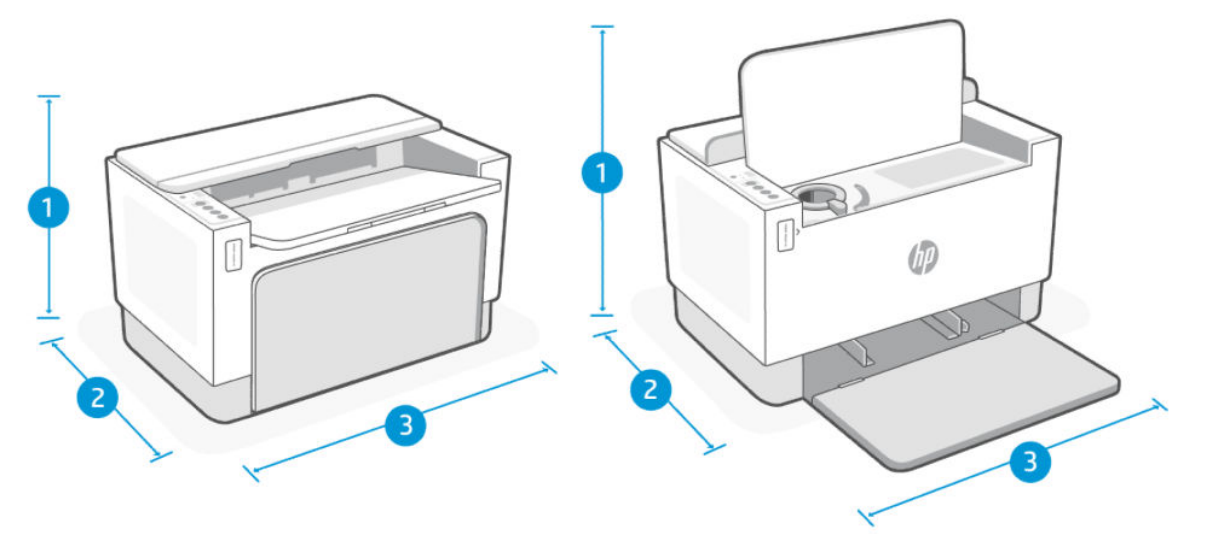

#### Tabel A-1

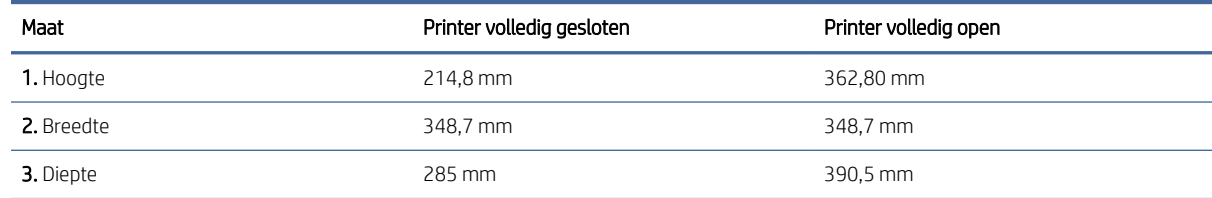

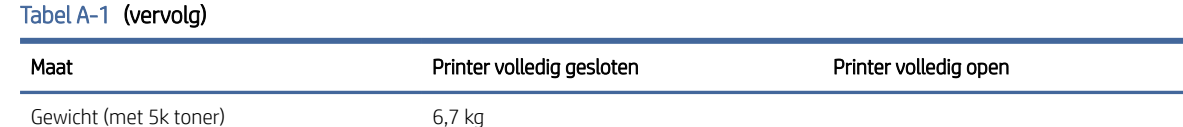

# Stroomverbruik, elektriciteitsspecificaties en akoestische specificaties

Zie [HP ondersteuning](#page-35-0) voor productspecifieke ondersteuningskoppelingen voor de huidige gegevens.

 $\triangle$  VOORZICHTIG: Voedingsspecificatie is gebaseerd op het land of de regio waar de printer wordt verkocht. Verander niets aan de ingestelde spanning. De printer kan hierdoor beschadigd raken en de printergarantie kan vervallen.

# Bereik voor gebruiksomgeving

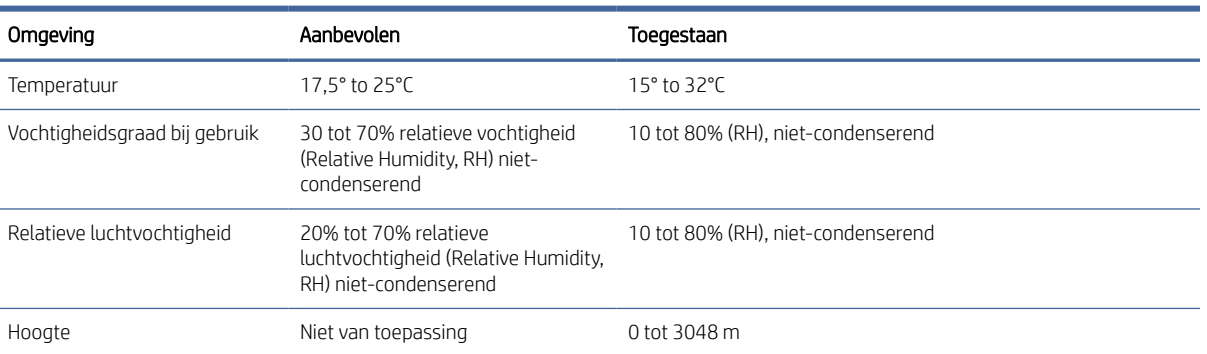

#### Tabel A-2 Bereik voor gebruiksomgeving

# Waarschuwingspictogrammen

Definitie van waarschuwingspictogrammen: Op HP producten kunnen de volgende waarschuwingspictogrammen verschijnen. Neem de gepaste voorzichtigheid in acht waar dit van toepassing is.

- Waarschuwing: elektrische schok
- Waarschuwing: Warm oppervlak
- Waarschuwing: houd lichaamsdelen uit de buurt van bewegende onderdelen
- Waarschuwing: scherpe rand in de buurt
- Waarschuwing

# Waarschuwing voor laser

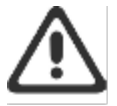

CAUTION - CLASS 3B INVISIBLE LASER RADIATION WHEN OPEN. AVOID EXPOSURE TO THE BEAM.

ATTENTION - RAYONNEMENT LASER INVISIBLE DE ÇLASSE 3B EN CAS D'OUVERTURE. ÉVITEZ L'EXPOSITION AU FAISCEAU.

VORSICHT - UNSICHTBARE LASERSTRAHLUNG KLASSE 3B, WENN ABDECKUNG GEÖFFNET. NIGHT DEM STRAHL AUSSETZEN.

PRECAUCIÓN - RADIACIÓN LÁSER INVISIBLE DE CLASE 3B PRESENTE AL ABRIR. EVITE LA EXPOSICIÓN AL HAZ.

VARNING - OSYNLIG LASERSTRÅLNING KLASS 3B VID ÖPPEN LUCKA UNDVIK EXPONERING FÖR LASERSTRÅLNINGEN.

VAROITUS - LUOKAN 3B NÄKYMÄTTÖMÄLLE LASER-SÄTEILYÄ AVATTUNA. VÄLTÄ ALTISTUMISTA SÄTEELLE.

注意 - 打开时,存在不可见的 3B 类激光辐射,请避免接触该激光 東。

주 역 - 열리엄 들급 3B 비가시레이저받사선이발출됩니다.. 팔선에 노출을 피하십시오..

注意 - ここを開くとクラス3B不可視レーザ放射が出ます。ビームに身をさらさな いこと。

# B Service en support

In dit gedeelte wordt de service- en ondersteuningsinformatie beschreven.

# Beperkte garantieverklaring van HP

#### Tabel B-1 Beperkte garantieverklaring van HP

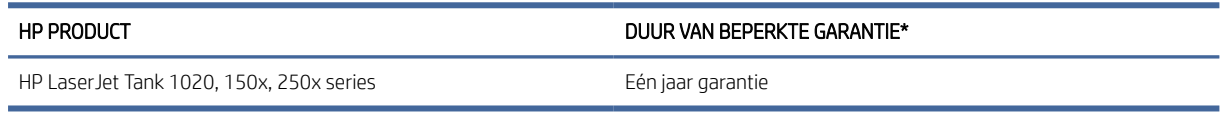

 $\frac{m}{n}$  **OPMERKING: \*Garantie- en ondersteuningsopties variëren per product, land en lokale juridische vereisten. Ga** naar [www.support.hp.com](https://www.support.hp.com) voor meer informatie over bekroonde HP service- en ondersteuningsopties in uw [regio. Ga voor meer informatie over het HP garantiebeleid voor supplies naar www.hp.com/go/](https://www.hp.com/go/learnaboutsupplies) learnaboutsupplies.

HP garandeert u, de eindgebruiker, dat deze HP garantie alleen van toepassing is op HP merkproducten die zijn verkocht of geleased a) van HP Inc., haar dochterondernemingen, filialen, erkende resellers, erkende distributeurs of landendistributeurs; en, b) met deze HP garantie, dat HP hardware en accessoires vrij zijn van materiaal- en productiefouten na de aankoopdatum, voor de hierboven genoemde periode. Indien HP tijdens de garantieperiode van dergelijke fouten in kennis wordt gesteld, zal HP de defecte producten naar eigen goeddunken repareren of vervangen. Vervangende producten kunnen nieuw of daaraan functioneel gelijkwaardig zijn. Let wel dat HP producten die ter reparatie worden aangeboden mogelijk worden vervangen door opgeknapte goederen van hetzelfde type in plaats van dat ze gerepareerd worden. Voor het repareren van de goederen kunnen mogelijk opgeknapte onderdelen worden gebruikt. Reparatie van goederen kan ertoe leiden dat de door de gebruiker gegenereerde gegevens verloren gaan.

HP garandeert dat, mits op de juiste wijze geïnstalleerd en gebruikt, HP software de programmeerinstructies naar behoren zal uitvoeren gedurende de hierboven gespecificeerde periode vanaf de aankoopdatum, zonder materiaal- en constructiefouten. Indien HP tijdens de garantieperiode van dergelijke fouten in kennis wordt gesteld, zal HP de software die de programmeerinstructies niet uitvoert als gevolg van dergelijke fouten, vervangen.

HP garandeert niet dat de werking van HP producten storing- of foutvrij zal zijn. Indien HP niet binnen een redelijke tijd in staat is om een product in een gegarandeerde staat te brengen door reparatie of vervanging, heeft u recht op restitutie van het aankoopbedrag op voorwaarde dat u het product tijdig terugstuurt.

HP producten kunnen remanufactured onderdelen bevatten die functioneel gelijkwaardig zijn aan nieuwe onderdelen of incidenteel gebruikt kunnen zijn.

De garantie is niet van toepassing op defecten die voortvloeien uit (a) onjuist of onvoldoende onderhoud of onjuiste of onvoldoende kalibratie, (b) software, interfaces, onderdelen of benodigdheden die niet door HP zijn geleverd, (c) niet-geautoriseerde aanpassing of verkeerd gebruik, (d) gebruik buiten de aangegeven omgevingsspecificaties voor het product of (e) onjuiste voorbereiding of onjuist onderhoud van de locatie.

VOOR ZOVER TOEGESTAAN DOOR DE PLAATSELIJKE WETGEVING, ZIJN DE BOVENGENOEMDE GARANTIES EXCLUSIEF EN BESTAAT ER GEEN ANDERE EXPLICIETE OF IMPLICIETE GARANTIE OF VOORWAARDE, NOCH SCHRIFTELIJK NOCH MONDELING, EN HP WIJST IMPLICIETE GARANTIES OF VOORWAARDEN VAN VERKOOPBAARHEID, BEVREDIGENDE KWALITEIT EN GESCHIKTHEID VOOR EEN BEPAALD DOEL VAN DE HAND. Sommige landen/regio's, staten of provincies staan beperkingen ten aanzien van de duur van een impliciete garantie niet toe, waardoor de bovengenoemde beperking of uitsluiting mogelijk niet op u van toepassing is. Deze garantie geeft u specifieke juridische rechten. U heeft mogelijk ook andere rechten die verschillen van land/regio tot land/regio, staat tot staat of provincie tot provincie. Raadpleeg de landspecifieke verklaringen aan het einde van dit document.

De beperkte garantie van HP is geldig in alle landen/regio's of plaatsen waar HP ondersteunende service biedt voor dit product en waar HP dit product op de markt heeft gebracht. Het niveau van de geboden garantieservice is mogelijk afhankelijk van de ter plaatse geldende standaarden. Om juridische of wettelijke redenen brengt HP geen wijzigingen aan in de vormgeving of de functies van het product voor gebruik in een land/regio waarvoor het product oorspronkelijk niet was bestemd.

VOOR ZOVER TOEGESTAAN DOOR DE PLAATSELIJKE WETGEVING, ZIJN DE VERHAALSRECHTEN IN DEZE GARANTIEVERKLARING UW ENIGE VERHAALSRECHTEN, MET UITSLUITING VAN ANDERE RECHTEN. MET UITZONDERING VAN HETGEEN HIERBOVEN WORDT VERMELD, KUNNEN HP OF DIENS LEVERANCIERS IN GEEN GEVAL AANSPRAKELIJK WORDEN GESTELD VOOR DIRECTE, SPECIALE OF INCIDENTELE SCHADE OF GEVOLGSCHADE (INCLUSIEF WINSTDERVING OF VERLIES VAN GEGEVENS) OF ANDERE SCHADE, HETZIJ OP BASIS VAN CONTRACT, ONRECHTMATIGE DAAD OF ANDERSZINS. Sommige landen/regio's, staten of provincies staan de uitsluiting of beperking van incidentele schade of gevolgschade niet toe, waardoor de bovengenoemde beperking of uitsluiting mogelijk niet op u van toepassing is.

DE GARANTIEBEPALINGEN IN DEZE VERKLARING VORMEN BEHALVE VOOR ZOVER BEPERKT TOT WAT WETTELIJK IS TOEGESTAAN GEEN UITSLUITING, BEPERKING OF AANPASSING VAN DE WETTELIJKE RECHTEN DIE VAN TOEPASSING ZIJN OP DE VERKOOP VAN DIT PRODUCT AAN U, MAAR ZIJN EEN AANVULLING DAAROP. RAADPLEEG DE LANDSPECIFIEKE VERKLARINGEN AAN HET EINDE VAN DIT DOCUMENT (INDIEN VAN TOEPASSING) VOOR MEER INFORMATIE OVER UW CONSUMENTENRECHTEN.

# Landspecifieke voorwaarden

In sommige jurisdicties hebt u mogelijk andere wettelijke rechten. Zie hieronder.

### Australië

Uw rechten als Australische consument verschillen van die in het bovenstaande document.

U kunt alle beperkingen of uitsluitingen in het bovenstaande document negeren en de informatie hieronder raadplegen.

- 1. Wanneer u als consument goederen koopt bij HP, zijn deze voorzien van garanties die niet kunnen worden uitgesloten onder het Australische consumentenrecht. U hebt bij een groot defect recht op vervanging of restitutie, alsmede op vergoeding voor enig andere redelijkerwijs te verwachten verlies of schade. U hebt ook het recht de goederen te laten repareren of vervangen als ze niet van aanvaardbare kwaliteit zijn en het defect niet leidt tot een ernstig defect.
- 2. Dit betekent dat er geen gedefinieerde garantieperiode is voor HP goederen die aan Australische consumenten worden geleverd.
- 3. In plaats daarvan moeten de goederen bijvoorbeeld geschikt zijn voor de doeleinden waarvoor ze doorgaans worden geleverd voor een periode die kan worden verwacht door een redelijke consument die volledig bekend is met de staat en toestand van de goederen. Deze periode kan variëren afhankelijk van het product.
- 4. Neem contact op met HP als u zich zorgen maakt dat een van de HP producten niet voldoet aan de hieronder vermelde garanties. HP bespreekt met u de specifieke aard en omstandigheden van het product en of het specifieke probleem binnen het kader van de wettelijke garanties valt.

Niets in de HP garantie is een uitsluiting, beperking of wijziging van een voorwaarde, garantie, recht of rechtsmiddel (inclusief een consumentengarantie op grond van het Australische consumentenrecht) dat niet wettelijk kan worden uitgesloten of beperkt.

De relevante garanties zijn als volgt:

- 1. Kwaliteit goederen geleverd door HP moeten van aanvaardbare kwaliteit zijn. Bij het testen op aanvaardbare kwaliteit wordt gecontroleerd of de goederen aan het volgende voldoen voor de consument:
	- veilig, duurzaam en vrij van defecten;
	- acceptabel qua uiterlijk en afwerking; en
	- passend voor alle doeleinden waarvoor goederen van dat type gewoonlijk worden geleverd.

Hierbij moet rekening worden gehouden met de aard en de prijs van de goederen en eventuele verklaringen op verpakkingen of etiketten.

- 2. Bekend doel goederen of diensten geleverd door HP die volgens HP geschikt zijn voor een doel dat uitdrukkelijk door een consument is aangegeven, moeten hiervoor ook geschikt zijn.
- 3. Beschrijving goederen geleverd door HP moeten overeenkomen met de door HP verstrekte beschrijving.
- 4. Monster goederen geleverd door HP moeten overeenkomen met monsters die u door HP worden getoond.
- 5. Eigendomsrecht een consument die een product van HP koopt, moet het eigendomsrecht ontvangen voor het product.
- 6. Zorgvuldigheid en deskundigheid services geleverd door HP moeten met de juiste zorgvuldigheid en deskundigheid worden geleverd.
- 7. Uitdrukkelijke garanties HP is wettelijk verplicht om te voldoen aan de uitdrukkelijke garantie die in de algemene voorwaarden is uiteengezet.
- 8. Redelijke tijd reparatieservices geleverd door HP moeten binnen een redelijke termijn worden geleverd.

Als u van mening bent dat u recht hebt op een van de bovenstaande rechtsmiddelen of een rechtsmiddel op grond van de wereldwijde garantie en het technische ondersteuningsdocument van HP, moet u contact opnemen met HP:

HP PPS Australia Pty Ltd

Rhodes Corporate Park, Building F, Level 5

1 Homebush Bay Drive

Rhodes, NSW 2138

Australia

Gebruik voor het openen van een ondersteuningsaanvraag de onderstaande telefoonnummers of ga naar [www.hp.com.au](https://www8.hp.com/au/en/home.html) en selecteer de optie "Customer Service" voor de meest recente lijst met telefoonnummers voor telefonische ondersteuning.

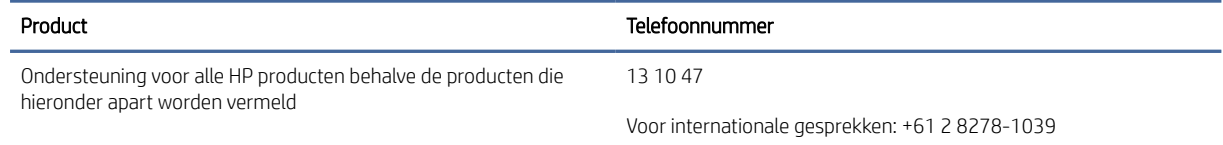

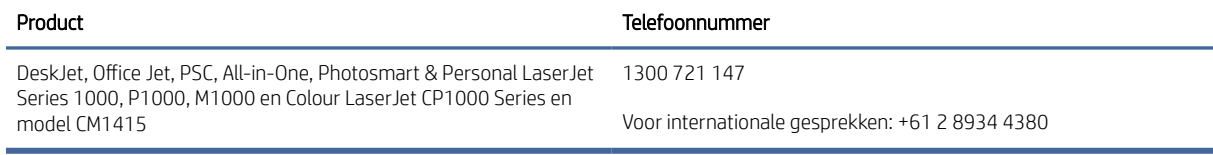

[Ga voor meer informatie over consumentenrechten naar](https://www.accc.gov.au/consumers/consumer-rights-guarantees) [www.consumerlaw.gov.au](https://consumerlaw.gov.au) [en www.accc.gov.au/](https://www.accc.gov.au/consumers/consumer-rights-guarantees) consumerguarantees.

### Nieuw-Zeeland

In Nieuw-Zeeland wordt de hardware of software geleverd met garanties die niet kunnen worden uitgesloten onder het consumentenrecht van Nieuw-Zeeland. In Nieuw-Zeeland betekent "Consumer Transaction" (consumententransactie) een transactie waarbij een persoon goederen koopt voor persoonlijk of huishoudelijk gebruik of verbruik en niet voor een bedrijfsmatig doel. Nieuw-Zeelandse consumenten die goederen kopen voor persoonlijk of huishoudelijk gebruik of verbruik en niet voor een bedrijfsmatig doel ("New Zealand Consumers" of Nieuw-Zeelandse consumenten) hebben recht op reparatie, vervanging of restitutie voor een storing en op compensatie voor andere redelijkerwijs te voorziene verliezen of schade. Een Nieuw-Zeelandse consument (zoals hierboven gedefinieerd) kan de kosten voor het terugzenden van het product naar de plaats van aankoop terugvorderen, indien er sprake is van een schending van het Nieuw-Zeelandse consumentenrecht; als met het terugsturen van de goederen naar HP aanzienlijke kosten voor de Nieuw-Zeelandse consument zijn gemoeid, moet HP daarnaast dergelijke goederen op eigen kosten ophalen.

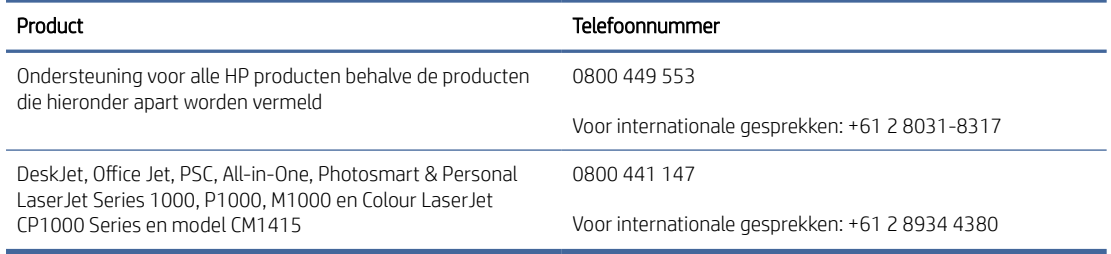

# Verenigd Koninkrijk, Ierland en Malta

The HP Limited Warranty is a commercial guarantee voluntarily provided by HP. The name and address of the HP entity responsible for the performance of the HP Limited Warranty in your country/region is as follows:

UK: HP Inc UK Limited, Cain Road, Amen Corner, Bracknell, Berkshire, RG12 1HN

Ireland: Hewlett-Packard Ireland Limited, Liffey Park Technology Campus, Barnhall Road, Leixlip, Co.Kildare

Malta: Hewlett-Packard Europe B.V., Amsterdam, Meyrin Branch, Route du Nant-d'Avril 150, 1217 Meyrin, Switzerland

United Kingdom: The HP Limited Warranty benefits apply in addition to any legal rights to a quarantee from seller of nonconformity of goods with the contract of sale. These rights expire six years from delivery of goods for products purchased in England or Wales and five years from delivery of goods for products purchased in Scotland. However various factors may impact your eligibility to receive these rights. For further information, please consult the following link: Consumer Legal Guarantee [\(https://www.hp.com/go/eu-legal\)](https://www.hp.com/go/eu-legal) or you may visit the European Consumer Centers website (ec.europa.eu/info/live-work-travel-eu/consumers/resolve-yourconsumer-complaint/european-consumer-centres-network-ecc-net\_en). Consumers have the right to choose whether to claim service under the HP Limited Warranty or against the seller under the legal guarantee.

Ireland: The HP Limited Warranty benefits apply in addition to any statutory rights from seller in relation to nonconformity of goods with the contract of sale. However various factors may impact your eligibility to receive these rights. Consumer statutory rights are not limited or affected in any manner by HP Care Pack. For further information, please consult the following link: Consumer Legal Guarantee [\(https://www.hp.com/go/eu-legal\)](https://www.hp.com/go/eu-legal)

or you may visit the European Consumer Centers website (ec.europa.eu/info/live-work-travel-eu/consumers/ resolve-your-consumer-complaint/european-consumer-centres-network-ecc-net\_en). Consumers have the right to choose whether to claim service under the HP Limited Warranty or against the seller under the legal guarantee.

Malta: The HP Limited Warranty benefits apply in addition to any legal rights to a two-year guarantee from seller of nonconformity of goods with the contract of sale; however various factors may impact your eligibility to receive these rights. Consumer statutory rights are not limited or affected in any manner by the HP Limited Warranty. For further information, please consult the following link: Consumer Legal Guarantee [\(https://www.hp.com/go/eu-legal\)](https://www.hp.com/go/eu-legal) or you may visit the European Consumer Centers website (ec.europa.eu/info/live-work-travel-eu/consumers/resolve-yourconsumer-complaint/european-consumer-centres-network-ecc-net\_en). Consumers have the right to choose whether to claim service under the HP Limited Warranty or against the seller under two-year legal guarantee.

# Oostenrijk, België, Duitsland en Luxemburg

Die beschränkte HP Herstellergarantie ist eine von HP auf freiwilliger Basis angebotene kommerzielle Garantie. Der Name und die Adresse der HP Gesellschaft, die in Ihrem Land für die Gewährung der beschränkten HP Herstellergarantie verantwortlich ist, sind wie folgt:

Deutschland: HP Deutschland GmbH, Schickardstr. 32, D-71034 Böblingen

Österreich: HP Austria GmbH., Technologiestrasse 5, A-1120 Wien

Luxemburg: Hewlett-Packard Luxembourg S.C.A., 75, Parc d'Activités Capellen, Rue Pafebruc, L-8308 Capellen

Belgien: HP Belgium BVBA, Hermeslaan 1A, B-1831 Diegem

Die Rechte aus der beschränkten HP Herstellergarantie gelten zusätzlich zu den gesetzlichen Ansprüchen wegen Sachmängeln auf eine zweijährige Gewährleistung ab dem Lieferdatum. Ob Sie Anspruch auf diese Rechte haben, hängt von zahlreichen Faktoren ab. Die Rechte des Kunden sind in keiner Weise durch die beschränkte HP Herstellergarantie eingeschränkt bzw. betroffen. Weitere Hinweise finden Sie auf der folgenden Website: Gewährleistungsansprüche für Verbraucher [\(www.hp.com/go/eu-legal\)](http://www.hp.com/go/eu-legal) oder Sie können die [Website des Europäischen Verbraucherzentrums \(http://ec.europa.eu/consumers/solving\\_consumer\\_disputes/](https://ec.europa.eu/info/live-work-travel-eu/consumers/resolve-your-consumer-complaint/european-consumer-centres-network_en) non-judicial\_redress/ecc-net/index\_en.htm) besuchen. Verbraucher haben das Recht zu wählen, ob sie eine Leistung von HP gemäß der beschränkten HP Herstellergarantie in Anspruch nehmen oder ob sie sich gemäß der gesetzlichen zweijährigen Haftung für Sachmängel (Gewährleistung) sich an den jeweiligen Verkäufer wenden.

# België, Frankrijk en Luxemburg

La garantie limitée HP est une garantie commerciale fournie volontairement par HP. Voici les coordonnées de l'entité HP responsable de l'exécution de la garantie limitée HP dans votre pays:

France: HP France SAS, société par actions simplifiée identifiée sous le numéro 448 694 133 RCS Evry, 1 Avenue du Canada, 91947, Les Ulis

G.D. Luxembourg: Hewlett-Packard Luxembourg S.C.A., 75, Parc d'Activités Capellen, Rue Pafebruc, L-8308 Capellen

Belgique: HP Belgium BVBA, Hermeslaan 1A, B-1831 Diegem

France: Les avantages de la garantie limitée HP s'appliquent en complément des droits dont vous disposez au titre des garanties légales applicables dont le bénéfice est soumis à des conditions spécifiques. Vos droits en tant que consommateur au titre de la garantie légale de conformité mentionnée aux articles L. 211-4 à L. 211-13 du Code de la Consommation et de celle relatives aux défauts de la chose vendue, dans les conditions prévues aux articles 1641 à 1648 et 2232 du Code de Commerce ne sont en aucune façon limités ou affectés par la garantie limitée HP. Pour de plus amples informations, veuillez consulter le lien suivant : Garanties légales accordées au

consommateur [\(www.hp.com/go/eu-legal\)](http://www.hp.com/go/eu-legal). Vous pouvez également consulter le site Web des Centres européens des consommateurs (http://ec.europa.eu/consumers/solving\_consumer\_disputes/non-judicial\_redress/ecc-net/ [index\\_en.htm\). Les consommateurs ont le droit de choisir d'exercer leurs droits au titre de la garantie limitée HP,](https://ec.europa.eu/info/live-work-travel-eu/consumers/resolve-your-consumer-complaint/european-consumer-centres-network_en)  ou auprès du vendeur au titre des garanties légales applicables mentionnées ci-dessus.

#### POUR RAPPEL:

Garantie Légale de Conformité:

*« Le vendeur est tenu de livrer un bien conforme au contrat et répond des défauts de conformité existant lors de la délivrance.*

*Il répond également des défauts de conformité résultant de l'emballage, des instructions de montage ou de l'installation lorsque celle-ci a été mise à sa charge par le contrat ou a été réalisée sous sa responsabilité ».*

Article L211-5 du Code de la Consommation:

*« Pour être conforme au contrat, le bien doit:*

*1° Etre propre à l'usage habituellement attendu d'un bien semblable et, le cas échéant:*

*- correspondre à la description donnée par le vendeur et posséder les qualités que celui-ci a présentées à l'acheteur sous forme d'échantillon ou de modèle;*

*- présenter les qualités qu'un acheteur peut légitimement attendre eu égard aux déclarations publiques faites par le vendeur, par le producteur ou par son représentant, notamment dans la publicité ou l'étiquetage;*

*2° Ou présenter les caractéristiques définies d'un commun accord par les parties ou être propre à tout usage spécial recherché par l'acheteur, porté à la connaissance du vendeur et que ce dernier a accepté ».*

Article L211-12 du Code de la Consommation:

*« L'action résultant du défaut de conformité se prescrit par deux ans à compter de la délivrance du bien ».*

Garantie des vices cachés

Article 1641 du Code Civil : *« Le vendeur est tenu de la garantie à raison des défauts cachés de la chose vendue qui*  la rendent impropre à l'usage auquel on la destine, ou qui diminuent tellement cet usage que l'acheteur ne l'aurait *pas acquise, ou n'en aurait donné qu'un moindre prix, s'il les avait connus. »*

Article 1648 alinéa 1 du Code Civil:

*« L'action résultant des vices rédhibitoires doit être intentée par l'acquéreur dans un délai de deux ans à compter de la découverte du vice. »*

G.D. Luxembourg et Belgique: Les avantages de la garantie limitée HP s'appliquent en complément des droits dont vous disposez au titre de la garantie de non-conformité des biens avec le contrat de vente. Cependant, de nombreux facteurs peuvent avoir un impact sur le bénéfice de ces droits. Vos droits en tant que consommateur au titre de ces garanties ne sont en aucune façon limités ou affectés par la garantie limitée HP. Pour de plus amples informations, veuillez consulter le lien suivant: Garanties légales accordées au consommateur [\(www.hp.com/go/eu-legal\)](http://www.hp.com/go/eu-legal) ou vous pouvez également consulter le site Web des Centres européens des consommateurs (http://ec.europa.eu/consumers/solving\_consumer\_disputes/non[judicial\\_redress/ecc-net/index\\_en.htm\). Les consommateurs ont le droit de choisir de réclamer un service sous l](https://ec.europa.eu/info/live-work-travel-eu/consumers/resolve-your-consumer-complaint/european-consumer-centres-network_en)a garantie limitée HP ou auprès du vendeur au cours d'une garantie légale de deux ans.
### Italië

La Garanzia limitata HP è una garanzia commerciale fornita volontariamente da HP. Di seguito sono indicati nome e indirizzo della società HP responsabile della fornitura dei servizi coperti dalla Garanzia limitata HP nel vostro Paese/regione:

Italia: HP Italy S.r.l., Via Carlo Donat Cattin,5 20063 Cernusco S/Naviglio

I vantaggi della Garanzia limitata HP vengono concessi ai consumatori in aggiunta ai diritti derivanti dalla garanzia di due anni fornita dal venditore in caso di non conformità dei beni rispetto al contratto di vendita. Tuttavia, diversi fattori possono avere un impatto sulla possibilita' di beneficiare di tali diritti. I diritti spettanti ai consumatori in forza della garanzia legale non sono in alcun modo limitati, né modificati dalla Garanzia limitata HP. Per ulteriori informazioni, si prega di consultare il seguente link: Garanzia legale per i clienti [\(](https://ec.europa.eu/info/live-work-travel-eu/consumers/resolve-your-consumer-complaint/european-consumer-centres-network_en)[www.hp.com/go/eu-legal](http://www.hp.com/go/eu-legal)[\), oppure visitare il sito Web dei Centri europei per i consumatori \(http://ec.europa.eu/](https://ec.europa.eu/info/live-work-travel-eu/consumers/resolve-your-consumer-complaint/european-consumer-centres-network_en) consumers/solving\_consumer\_disputes/non-judicial\_redress/ecc-net/index\_en.htm). I consumatori hanno il diritto di scegliere se richiedere un servizio usufruendo della Garanzia limitata HP oppure rivolgendosi al venditore per far valere la garanzia legale di due anni.

### Spanje

Su Garantía limitada de HP es una garantía comercial voluntariamente proporcionada por HP. El nombre y dirección de las entidades HP que proporcionan la Garantía limitada de HP (garantía comercial adicional del fabricante) en su país es:

España: Hewlett-Packard Española S.L. Calle Vicente Aleixandre, 1 Parque Empresarial Madrid - Las Rozas, E-28232 Madrid

Los beneficios de la Garantía limitada de HP son adicionales a la garantía legal de 2 años a la que los consumidores tienen derecho a recibir del vendedor en virtud del contrato de compraventa; sin embargo, varios factores pueden afectar su derecho a recibir los beneficios bajo dicha garantía legal. A este respecto, la Garantía limitada de HP no limita o afecta en modo alguno los derechos legales del consumidor [\(https://www.hp.com/go/eu-legal\)](https://www.hp.com/go/eu-legal). Para más información, consulte el siguiente enlace: Garantía legal del consumidor o puede visitar el sitio web de los Centros europeos de los consumidores (ec.europa.eu/info/live-work-travel-eu/consumers/resolve-your-consumer-complaint/europeanconsumer-centres-network-ecc-net\_en). Los clientes tienen derecho a elegir si reclaman un servicio acogiéndose a la Garantía limitada de HP o al vendedor de conformidad con la garantía legal de dos años.

### Denemarken

Den begrænsede HP-garanti er en garanti, der ydes frivilligt af HP. Navn og adresse på det HP-selskab, der er ansvarligt for HP's begrænsede garanti i dit land, er som følger:

Danmark: HP Inc Danmark ApS, Engholm Parkvej 8, 3450, Allerød

Den begrænsede HP-garanti gælder i tillæg til eventuelle juridiske rettigheder, for en toårig garanti fra sælgeren af varer, der ikke er i overensstemmelse med salgsaftalen, men forskellige faktorer kan dog påvirke din ret til at opnå disse rettigheder. Forbrugerens lovbestemte rettigheder begrænses eller påvirkes ikke på nogen måde af den begrænsede HP-garanti. Se nedenstående link for at få yderligere oplysninger: Forbrugerens juridiske garanti [\(www.hp.com/go/eu-legal\)](http://www.hp.com/go/eu-legal) eller du kan besøge De Europæiske Forbrugercentres websted (http://ec.europa.eu/consumers/solving\_consumer\_disputes/non[judicial\\_redress/ecc-net/index\\_en.htm\). Forbrugere har ret til at vælge, om de vil gøre krav på service i henhol](https://ec.europa.eu/info/live-work-travel-eu/consumers/resolve-your-consumer-complaint/european-consumer-centres-network_en)d til HP's begrænsede garanti eller hos sælger i henhold til en toårig juridisk garanti.

### Noorwegen

HPs garanti er en begrenset og kommersiell garanti som HP selv har valgt å tilby. Følgende lokale selskap innestår for garantien:

Norge: HP Norge AS, Rolfbuktveien 4b, 1364 Fornebu

HPs garanti kommer i tillegg til det mangelsansvar HP har i henhold til norsk forbrukerkjøpslovgivning, hvor reklamasjonsperioden kan være to eller fem år, avhengig av hvor lenge salgsgjenstanden var ment å vare. Ulike faktorer kan imidlertid ha betydning for om du kvalifiserer til å kreve avhjelp iht slikt mangelsansvar. Forbrukerens lovmessige rettigheter begrenses ikke av HPs garanti. Hvis du vil ha mer informasjon, kan du klikke på følgende kobling: Juridisk garanti for forbruker [\(https://www.hp.com/go/eu-legal\)](https://www.hp.com/go/eu-legal) eller du kan besøke nettstedet til de europeiske forbrukersentrene (ec.europa.eu/info/live-work-travel-eu/consumers/resolve-yourconsumer-complaint/european-consumer-centres-network-ecc-net\_en). Forbrukere har retten til å velge å kreve service under HPs garanti eller iht selgerens lovpålagte mangelsansvar.

#### Zweden

HP:s begränsade garanti är en kommersiell garanti som tillhandahålls frivilligt av HP. Namn och adress till det HP-företag som ansvarar för HP:s begränsade garanti i ditt land är som följer:

Sverige: HP PPS Sverige AB, SE-169 73 Stockholm

Fördelarna som ingår i HP:s begränsade garanti gäller utöver de lagstadgade rättigheterna till tre års garanti från säljaren angående varans bristande överensstämmelse gentemot köpeavtalet, men olika faktorer kan påverka din rätt att utnyttja dessa rättigheter. Konsumentens lagstadgade rättigheter varken begränsas eller påverkas på något sätt av HP:s begränsade garanti. Mer information får du om du följer denna länk: Lagstadgad garanti för konsumenter [\(https://www.hp.com/go/eu-legal\)](https://www.hp.com/go/eu-legal) eller så kan du gå till European Consumer Centers webbplats (ec.europa.eu/info/live-work-travel-eu/consumers/resolve-yourconsumer-complaint/european-consumer-centres-network-ecc-net\_en). Konsumenter har rätt att välja om de vill ställa krav enligt HP:s begränsade garanti eller på säljaren enligt den lagstadgade treåriga garantin.

# Portugal

A Garantia Limitada HP é uma garantia comercial fornecida voluntariamente pela HP. O nome e a morada da entidade HP responsável pela prestação da Garantia Limitada HP no seu país são os seguintes:

Portugal: HPCP – Computing and Printing Portugal, Unipessoal, Lda., Edificio D. Sancho I, Quinta da Fonte, Porto Salvo, Lisboa, Oeiras, 2740 244

As vantagens da Garantia Limitada HP aplicam-se cumulativamente com quaisquer direitos decorrentes da legislação aplicável à garantia de dois anos do vendedor, relativa a defeitos do produto e constante do contrato de venda. Existem, contudo, vários fatores que poderão afetar a sua elegibilidade para beneficiar de tais direitos. Os direitos legalmente atribuídos aos consumidores não são limitados ou afetados de forma alguma pela Garantia Limitada HP. Para mais informações, consulte a ligação seguinte: Garantia legal do consumidor [\(www.hp.com/go/eu-legal\)](http://www.hp.com/go/eu-legal) ou visite o Web site da Rede dos Centros [Europeus do Consumidor \(http://ec.europa.eu/consumers/solving\\_consumer\\_disputes/non-judicial\\_redress/ecc](https://ec.europa.eu/info/live-work-travel-eu/consumers/resolve-your-consumer-complaint/european-consumer-centres-network_en)net/index\_en.htm). Os consumidores têm o direito de escolher se pretendem reclamar assistência ao abrigo da Garantia Limitada HP ou contra o vendedor ao abrigo de uma garantia jurídica de dois anos.

### Griekenland en Cyprus

Η Περιορισμένη εγγύηση HP είναι μια εμπορική εγγύηση η οποία παρέχεται εθελοντικά από την HP. Η επωνυμία και η διεύθυνση του νομικού προσώπου ΗΡ που παρέχει την Περιορισμένη εγγύηση ΗΡ στη χώρα σας είναι η εξής:

Ελλάδα /Κύπρoς: HP Printing and Personal Systems Hellas EPE, Tzavella 1-3, 15232 Chalandri, Attiki

Ελλάδα /Κύπρoς: HP Συστήματα Εκτύπωσης και Προσωπικών Υπολογιστών Ελλάς Εταιρεία Περιορισμένης Ευθύνης, Tzavella 1-3, 15232 Chalandri, Attiki

Τα προνόμια της Περιορισμένης εγγύησης HP ισχύουν επιπλέον των νόμιμων δικαιωμάτων για διετή εγγύηση έναντι του Πωλητή για τη μη συμμόρφωση των προϊόντων με τις συνομολογημένες συμβατικά ιδιότητες, ωστόσο η άσκηση των δικαιωμάτων σας αυτών μπορεί να εξαρτάται από διάφορους παράγοντες. Τα νόμιμα δικαιώματα των καταναλωτών δεν περιορίζονται ούτε επηρεάζονται καθ' οιονδήποτε τρόπο από την Περιορισμένη εγγύηση HP. Για περισσότερες πληροφορίες, συμβουλευτείτε την ακόλουθη τοποθεσία web: Νόμιμη εγγύηση καταναλωτή [\(www.hp.com/go/eu-legal\)](http://www.hp.com/go/eu-legal) ή μπορείτε να επισκεφτείτε την τοποθεσία [web των Ευρωπαϊκών Κέντρων Καταναλωτή \(http://ec.europa.eu/consumers/solving\\_consumer\\_disputes/non](https://ec.europa.eu/info/live-work-travel-eu/consumers/resolve-your-consumer-complaint/european-consumer-centres-network_en)judicial\_redress/ecc-net/index\_en.htm). Οι καταναλωτές έχουν το δικαίωμα να επιλέξουν αν θα αξιώσουν την υπηρεσία στα πλαίσια της Περιορισμένης εγγύησης ΗΡ ή από τον πωλητή στα πλαίσια της νόμιμης εγγύησης δύο ετών.

### Hongarije

A HP korlátozott jótállás egy olyan kereskedelmi jótállás, amelyet a HP a saját elhatározásából biztosít. Az egyes országokban a HP mint gyártó által vállalt korlátozott jótállást biztosító HP vállalatok neve és címe:

Magyarország: HP Inc Magyarország Kft., H-1117 Budapest, Alíz utca 1.

A HP korlátozott jótállásban biztosított jogok azokon a jogokon felül illetik meg Önt, amelyek a termékeknek az adásvételi szerződés szerinti minőségére vonatkozó kétéves, jogszabályban foglalt eladói szavatosságból, továbbá ha az Ön által vásárolt termékre alkalmazandó, a jogszabályban foglalt kötelező eladói jótállásból erednek, azonban számos körülmény hatással lehet arra, hogy ezek a jogok Önt megilletik-e. További információért kérjük, keresse fel a következő webhelyet: Jogi Tájékoztató Fogyasztóknak (www.hp.com/go/ [eu-legal\) vagy látogassa meg az Európai Fogyasztói Központok webhelyét \(http://ec.europa.eu/consumers/](http://www.hp.com/go/eu-legal) [solving\\_consumer\\_disputes/non-judicial\\_redress/ecc-net/index\\_en.htm\). A fogyasztóknak jogában áll, hogy](https://ec.europa.eu/info/live-work-travel-eu/consumers/resolve-your-consumer-complaint/european-consumer-centres-network_en)  megválasszák, hogy a jótállással kapcsolatos igényüket a HP korlátozott jótállás alapján vagy a kétéves, jogszabályban foglalt eladói szavatosság, illetve, ha alkalmazandó, a jogszabályban foglalt kötelező eladói jótállás alapján érvényesítik.

# Tsjechië

Omezená záruka HP je obchodní zárukou dobrovolně poskytovanou společností HP. Názvy a adresy společností skupiny HP, které odpovídají za plnění omezené záruky HP ve vaší zemi, jsou následující:

Česká republika: HP Inc Czech Republic s. r. o., Za Brumlovkou 5/1559, 140 00 Praha 4

Výhody, poskytované omezenou zárukou HP, se uplatňuji jako doplňek k jakýmkoli právním nárokům na dvouletou záruku poskytnutou prodejcem v případě nesouladu zboží s kupní smlouvou. Váš nárok na uznání těchto práv však může záviset na mnohých faktorech. Omezená záruka HP žádným způsobem neomezuje ani neovlivňuje zákonná práva zákazníka. Další informace získáte kliknutím na následující odkaz: Zákonná záruka spotřebitele [\(www.hp.com/go/eu-legal\)](http://www.hp.com/go/eu-legal) případně můžete navštívit webové stránky Evropského spotřebitelského centra (http://ec.europa.eu/consumers/solving\_consumer\_disputes/non-judicial\_redress/ecc[net/index\\_en.htm\). Spotřebitelé mají právo se rozhodnout, zda chtějí službu reklamovat v rámci omezené záruk](https://ec.europa.eu/info/live-work-travel-eu/consumers/resolve-your-consumer-complaint/european-consumer-centres-network_en)y HP nebo v rámci zákonem stanovené dvouleté záruky u prodejce.

### Slowakije

Obmedzená záruka HP je obchodná záruka, ktorú spoločnosť HP poskytuje dobrovoľne. Meno a adresa subjektu HP, ktorý zabezpečuje plnenie vyplývajúce z Obmedzenej záruky HP vo vašej krajine:

Slovenská republika: HP Inc Slovakia, s.r.o., Galvaniho 7, 821 04 Bratislava

Výhody Obmedzenej záruky HP sa uplatnia vedľa prípadných zákazníkových zákonných nárokov voči predávajúcemu z vád, ktoré spočívajú v nesúlade vlastností tovaru s jeho popisom podľa predmetnej zmluvy. Možnosť uplatnenia takých prípadných nárokov však môže závisieť od rôznych faktorov. Služby Obmedzenej záruky HP žiadnym spôsobom neobmedzujú ani neovplyvňujú zákonné práva zákazníka, ktorý je spotrebiteľom. Ďalšie informácie nájdete na nasledujúcom prepojení: Zákonná záruka spotrebiteľa [\(www.hp.com/go/eu-legal\)](http://www.hp.com/go/eu-legal), [prípadne môžete navštíviť webovú lokalitu európskych zákazníckych stredísk \(http://ec.europa.eu/consumers/](https://ec.europa.eu/info/live-work-travel-eu/consumers/resolve-your-consumer-complaint/european-consumer-centres-network_en) solving\_consumer\_disputes/non-judicial\_redress/ecc-net/index\_en.htm). Spotrebitelia majú právo zvoliť si, či chcú uplatniť servis v rámci Obmedzenej záruky HP alebo počas zákonnej dvojročnej záručnej lehoty u predajcu.

### Polen

Ograniczona gwarancja HP to komercyjna gwarancja udzielona dobrowolnie przez HP. Nazwa i adres podmiotu HP odpowiedzialnego za realizację Ograniczonej gwarancji HP w Polsce:

Polska: HP Inc Polska sp. z o.o., Szturmowa 2a, 02-678 Warszawa, wpisana do rejestru przedsiębiorców prowadzonego przez Sąd Rejonowy dla m.st. Warszawy w Warszawie, XIII Wydział Gospodarczy Krajowego Rejestru Sądowego, pod numerem KRS 0000546115, NIP 5213690563, REGON 360916326, GIOŚ E0020757WZBW, kapitał zakładowy 480.000 PLN.

Świadczenia wynikające z Ograniczonej gwarancji HP stanowią dodatek do praw przysługujących nabywcy w związku z dwuletnią odpowiedzialnością sprzedawcy z tytułu niezgodności towaru z umową (rękojmia). Niemniej, na możliwość korzystania z tych praw mają wpływ różne czynniki. Ograniczona gwarancja HP w żaden sposób nie ogranicza praw konsumenta ani na nie nie wpływa. Więcej informacji można znaleźć pod następującym łączem: Gwarancja prawna konsumenta [\(www.hp.com/go/eu-legal\)](http://www.hp.com/go/eu-legal), można także odwiedzić stronę internetową Europejskiego Centrum Konsumenckiego (http://ec.europa.eu/consumers/ [solving\\_consumer\\_disputes/non-judicial\\_redress/ecc-net/index\\_en.htm\). Konsumenci mają prawo wyboru co d](https://ec.europa.eu/info/live-work-travel-eu/consumers/resolve-your-consumer-complaint/european-consumer-centres-network_en)o możliwosci skorzystania albo z usług gwarancyjnych przysługujących w ramach Ograniczonej gwarancji HP albo z uprawnień wynikających z dwuletniej rękojmi w stosunku do sprzedawcy.

# Bulgarije

Ограничената гаранция на HP представлява търговска гаранция, доброволно предоставяна от HP. Името и адресът на дружеството на HP за вашата страна, отговорно за предоставянето на гаранционната поддръжка в рамките на Ограничената гаранция на HP, са както следва:

HP Inc Bulgaria EOOD (Ейч Пи Инк България ЕООД), гр. София 1766, район р-н Младост, бул. Околовръстен Път No 258, Бизнес Център Камбаните

Предимствата на Ограничената гаранция на HP се прилагат в допълнение към всички законови права за двугодишна гаранция от продавача при несъответствие на стоката с договора за продажба. Въпреки това, различни фактори могат да окажат влияние върху условията за получаване на тези права. Законовите права на потребителите не са ограничени или засегнати по никакъв начин от Ограничената гаранция [на HP. За допълнителна информация, моля вижте Правната гаранция на потребителя \(www.hp.com/go/eu](http://www.hp.com/go/eu-legal)legal) или посетете уебсайта на Европейския потребителски център (http://ec.europa.eu/consumers/ [solving\\_consumer\\_disputes/non-judicial\\_redress/ecc-net/index\\_en.htm\). Потребителите имат правото](https://ec.europa.eu/info/live-work-travel-eu/consumers/resolve-your-consumer-complaint/european-consumer-centres-network_en) да избират дали да претендират за извършване на услуга в рамките на Ограничената гаранция на HP или да потърсят такава от търговеца в рамките на двугодишната правна гаранция.

# Roemenië

Garanția limitată HP este o garanție comercială furnizată în mod voluntar de către HP. Numele și adresa entității HP răspunzătoare de punerea în aplicare a Garanției limitate HP în țara dumneavoastră sunt următoarele:

Romănia: HP Inc Romania SRL, 5 Fabrica de Glucoza Str., Building F, Ground Floor and Floor 8, 2nd District, Bucureşti

Beneficiile Garanției limitate HP se aplică suplimentar față de orice drepturi privind garanția de doi ani oferită de vânzător pentru neconformitatea bunurilor cu contractul de vânzare; cu toate acestea, diverşi factori pot avea impact asupra eligibilității dvs. de a beneficia de aceste drepturi. Drepturile legale ale consumatorului nu sunt limitate sau afectate în vreun fel de Garanția limitată HP. Pentru informaţii suplimentare consultaţi următorul link: garanția acordată consumatorului prin lege [\(www.hp.com/go/eu-legal\)](http://www.hp.com/go/eu-legal) sau puteți accesa site-ul Centrul

[European al Consumatorilor \(http://ec.europa.eu/consumers/solving\\_consumer\\_disputes/non-judicial\\_redress/](https://ec.europa.eu/info/live-work-travel-eu/consumers/resolve-your-consumer-complaint/european-consumer-centres-network_en) ecc-net/index\_en.htm). Consumatorii au dreptul să aleagă dacă să pretindă despăgubiri în cadrul Garanței limitate HP sau de la vânzător, în cadrul garanției legale de doi ani.

### België en Nederland

De Beperkte Garantie van HP is een commerciële garantie vrijwillig verstrekt door HP. De naam en het adres van de HP-entiteit die verantwoordelijk is voor het uitvoeren van de Beperkte Garantie van HP in uw land is als volgt:

Nederland: HP Nederland B.V., Startbaan 16, 1187 XR Amstelveen

België: HP Belgium BVBA, Hermeslaan 1A, B-1831 Diegem

De voordelen van de Beperkte Garantie van HP vormen een aanvulling op de wettelijke garantie voor consumenten gedurende twee jaren na de levering te verlenen door de verkoper bij een gebrek aan conformiteit van de goederen met de relevante verkoopsovereenkomst. Niettemin kunnen diverse factoren een impact hebben op uw eventuele aanspraak op deze wettelijke rechten. De wettelijke rechten van de consument worden op geen enkele wijze beperkt of beïnvloed door de Beperkte Garantie van HP. Raadpleeg voor meer informatie de volgende webpagina: Wettelijke garantie van de consument [\(www.hp.com/go/eu-legal\)](http://www.hp.com/go/eu-legal) of u kan de website van het Europees Consumenten Centrum bezoeken (http://ec.europa.eu/consumers/solving\_consumer\_disputes/ [non-judicial\\_redress/ecc-net/index\\_en.htm\). Consumenten hebben het recht om te kiezen tussen enerzijds de](https://ec.europa.eu/info/live-work-travel-eu/consumers/resolve-your-consumer-complaint/european-consumer-centres-network_en) Beperkte Garantie van HP of anderzijds het aanspreken van de verkoper in toepassing van de wettelijke garantie.

# **Finland**

HP:n rajoitettu takuu on HP:n vapaaehtoisesti antama kaupallinen takuu. HP:n myöntämästä takuusta maassanne vastaavan HP:n edustajan yhteystiedot ovat:

Suomi: HP Finland Oy, Piispankalliontie, FIN - 02200 Espoo

HP:n takuun edut ovat voimassa mahdollisten kuluttajansuojalakiin perustuvien oikeuksien lisäksi sen varalta, että tuote ei vastaa myyntisopimusta. Saat lisätietoja seuraavasta linkistä: Kuluttajansuoja [\(www.hp.com/go/eu-legal\)](http://www.hp.com/go/eu-legal) tai voit käydä Euroopan kuluttajakeskuksen sivustolla (http://ec.europa.eu/ [consumers/solving\\_consumer\\_disputes/non-judicial\\_redress/ecc-net/index\\_en.htm\). Kuluttajilla on oik](https://ec.europa.eu/info/live-work-travel-eu/consumers/resolve-your-consumer-complaint/european-consumer-centres-network_en)eus vaatia virheen korjausta HP:n takuun ja kuluttajansuojan perusteella HP:lta tai myyjältä.

### Slovenië

Omejena garancija HP je prostovoljna trgovska garancija, ki jo zagotavlja podjetje HP. Ime in naslov poslovne enote HP, ki je odgovorna za omejeno garancijo HP v vaši državi/regiji, sta naslednja:

Slovenija: Hewlett-Packard Europe B.V., Amsterdam, Meyrin Branch, Route du Nant-d'Avril 150, 1217 Meyrin, **Switzerland** 

Ugodnosti omejene garancije HP veljajo poleg zakonskih pravic, ki ob sklenitvi kupoprodajne pogodbe izhajajo iz dveletne garancije prodajalca v primeru neskladnosti blaga, vendar lahko na izpolnjevanje pogojev za uveljavitev pravic vplivajo različni dejavniki. Omejena garancija HP nikakor ne omejuje strankinih z zakonom predpisanih pravic in ne vpliva nanje. Za dodatne informacije glejte naslednjo povezavo: Strankino pravno jamstvo [\(www.hp.com/go/eu-legal\)](http://www.hp.com/go/eu-legal); ali pa obiščite spletno mesto evropskih središč za potrošnike (http://ec.europa.eu/ [consumers/solving\\_consumer\\_disputes/non-judicial\\_redress/ecc-net/index\\_en.htm\). Potrošniki imajo pravico](https://ec.europa.eu/info/live-work-travel-eu/consumers/resolve-your-consumer-complaint/european-consumer-centres-network_en)  izbrati, ali bodo uveljavljali pravice do storitev v skladu z omejeno garancijo HP ali proti prodajalcu v skladu z dvoletno zakonsko garancijo.

# Kroatië

HP ograničeno jamstvo komercijalno je dobrovoljno jamstvo koje pruža HP. Ime i adresa HP subjekta odgovornog za HP ograničeno jamstvo u vašoj državi/regiji:

Hrvatska: HP Computing and Printing d.o.o. za računalne i srodne aktivnosti, Radnička cesta 41, 10000 Zagreb

Pogodnosti HP ograničenog jamstva vrijede zajedno uz sva zakonska prava na dvogodišnje jamstvo kod bilo kojeg prodavača s obzirom na nepodudaranje robe s ugovorom o kupnji. Međutim, razni faktori mogu utjecati na vašu mogućnost ostvarivanja tih prava. HP ograničeno jamstvo ni na koji način ne utječe niti ne ograničava zakonska prava potrošača. Dodatne informacije potražite na ovoj adresi: Zakonsko jamstvo za potrošače [\(www.hp.com/go/eu-legal\)](http://www.hp.com/go/eu-legal) ili možete posjetiti web-mjesto Europskih [potrošačkih centara \(http://ec.europa.eu/consumers/solving\\_consumer\\_disputes/non-judicial\\_redress/ecc-net/](https://ec.europa.eu/info/live-work-travel-eu/consumers/resolve-your-consumer-complaint/european-consumer-centres-network_en) index\_en.htm). Potrošači imaju pravo odabrati žele li ostvariti svoja potraživanja u sklopu HP ograničenog jamstva ili pravnog jamstva prodavača u trajanju ispod dvije godine.

### Letland

HP ierobežotā garantija ir komercgarantija, kuru brīvprātīgi nodrošina HP. HP uzņēmums, kas sniedz HP ierobežotās garantijas servisa nodrošinājumu jūsu valstī:

Latvija: HP Finland Oy, PO Box 515, 02201 Espoo, Finland

HP ierobežotās garantijas priekšrocības tiek piedāvātas papildus jebkurām likumīgajām tiesībām uz pārdevēja un/vai rażotāju nodrošinātu divu gadu garantiju gadījumā, ja preces neatbilst pirkuma līgumam, tomēr šo tiesību saņemšanu var ietekmēt vairāki faktori. HP ierobežotā garantija nekādā veidā neierobežo un neietekmē patērētāju likumīgās tiesības. Lai iegūtu plašāku informāciju, izmantojiet šo saiti: Patērētāju likumīgā garantija [\(www.hp.com/go/eu-legal\)](http://www.hp.com/go/eu-legal) vai arī Eiropas Patērētāju tiesību aizsardzības centra tīmekļa vietni [\(http://ec.europa.eu/consumers/solving\\_consumer\\_disputes/non-judicial\\_redress/ecc-net/index\\_en.htm\)](https://ec.europa.eu/info/live-work-travel-eu/consumers/resolve-your-consumer-complaint/european-consumer-centres-network_en). Patērētājiem ir tiesības izvēlēties, vai pieprasīt servisa nodrošinājumu saskaņā ar HP ierobežoto garantiju, vai arī pārdevēja sniegto divu gadu garantiju.

### Litouwen

HP ribotoji garantija yra HP savanoriškai teikiama komercinė garantija. Toliau pateikiami HP bendrovių, teikiančių HP garantiją (gamintojo garantiją) jūsų šalyje, pavadinimai ir adresai:

Lietuva: HP Finland Oy, PO Box 515, 02201 Espoo, Finland

HP ribotoji garantija papildomai taikoma kartu su bet kokiomis kitomis įstatymais nustatytomis teisėmis į pardavėjo suteikiamą dviejų metų laikotarpio garantiją dėl prekių atitikties pardavimo sutarčiai, tačiau tai, ar jums ši teisė bus suteikiama, gali priklausyti nuo įvairių aplinkybių. HP ribotoji garantija niekaip neapriboja ir neįtakoja įstatymais nustatytų vartotojo teisių. Daugiau informacijos rasite paspaudę šią nuorodą: Teisinė vartotojo garantija [\(www.hp.com/go/eu-legal\)](http://www.hp.com/go/eu-legal) arba apsilankę Europos vartotojų centro [internetinėje svetainėje \(http://ec.europa.eu/consumers/solving\\_consumer\\_disputes/non-judicial\\_redress/ecc](https://ec.europa.eu/info/live-work-travel-eu/consumers/resolve-your-consumer-complaint/european-consumer-centres-network_en)net/index\_en.htm). Vartotojai turi teisę prašyti atlikti techninį aptarnavimą pagal HP ribotąją garantiją arba pardavėjo teikiamą dviejų metų įstatymais nustatytą garantiją.

### Estland

HP piiratud garantii on HP poolt vabatahtlikult pakutav kaubanduslik garantii. HP piiratud garantii eest vastutab HP üksus aadressil:

Eesti: HP Finland Oy, PO Box 515, 02201 Espoo, Finland

HP piiratud garantii rakendub lisaks seaduses ettenähtud müüjapoolsele kaheaastasele garantiile, juhul kui toode ei vasta müügilepingu tingimustele. Siiski võib esineda asjaolusid, mille puhul teie jaoks need õigused ei pruugi kehtida. HP piiratud garantii ei piira ega mõjuta mingil moel tarbija seadusjärgseid õigusi. Lisateavet leiate järgmiselt lingilt: tarbija õiguslik garantii [\(www.hp.com/go/eu-legal\)](http://www.hp.com/go/eu-legal) või võite külastada Euroopa [tarbijakeskuste veebisaiti \(http://ec.europa.eu/consumers/solving\\_consumer\\_disputes/non-judicial\\_redress/ecc](https://ec.europa.eu/info/live-work-travel-eu/consumers/resolve-your-consumer-complaint/european-consumer-centres-network_en)net/index\_en.htm). Tarbijal on õigus valida, kas ta soovib kasutada HP piiratud garantiid või seadusega ette nähtud müüjapoolset kaheaastast garantiid.

# Rusland

#### Срок службы принтера для России

Срок службы данного принтера HP составляет пять лет в нормальных условиях эксплуатации. Срок службы отсчитывается с момента ввода принтера в эксплуатацию. В конце срока службы HP рекомендует посетить веб-сайт нашей службы поддержки по адресу [www.hp.com/support](https://www.hp.com/support) и/или связаться с авторизованным поставщиком услуг HP для получения рекомендаций в отношении дальнейшего безопасного использования принтера.

# Premium Protection Warranty van HP: Verklaring beperkte garantie HP LaserJet Tank Toner Reload Kit en HP Laser Imaging Drum

Voor dit product van HP wordt gegarandeerd dat het vrij is van materiaal- en constructiefouten.

Deze garantie is niet van toepassing op producten die (a) opnieuw gevuld zijn, gereviseerd of remanufactured of waarmee op enigerlei wijze is geknoeid, behalve voor het gebruik van een Toner Reload Kit zoals is aangegeven in de printerhandleiding, (b) problemen hebben die voortvloeien uit verkeerd gebruik, onjuiste opslag of gebruik buiten de aangegeven omgevingsspecificaties voor het printerproduct of (c) slijtage vertonen door normaal gebruik.

Als u in aanmerking wilt komen voor garantieservice, moet u dit product retourneren aan het aankooppunt (voorzien van een schriftelijke beschrijving van het probleem en afdrukvoorbeelden) of contact opnemen met de HP klantenondersteuning. HP zal naar eigen inzicht defecte producten vervangen of de aanschafprijs crediteren, tenzij anders bepaald door de plaatselijke wetgeving.

VOOR ZOVER TOEGESTAAN DOOR DE PLAATSELIJKE WETGEVING, IS DE BOVENGENOEMDE GARANTIE EXCLUSIEF EN BESTAAT ER GEEN ANDERE EXPLICIETE OF IMPLICIETE GARANTIE OF VOORWAARDE, NOCH SCHRIFTELIJK NOCH MONDELING, EN HP WIJST IMPLICIETE GARANTIES OF VOORWAARDEN VAN VERKOOPBAARHEID, BEVREDIGENDE KWALITEIT EN GESCHIKTHEID VOOR EEN BEPAALD DOEL VAN DE HAND.

VOOR ZOVER TOEGESTAAN DOOR DE PLAATSELIJKE WETGEVING, KUNNEN HP OF ZIJN LEVERANCIERS IN GEEN GEVAL AANSPRAKELIJK WORDEN GESTELD VOOR DIRECTE, SPECIALE OF INCIDENTELE SCHADE OF GEVOLGSCHADE (INCLUSIEF WINSTDERVING OF VERLIES VAN GEGEVENS) OF ANDERE SCHADE, HETZIJ OP BASIS VAN CONTRACT, ONRECHTMATIGE DAAD OF ANDERSZINS.

DE GARANTIEBEPALINGEN IN DEZE VERKLARING VORMEN BEHALVE VOOR ZOVER BEPERKT TOT WAT WETTELIJK IS TOEGESTAAN GEEN UITSLUITING, BEPERKING OF AANPASSING VAN DE WETTELIJKE RECHTEN DIE VAN TOEPASSING ZIJN OP DE VERKOOP VAN DIT PRODUCT AAN U, MAAR ZIJN EEN AANVULLING DAAROP.

# HP beleid voor benodigdheden die niet van HP zijn

HP kan het gebruik van andere Toner Reload Kits, toner, Laser Imaging Drums en componenten voor het imaging-systeem dan van HP niet aanbevelen, nieuw noch remanufactured.

**EX** OPMERKING: Voor HP LaserJet Tank-producten is de garantie niet van toepassing op printer- of -defecten of complicaties als gevolg van schade, verontreiniging of algemene printproblemen als gevolg van het gebruik van andere Toner Reload Kits, toner, Laser Imaging Drums of componenten voor Laser Imaging Drums dan van HP. In dergelijke gevallen vraagt HP zijn standaardkosten voor tijd en materiaal voor het onderhoud van de printer voor het betreffende defect of de betreffende schade.

# Herinnering over het gebruik van niet-originele HP benodigdheden

De printer werkt niet naar behoren als er niet-originele HP benodigdheden of hervulde, gereviseerde of remanufactured HP benodigdheden worden gedetecteerd.

# HP antivervalsingswebsite

Ga naar<https://www.hp.com/go/anticounterfeit>als u een HP Laser Imaging Drum gebruikt en de software of firmware meldt dat u een al eerder gebruikte fotogevoelige rol heeft gebruikt. HP helpt u te bepalen of de desbetreffende fotogevoelige rol een echt HP product is en stappen te ondernemen om het probleem op te lossen.

Uw bijvulkit of fotogevoelige rol is mogelijk geen originele HP Toner Reload Kit of HP Laser Imaging Drum als u het volgende merkt:

- De statuspagina van de supplies geeft aan dat een niet-HP artikel of een gebruikt of namaakartikel is geïnstalleerd of gebruikt.
- U krijgt een melding in uw software of firmware dat een niet-HP artikel of een gebruikt of namaakartikel is geïnstalleerd of is gebruikt.
- U ondervindt een groot aantal problemen bij het gebruik van de bijvulkit of fotogevoelige rol.
- De bijvulkit of fotogevoelige rol ziet er niet als normaal uit (de verpakking verschilt bijvoorbeeld van verpakkingen van HP).

# Licentieovereenkomst eindgebr.

LEES DIT ZORGVULDIG DOOR VOORDAT U DIT SOFTWAREPRODUCT IN GEBRUIK NEEMT:

Deze Eindgebruikersovereenkomst ("EULA") is een contract tussen (a) u (een persoon of een enkele entiteit) en (b) HP Inc. ("HP") dat uw gebruik beheerst van elk Softwareproduct dat is geïnstalleerd op of door HP beschikbaar is gesteld voor gebruik met uw HP product ("HP product"), dat niet anderszins is onderworpen aan een afzonderlijke licentieovereenkomst tussen u en HP of haar leveranciers. Bij andere software kan de online documentatie een EULA bevatten. Onder "Softwareproduct" wordt verstaan computersoftware, waartoe ook bijbehorende media, gedrukte materialen en 'online' of elektronische documentatie kunnen behoren.

Bij het HP product kan een wijziging op of addendum bij deze EULA zijn meegeleverd.

RECHTEN OP HET SOFTWAREPRODUCT WORDEN UITSLUITEND AANGEBODEN OP VOORWAARDE DAT U AKKOORD GAAT MET ALLE BEPALINGEN EN VOORWAARDEN VAN DEZE EULA. DOOR HET SOFTWAREPRODUCT TE INSTALLEREN, TE KOPIËREN, TE DOWNLOADEN OF ANDERSZINS TE GEBRUIKEN, GAAT U ERMEE AKKOORD GEBONDEN TE ZIJN DOOR DE BEPALINGEN VAN DEZE EULA. INDIEN U DEZE LICENTIEBEPALINGEN NIET ACCEPTEERT, BESTAAT UW ENIGE VERHAALSRECHT ERIN HET HELE ONGEBRUIKTE PRODUCT (HARDWARE EN SOFTWARE) BINNEN 14 DAGEN TE RETOURNEREN, BEHOUDENS HET RESTITUTIEBELEID VAN DE PLAATS VAN AANKOOP.

DEZE EULA IS EEN ALGEMENE OVEREENKOMST EN GELDT NIET SPECIFIEK VOOR EEN BEPAALD LAND OF VOOR EEN BEPAALDE STAAT OF REGIO. INDIEN U DE SOFTWARE HEEFT VERKREGEN IN DE HOEDANIGHEID VAN CONSUMENT ZOALS BEDOELD IN DE RELEVANTE CONSUMENTENWETGEVING IN UW LAND, STAAT OF REGIO, DOET NIETS IN DEZE EULA AFBREUK AAN NIET-UITSLUITBARE WETTELIJKE RECHTEN OF VERHAALSRECHTEN DIE U ONDER DERGELIJKE CONSUMENTENWETGEVING MOGELIJK GENIET, IN WEERWIL VAN EVENTUELE ANDERSLUIDENDE BEPALINGEN IN DEZE EULA, EN IS DEZE EULA ONDERGESCHIKT AAN DIE RECHTEN EN VERHAALSRECHTEN. RAADPLEEG ARTIKEL 16 VOOR MEER INFORMATIE OVER UW CONSUMENTENRECHTEN.

- 1. VERLENING VAN LICENTIE. HP verleent u de volgende rechten, mits u alle bepalingen en voorwaarden van deze EULA naleeft:
	- a. Gebruik. Het is u toegestaan om het Softwareproduct op één computer ("Uw computer") te gebruiken. Indien het Softwareproduct via internet aan u is verstrekt en oorspronkelijk in licentie werd genomen voor gebruik op meer dan één computer, is het u toegestaan om het Softwareproduct uitsluitend op deze computers te installeren en te gebruiken. Het is u niet toegestaan om onderdelen van het Softwareproduct af te scheiden voor gebruik op meer dan één computer. U heeft niet het recht het Softwareproduct te distribueren, noch heeft u het recht het Softwareproduct aan te passen of enige licentie- of beheerfunctie van het Softwareproduct uit te schakelen. Het is u toegestaan om het Softwareproduct te laden in het tijdelijke geheugen (RAM) van Uw computer ten behoeve van het gebruik van het Softwareproduct.
	- b. Opslag. Het is u toegestaan om het Softwareproduct te kopiëren in het lokale geheugen of opslagapparaat van het HP product.
	- c. Kopiëren. Het is u toegestaan om archief- of back-upkopieën te maken van het Softwareproduct, op voorwaarde dat elke kopie alle oorspronkelijke eigendomsrechtelijke kennisgevingen van het Softwareproduct bevat en dat de kopie uitsluitend wordt gebruikt voor back-updoeleinden.
	- d. Voorbehoud van rechten. HP en diens leveranciers behouden zich alle rechten voor die niet uitdrukkelijk aan u worden verleend in deze EULA.
	- e. Freeware. Niettegenstaande de bepalingen en voorwaarden van deze EULA, wordt alles van het Softwareproduct of enig deel daarvan dat geen software in eigendom van HP betreft of software betreft die onder een openbare licentie door derden is verstrekt ("Freeware"), aan u in licentie gegeven als zijnde onderworpen aan de bepalingen en voorwaarden van de softwarelicentieovereenkomst bij dergelijke Freeware, in de vorm van een afzonderlijke overeenkomst, een in de verpakking meegeleverde licentie of elektronische licentiebepalingen die bij het downloaden werden geaccepteerd. Op uw gebruik van de Freeware zijn de bepalingen en voorwaarden van een dergelijke licentie volledig van toepassing.
	- f. Hersteloplossing. Bij/voor uw HP product verstrekte herstelsoftware, verstrekt op harde schijf of externe media (zoals diskette, cd of dvd) of in welke andere vorm dan ook, mag uitsluitend worden gebruikt voor het herstellen van de harde schijf van het HP product waarbij/waarvoor de hersteloplossing oorspronkelijk werd gekocht. Op het gebruik van Microsoft-besturingssysteemsoftware die deel uitmaakt van een dergelijke hersteloplossing, is de Microsoft-licentieovereenkomst van toepassing.
- 2. UPGRADES. Indien u een als upgrade aangemerkt Softwareproduct wilt gebruiken, dient u eerst een licentie te verkrijgen voor het oorspronkelijke Softwareproduct waarvan HP heeft aangegeven dat dit in aanmerking komt voor de upgrade. Nadat u de upgrade heeft uitgevoerd, is het u niet langer toegestaan om het oorspronkelijke Softwareproduct op grond waarvan u in aanmerking kwam voor de upgrade, te gebruiken. Door het Softwareproduct te gebruiken, gaat u er tevens mee akkoord dat HP automatisch toegang heeft tot uw HP product, indien dit met internet is verbonden, om de versie of status van bepaalde Softwareproducten te controleren en automatisch upgrades of updates voor dergelijke Softwareproducten te downloaden en te installeren op uw HP product om nieuwe versies of updates te verstrekken die vereist zijn om de functionaliteit, prestaties of beveiliging van het Softwareproduct en uw HP product te handhaven en het verstrekken van ondersteuning of andere services die aan u worden verstrekt, te vergemakkelijken. In bepaalde gevallen, afhankelijk van het type upgrade of update, krijgt u meldingen (via pop-ups of anderszins) om u erop te wijzen dat u de upgrade of update moet starten.
- 3. AANVULLENDE SOFTWARE. Deze EULA is van toepassing op updates of aanvullingen op het oorspronkelijke door HP verstrekte Softwareproduct, tenzij HP bij de update of aanvulling andere bepalingen verstrekt. In geval van strijdigheid tussen deze EULA en dergelijke andere bepalingen, prevaleren de andere bepalingen.
- 4. OVERDRACHT.
- a. Derde. De eerste gebruiker van het Softwareproduct mag het Softwareproduct één keer overdragen aan een andere eindgebruiker. Elke overdracht moet alle onderdelen, media, gedrukte materialen, deze EULA en, indien van toepassing, het Certificaat van Echtheid omvatten. De overdracht mag niet indirect zijn, zoals een consignatie. Voorafgaand aan de overdracht moet de eindgebruiker die het overgedragen product ontvangt, akkoord gaan met alle bepalingen in deze EULA. Na overdracht van het Softwareproduct wordt uw licentie automatisch beëindigd.
- b. Beperkingen. Het is u niet toegestaan om het Softwareproduct te huren, te leasen of te lenen, of het Softwareproduct te gebruiken voor commerciële timesharing of commercieel kantoorgebruik. Het is u niet toegestaan om de licentie of het Softwareproduct in sublicentie te geven, over te doen of over te dragen, behalve voor zover uitdrukkelijk in deze EULA bepaald.
- 5. EIGENDOMSRECHTEN. Alle intellectuele-eigendomsrechten op het Softwareproduct en de gebruikersdocumentatie zijn eigendom van HP of diens leveranciers en worden rechtens beschermd, met inbegrip van, doch niet beperkt tot, Amerikaanse wetgeving op het gebied van auteursrecht, bescherming van handelsgeheimen en merkenrecht, evenals ander toepasselijk recht en internationale verdragsbepalingen. Het is u niet toegestaan om productidentificaties, kennisgevingen van auteursrecht of eigendomsrechtelijke beperkingen uit het Softwareproduct te verwijderen.
- 6. BEPERKING OP REVERSE ENGINEERING. Het is u niet toegestaan om het Softwareproduct te reverse engineeren, te decompileren of te disassembleren, behalve en uitsluitend voor zover het recht daartoe wordt verleend op grond van toepasselijk recht, niettegenstaande deze beperking, of voor zover zulks uitdrukkelijk in deze EULA is bepaald.
- 7. TERMIJN. Deze EULA is van kracht, tenzij beëindigd of geweigerd. Deze EULA eindigt ook op grond van bepalingen elders in deze EULA of indien u een bepaling of voorwaarde in deze EULA niet naleeft.

#### 8. KENNISGEVING VAN GEGEVENSVERZAMELING.

#### TOESTEMMING VOOR HET VERZAMELEN/GEBRUIKEN VAN GEGEVENS.

- a. U gaat ermee akkoord dat HP en diens gelieerde ondernemingen apparaatinformatie en individuele gebruikersinformatie die u verstrekt in verband met ondersteuningsservices met betrekking tot het Softwareproduct, mogen verzamelen, combineren en gebruiken. HP gaat ermee akkoord dat deze informatie niet zal worden gebruikt voor marketingdoeleinden zonder uw toestemming. Ga naar [www.hp.com/go/privacy](https://www.hp.com/go/privacy) om meer te weten te komen over de manier waarop HP gegevens verzamelt
- b. HP maakt gebruik van cookies en andere webtools om anoniem technische informatie betreffende HP software en uw HP product te verzamelen. Deze gegevens worden gebruikt om de upgrades te verstreken en daarmee verband houdende ondersteuning of andere services te bieden, zoals beschreven in paragraaf 2. HP verzamelt ook persoonlijke gegevens, zoals uw Internet Protocol-adres of andere unieke id-gegevens verbonden aan uw HP product en door u bij registratie van uw HP product verstrekte gegevens. Behalve voor het leveren van de upgrades en het bieden van bijbehorende ondersteuning of andere services, worden deze gegevens gebruikt om u marketinginformatie te sturen (steeds met uw uitdrukkelijke toestemming, indien wettelijk vereist).

Voor zover toegestaan onder toepasselijk recht, stemt u door deze voorwaarden en bepalingen te accepteren ermee in dat HP, dochterondernemingen van HP en gelieerde ondernemingen anonieme en persoonlijke gegevens verzamelen en gebruiken, zoals beschreven in deze EULA en zoals verder beschreven in het privacybeleid van HP: [www.hp.com/go/privacy.](https://www.hp.com/go/privacy)

- c. Gegevensverzameling/gebruik door derden. Bepaalde softwareprogramma's die bij uw HP product zijn meegeleverd, worden verstrekt en afzonderlijk aan u in licentie gegeven door derde leveranciers ("Software van derden"). Software van derden kan op uw HP product zijn geïnstalleerd en in werking zijn gesteld, zelfs indien u verkiest om dergelijke software niet te activeren/kopen. Software van derden kan technische informatie over uw systeem (d.w.z. IP-adres, unieke apparaat-id, geïnstalleerde softwareversie enz.) en andere systeemgegevens verzamelen en doorzenden. Deze informatie wordt door de derde gebruikt om technische systeemkenmerken te identificeren en ervoor te zorgen dat de meest recente versie van de software op uw systeem is geïnstalleerd. Indien u niet wilt dat de Software van derden deze technische informatie verzamelt en u geen automatische versie-updates wenst te ontvangen, dient u de software te verwijderen alvorens verbinding te maken met internet.
- 9. AFWIJZING VAN GARANTIES. HP EN DIENS LEVERANCIERS VERSTREKKEN HET SOFTWAREPRODUCT, VOOR ZOVER TOEGESTAAN DOOR TOEPASSELIJK RECHT, "AS IS", INCLUSIEF EVENTUELE FOUTEN, EN WIJZEN HIERBIJ ALLE ANDERE GARANTIES, VERPLICHTINGEN EN VOORWAARDEN, EXPLICIET, IMPLICIET OF WETTELIJK, AF, MET INBEGRIP VAN, DOCH NIET BEPERKT TOT, GARANTIES: (i) VAN EIGENDOM OF CONFORMITEIT; (ii) VAN VERKOOPBAARHEID; (iii) VAN GESCHIKTHEID VOOR EEN BEPAALD DOEL; (iv) DAT HET SOFTWAREPRODUCT FUNCTIONEERT MET NIET-HP SUPPLIES OF ACCESSOIRES; EN (v), VAN GEBREK AAN VIRUSSEN ALLEN MET BETREKKING TOT HET SOFTWAREPRODUCT. Sommige staten/rechtsgebieden staan uitsluiting van impliciete garanties of beperkingen ten aanzien van de duur van impliciete garanties niet toe, waardoor de bovengenoemde afwijzing mogelijk niet volledig op u van toepassing is.
- 10. BEPERKING VAN AANSPRAKELIJKHEID. Behoudens de wetgeving van de Volksrepubliek China, niettegenstaande eventuele schade die u kunt lijden, zal de gehele aansprakelijkheid van HP en diens leveranciers, krachtens enige bepaling van deze EULA en uw exclusieve verhaalsrecht in alle bovengenoemde gevallen, zijn beperkt tot het feitelijke bedrag dat u afzonderlijk heeft betaald voor het Softwareproduct of USD 5,00, al naargelang welk bedrag het hoogst is. VOOR ZOVER TOEGESTAAN DOOR TOEPASSELIJK RECHT, ZIJN HP OF DIENS LEVERANCIERS IN GEEN GEVAL AANSPRAKELIJK VOOR WELKE SPECIALE, INCIDENTELE OF INDIRECTE SCHADE OF GEVOLGSCHADE DAN OOK (MET INBEGRIP VAN, DOCH NIET BEPERKT TOT, SCHADE WEGENS WINSTDERVING OF VERLIES VAN VERTROUWELIJKE OF ANDERE INFORMATIE, WEGENS BEDRIJFSONDERBREKING, WEGENS PERSOONLIJK LETSEL OF WEGENS VERLIES VAN PRIVACY) VOORTVLOEIEND UIT OF OP WELKE WIJZE DAN OOK VERBAND HOUDEND MET HET GEBRUIK VAN HET SOFTWAREPRODUCT OF HET NIET KUNNEN GEBRUIKEN DAARVAN, OF ANDERSZINS IN VERBAND MET ENIGE BEPALING VAN DEZE EULA, ZELFS INDIEN HP OF EEN LEVERANCIER VAN TEVOREN IS GEWEZEN OP DE MOGELIJKHEID VAN DERGELIJKE SCHADE EN ZELFS INDIEN HET VERHAALSRECHT TEKORTSCHIET. Sommige staten/rechtsgebieden staan de uitsluiting of beperking van incidentele schade of gevolgschade niet toe, waardoor de bovengenoemde beperking of uitsluiting mogelijk niet op u van toepassing is.
- 11. KLANTEN DIE EEN AMERIKAANSE OVERHEIDSINSTANTIE ZIJN. Overeenkomstig FAR 12.211 en FAR 12.212, worden commerciële computersoftware, computersoftwaredocumentatie en technische gegevens voor commerciële items onder de standaard commerciële licentie van HP aan de Amerikaanse overheid in licentie gegeven.
- 12. NALEVING VAN EXPORTWETTEN. U dient alle wet- en regelgeving van de Verenigde Staten en andere landen op het gebied van export ("Exportwetten") na te leven om ervoor te zorgen dat het Softwareproduct niet (1) in strijd met Exportwetten, direct of indirect, wordt geëxporteerd of (2) wordt gebruikt voor doelen die op grond van Exportwetten verboden zijn, met inbegrip van, doch niet beperkt tot, de verspreiding van kernwapens, chemische wapens of biologische wapens.
- 13. BEVOEGDHEID OM OVEREENKOMSTEN AAN TE GAAN. U verklaart dat u de meerderjarige leeftijd heeft bereikt in de staat waar u woonachtig bent en, indien van toepassing, door uw werkgever rechtsgeldig bent gemachtigd om dit contract aan te gaan.
- 14. TOEPASSELIJK RECHT. Op deze EULA is het recht van toepassing van het land/regio waarin het apparaat is gekocht.
- 15. VOLLEDIGE OVEREENKOMST. Deze EULA (inclusief een bij het HP product geleverd addendum bij of wijziging in deze EULA) vormt de volledige overeenkomst tussen u en HP met betrekking tot het Softwareproduct en treedt in de plaats van alle vorige of huidige mondelinge schriftelijke afspraken, voorstellen en verklaringen ten aanzien van het Softwareproduct of enig ander onderwerp waarop deze EULA van toepassing is. Voor zover de bepalingen van beleid of programma's van HP voor ondersteuningsservices strijdig zijn met de bepalingen van deze EULA, prevaleren de bepalingen van deze EULA.
- 16. CONSUMENTENRECHTEN. Voor consumenten in sommige landen, staten of gebieden geldt mogelijk dat zij bepaalde wettelijke rechten en rechtsmiddelen onder de consumentenwetgeving hebben waarvoor de aansprakelijkheid van HP niet rechtmatig kan worden uitgesloten of beperkt. Als u de Software als consument hebt gekocht in de zin van de relevante consumentenwetgeving in uw land, staat of gebied, moeten de bepalingen van deze EULA (inclusief de afwijzingen van garanties, beperkingen en uitsluitingen van aansprakelijkheid) worden gelezen krachtens de toepasselijke wetgeving en enkel worden toegepast voor zover maximaal toegestaan op grond van die toepasselijke wetgeving.

Australische consumenten: Als u de Software hebt gekocht als consument in de zin van de "Australian Consumer Law" (Australisch consumentenrecht) onder de Australian Competition and Consumer Act 2010 (Cth), geldt ondanks enige andere bepaling van deze EULA het volgende:

- a. de Software gaat vergezeld van garanties die niet kunnen worden uitgesloten op grond van het Australische consumentenrecht, inclusief dat goederen van aanvaardbare kwaliteit moeten zijn en services worden geleverd met de nodige zorgvuldigheid en vaardigheid. U hebt recht op vervanging of restitutie voor ernstige storingen en op compensatie voor andere redelijkerwijs te voorziene verliezen of schade. U hebt tevens recht op reparatie of vervanging van de software wanneer deze niet van acceptabele kwaliteit is en dit gebrek aan kwaliteit niet leidt tot een ernstig defect.
- **b.** Niets in deze EULA vormt een uitsluiting, beperking of wijziging van enig recht of rechtsmiddel, enige garantie, waarborg of andere bepaling of voorwaarde, impliciet aanwezig in of opgelegd door het Australische consumentenrecht, die niet wettelijk kan worden uitgesloten of beperkt; en
- c. uw voordelen die voortvloeien uit de uitdrukkelijke garanties in deze EULA vormen een aanvulling op andere rechten en rechtsmiddelen die u ter beschikking hebt in het kader van het Australische consumentenrecht. Uw rechten onder het Australische consumentenrecht prevaleren voor zover deze strijdig zijn met de eventuele beperkingen in de uitdrukkelijke garantie.
- d. De Software kan door de gebruiker gegenereerde gegevens bevatten. HP stelt u hiermee in kennis dat als HP reparaties uitvoert aan uw Software, deze reparatie kan leiden tot het verlies van die gegevens. Voor zover maximaal toegestaan op grond van de wetgeving zijn de beperkingen en uitsluitingen van HP's aansprakelijkheid in deze EULA van toepassing ten aanzien van een dergelijk verlies van gegevens.

Als u denkt dat u recht hebt op enige garantie op grond van deze overeenkomst of een van de bovenstaande rechtsmiddelen, neemt u contact op met HP:

HP PPS Australia Pty Ltd

Rhodes Corporate Park, Building F, Level 5

1 Homebush Bay Drive

Rhodes, NSW 2138

Australia

Voor het in gang zetten van een ondersteuningsverzoek of garantieclaim belt u 13 10 47 (binnen Australië) [of +61 2 8278 1039 \(bij een internationaal telefoongesprek\) of gaat u naar www8.hp.com/au/en/contact](https://www8.hp.com/au/en/contact-hp/phone-assist.html)hp/phone-assist.html voor de meest recente lijst met telefoonnummers voor ondersteuning.

Als u een consument bent in de zin van het Australische consumentenrecht en u koopt de Software of garantie en ondersteunende services voor de Software terwijl deze niet van een type zijn dat gewoonlijk wordt aangeschaft voor persoonlijk of huishoudelijk gebruik of verbruik, beperkt HP ondanks enige andere bepaling van deze EULA haar aansprakelijkheid voor het niet naleven van een consumentengarantie als volat:

- a. Garantie en ondersteunende services voor de Software leveren (één of meer van deze): de services opnieuw leveren of de kosten betalen om de services opnieuw geleverd te krijgen;
- b. de Software leveren (één of meer van deze): de Software vervangen of equivalente software leveren; de Software herstellen; de Software herstellen; de kosten betalen om de Software te vervangen of om equivalente software te kopen; of de kosten betalen om de Software te laten herstellen; en
- c. anderszins, voor zover maximaal toegestaan door de wet.

Consumenten in Nieuw-Zeeland: In Nieuw-Zeeland wordt de Software geleverd met garanties die niet kunnen worden uitgesloten onder de Consumer Guarantees Act 1993. In Nieuw-Zeeland betekent "Consumer Transaction" (consumententransactie) een transactie waarbij een persoon goederen koopt voor persoonlijk of huishoudelijk gebruik of verbruik en niet voor een bedrijfsmatig doel. Nieuw-Zeelandse consumenten die goederen kopen voor persoonlijk of huishoudelijk gebruik of verbruik en niet voor een bedrijfsmatig doel ("New Zealand Consumers" of Nieuw-Zeelandse consumenten) hebben recht op reparatie, vervanging of restitutie voor een storing en op compensatie voor andere redelijkerwijs te voorziene verliezen of schade. Een Nieuw-Zeelandse consument (zoals hierboven gedefinieerd) kan de kosten voor het terugzenden van het product naar de plaats van aankoop terugvorderen, indien er sprake is van een schending van het Nieuw-Zeelandse consumentenrecht; als met het terugsturen van de goederen naar HP aanzienlijke kosten voor de Nieuw-Zeelandse consument zijn gemoeid, moet HP daarnaast dergelijke goederen op eigen kosten ophalen. Indien het een levering van producten of services voor zakelijke doeleinden betreft, gaat u ermee akkoord dat de Consumer Guarantees Act 1993 niet van toepassing is en dat, gezien de aard en de waarde van de transactie, dit eerlijk en redelijk is.

© Copyright 2021 HP Development Company, L.P.

De informatie in dit document kan worden gewijzigd zonder voorafgaande kennisgeving. Alle overige in dit document genoemde productnamen kunnen handelsmerken zijn van de betreffende fabrikanten. Voor zover toegestaan door toepasselijk recht, staan de enige garanties op producten en services van HP vermeld in de uitdrukkelijke garantieverklaringen bij dergelijke producten en services. Geen enkele melding in dit document kan worden beschouwd als bijkomende garantie. Voor zover toegestaan door toepasselijk recht, stelt HP zich niet aansprakelijk voor technische of redactionele fouten of weglatingen in dit document.

# Garantieservice voor zelfreparatie door de klant

Voor producten van HP is een groot aantal onderdelen verkrijgbaar waarmee de klant zelf reparaties kan uitvoeren: Customer Self Repair (CSR). Hiermee wordt reparatietijd tot een minimum beperkt en geniet u van meer flexibiliteit voor het vervangen van defecte onderdelen. Als HP tijdens de diagnose merkt dat reparatie kan gebeuren middels een CSR-onderdeel, wordt dat onderdeel onmiddellijk als vervanging naar u opgestuurd. CSR-onderdelen vallen uiteen in twee categorieën: 1) Onderdelen waarvoor zelfreparatie door de klant verplicht is. Als u HP verzoekt deze onderdelen te vervangen, worden voorrijd- en arbeidskosten in rekening gebracht. 2) Onderdelen waarvoor zelfreparatie door de klant optioneel is. Ook deze onderdelen zijn ontwikkeld voor zelfreparatie door de klant. Als u HP echter verzoekt deze onderdelen voor u te vervangen, kan dit gebeuren zonder extra kosten, afhankelijk van het type garantieservice bij uw product.

Afhankelijk van beschikbaarheid en geografische ligging worden CSR-onderdelen de volgende werkdag bezorgd. Afhankelijk van geografische ligging kunnen onderdelen tegen extra kosten nog dezelfde dag of binnen vier uur worden bezorgd. Als u hulp nodig heeft, kunt u de technische ondersteuning van HP bellen; een monteur zal u dan telefonisch advies geven. In de documentatie die bij een CSR-vervangingsonderdeel wordt meegestuurd, geeft HP op of een defect onderdeel naar HP moet worden geretourneerd. Wanneer u wordt verzocht

het defecte onderdeel aan HP te retourneren, moet u het defecte onderdeel binnen een bepaalde periode, meestal vijf (5) werkdagen, opsturen. Het defecte onderdeel moet met de bijbehorende documentatie in het geleverde verzendmateriaal worden geretourneerd. Wanneer u het defecte onderdeel niet retourneert, kan HP u het vervangende onderdeel in rekening brengen. Bij zelfreparatie door de klant betaalt HP alle verzend- en onderdeelretourkosten en bepaalt HP welke pakketdienst/koeriersdienst wordt gebruikt.

# Klantenondersteuning

#### Tabel B-2 Klantenondersteuning

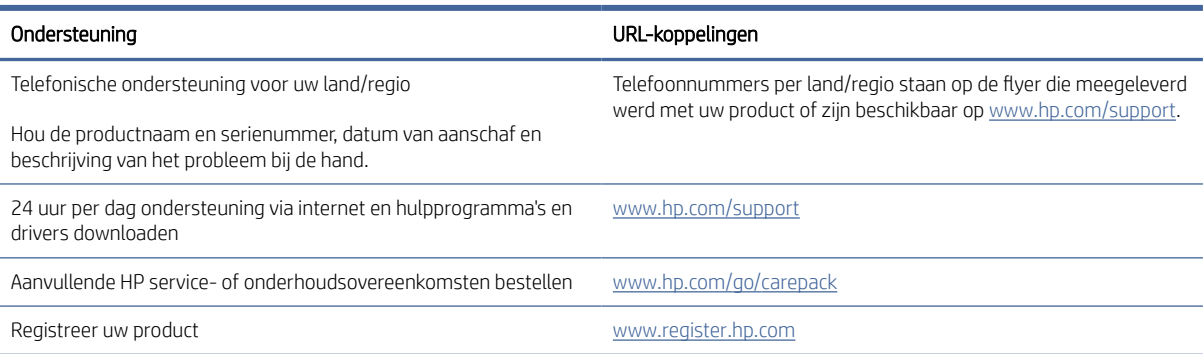

# C Programma voor milieubeheer

In dit gedeelte wordt het milieuvriendelijke productstewardship-programma van HP beschreven.

# Bescherming van het milieu

HP streeft ernaar om producten van hoge kwaliteit te leveren die op milieuvriendelijke wijze zijn geproduceerd. Dit product is ontworpen met meerdere voordelen om het milieu zo min mogelijk te belasten.

# **Ozonvorming**

De luchtuitstoot van ozon voor dit product is gemeten volgens een gestandaardiseerd protocol\*. Nadat de uitstootgegevens zijn toegepast op een geanticipeerd scenario met intensief gebruik in een kantoorwerkruimte\*\*, heeft HP vastgesteld dat er tijdens het afdrukken geen merkbare hoeveelheid ozon wordt gegenereerd en dat de gehalten ruim binnen de grenzen van de huidige standaarden en richtlijnen voor binnenluchtkwaliteit liggen.

Verwijzingen -

Testmethode voor het vaststellen van emissies van hardcopyapparaten met betrekking tot het toekennen van het milieuetiket voor kantoorapparaten met afdrukfunctie; DE-UZ 205 – BAM; Januari 2018.

Gebaseerd op ozonconcentratie bij 2 uur per dag afdrukken in een kamer van 30,6 kubieke meter met een ventilatiesnelheid van 0,68 luchtverversingen per uur met HP afdrukbenodigdheden.

# **Stroomverbruik**

In de modus Klaar, Sluimer of Uit daalt het stroomverbruik aanzienlijk, waardoor natuurlijke hulpbronnen en geld worden bespaard zonder dat de hoge prestaties van dit product worden beïnvloed. Afdruken imagingapparatuur van HP die is gemarkeerd met het ENERGY STAR® -logo, voldoet aan de ENERGY STAR-specificaties van de Amerikaanse Environmental Protection Agency voor imagingapparatuur. Op imagingproducten met de ENERGY STAR-kwalificatie wordt de volgende markering weergegeven:

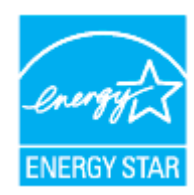

Meer informatie over imagingproductmodellen met de ENERGY STAR-kwalificatie wordt vermeld op:

[www.hp.com/go/energystar](https://www.hp.com/go/energystar)

# **Tonerverbruik**

De EconoMode verbruikt minder toner, waardoor de gebruiksduur van de fotogevoelige rol wordt verlengd. HP raadt af voortdurend EconoMode te gebruiken. Als de EconoMode voortdurend wordt gebruikt, is het mogelijk dat de toner langer meegaat dan de mechanische onderdelen van de fotogevoelige rol.

# Papiergebruik

De functie voor dubbelzijdig afdrukken (handmatig of automatisch) en de mogelijkheid tot N per vel afdrukken (meerdere pagina's afdrukken op één vel) van dit product kunnen het papierverbruik en de daarmee samenhangende belasting van natuurlijke hulpbronnen verminderen.

# Kunststoffen

Plastic onderdelen van meer dan 25 gram zijn volgens internationale normen gemarkeerd, waardoor aan het einde van de gebruiksduur van het product plastic beter te herkennen is voor recyclingdoeleinden.

# HP LaserJet afdrukbenodigdheden

Originele HP benodigdheden zijn ontworpen met het milieu in gedachten. HP vergemakkelijkt het besparen op het verbruik van hulpbronnen en papier bij het afdrukken. En wij zorgen ervoor dat u producten na gebruik eenvoudig en kosteloos kunt recyclen.<sup>1</sup>

Alle HP Toner Reload Kits die naar HP Planet Partners worden geretourneerd, doorlopen een recyclingproces met meerdere fasen. Originele HP Toner Reload Kits die worden geretourneerd via HP Planet Partners, eindigen nooit op een vuilnisbelt en HP vult en verkoopt originele HP Toner Reload Kits nooit opnieuw.

Om deel te nemen aan het retour- en recyclingprogramma HP Planet Partners bezoekt u [www.hp.com/recycle.](https://www.hp.com/recycle) Selecteer uw land/regio voor informatie over de inzameling van HP printerbenodigdheden. Meer informatie en instructies in verschillende talen vindt u ook in elke nieuwe HP LaserJet Toner Reload Kit.

<sup>1</sup> De beschikbaarheid van het programma varieert. Ga naar [www.hp.com/recycle](https://www.hp.com/recycle) voor meer informatie.

# Papier

Dit product is geschikt voor het gebruik van gerecycled en lichtgewicht papier (EcoFFICIENT™) indien het papier voldoet aan de richtlijnen in de *wegwijzer voor afdrukmateriaal van de HP Laser Printer-reeks*. Dit product is geschikt voor het gebruik van gerecycled en lichtgewicht papier (EcoFFICIENT™) volgens EN12281:2002.

# Beperkingen van het materiaal

Dit HP product bevat geen toegevoegde kwik.

# Verwijderen van afgedankte apparatuur door gebruikers (EU en India)

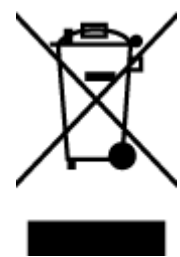

Dit pictogram betekent dat u uw product niet mag wegwerpen bij het gewoon huishoudelijke afval. In plaats hiervan moet u de volksgezondheid en het milieu beschermen door uw afgedankte apparatuur in te leveren bij een recycling/inzamelingspunt voor afgedankte elektrische en elektronische apparatuur. Neem voor meer informatie contact op met uw verwerkingsdienst voor huishoudafval of ga naar: [www.hp.com/recycle](https://www.hp.com/recycle)

# Recycling van elektronische hardware

HP verzoekt klanten om gebruikte elektronische hardware te recyclen. Ga voor meer informatie over recyclingprogramma's naar: [www.hp.com/recycle](https://www.hp.com/recycle)

# Informatie over hardwarerecycling (Brazilië)

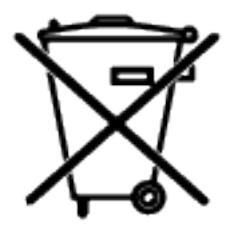

Não descarte o produto eletrônico em lixo comum

Este produto eletrônico e seus componentes não devem ser descartados no lixo comum, pois embora estejam em conformidade com padrões mundiais de restrição a substâncias nocivas, podem conter, ainda que em quantidades mínimas, substâncias impactantes ao meio ambiente. Ao final da vida útil deste produto, o usuário deverá entregá-lo à HP. A não observância dessa orientação sujeitará o infrator às sanções previstas em lei.

Após o uso, as pilhas e/ou baterias dos produtos HP deverão ser entregues ao estabelecimento comercial ou rede de assistência técnica autorizada pela HP.

Para maiores informações, inclusive sobre os pontos de recebimento, acesse:

[www8.hp.com/br/pt/ads/planet-partners/index.html](https://www8.hp.com/br/pt/ads/planet-partners/index.html)

# Chemische stoffen

HP vindt het belangrijk om zijn klanten te informeren over chemische stoffen in zijn producten, om te voldoen aan de wettelijke bepalingen, zoals REACH (EG-richtlijn 1907/2006 van het Europees parlement en de Raad). Een rapport met chemische informatie over dit product vindt u op: [www.hp.com/go/reach](https://www.hp.com/go/reach)

# Gegevens over het stroomverbruik van het product volgens verordening (EG) nr. 1275/2008 van de Europese Commissie

Voor gegevens over het productvermogen, inclusief het stroomverbruik van het product in stand-bystand als alle bekabelde netwerkpoorten zijn aangesloten en alle draadloze netwerkpoorten zijn geactiveerd, gaat [u naar sectie P14 'Aanvullende informatie' in de IT ECO-verklaring van het product op www.hp.com/hpinfo/](https://www.hp.com/hpinfo/globalcitizenship/environment/productdata/itecodesktop-pc.html) globalcitizenship/environment/productdata/itecodesktop-pc.html

# Gebruikersinformatie SEPA Ecolabel (China)

#### 中国环境标识认证产品用户说明

噪声大于 63.0 dB(A)的办公设备不宜放置于办公室内,请在独立的隔离区域使用。

如需长时间使用本产品或打印大量文件,请确保在通风良好的房间内使用。

如您需要确认本产品处于零能耗状态,请按下电源关闭按钮,并将插头从电源插座断开。

您可以使用再生纸,以减少资源耗费。

# Verklaring betreffende beperking op gevaarlijke substanties (India)

This product, as well as its related consumables and spares, complies with the reduction in hazardous substances provisions of the "India E-waste Rule 2016." It does not contain lead, mercury, hexavalent chromium, polybrominated biphenyls or polybrominated diphenyl ethers in concentrations exceeding 0.1 weight % and 0.01 weight % for cadmium, except where allowed pursuant to the exemptions set in Schedule 2 of the Rule.

# WEEE (Turkije)

Türkiye Cumhuriyeti: AEEE Yönetmeliğine Uygundur

# The Table of Hazardous Substances/Elements and their Content (China) (tabel van gevaarlijke stoffen/elementen en hun inhoud)

产品中有害物质或元素的名称及含量 The Table of Hazardous Substances/Elements and their Content

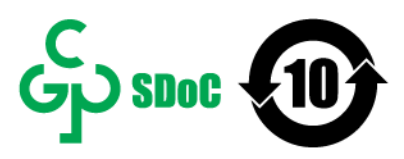

根据中国《电器电子产品有害物质限制使用管理办法》 As required by China's Management Methods for Restricted Use of Hazardous Substances in Electrical and Electronic Products

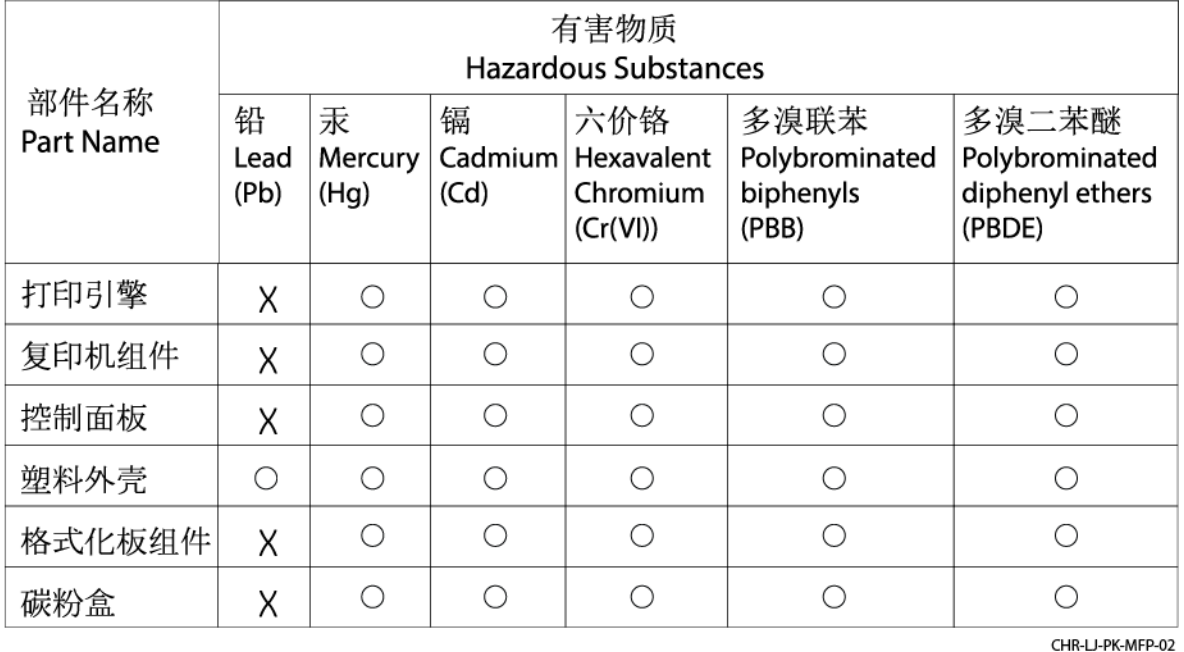

表格依据SJ/T 11364 的规定编制。

This form has been prepared in compliance with the provisions of SJ/T 11364.

○: 表示该有害物质在该部件所有均质材料中的含量均在GB/T 26572 规定的限量要求以下。

 $\bigcirc$ : Indicates that the content of said hazardous substance in all of the homogenous materials in the component is within the limits required by GB/T 26572.

X: 表示该有害物质至少在该部件的某一均质材料中的含量超出GB/T 26572 规定的限量要求。 X: Indicates that the content of said hazardous substance exceeds the limits required by GB/T 26572 in at least one homogenous material in the component.

此表中所有名称中含 "X" 的部件均符合中国 RoHS达标管理目录限用物质应用例外清单的豁免。 All parts named in this table with an "X" are in compliance with the China RoHS "List of Exceptions to RoHS Compliance Management Catalog (or China RoHS Exemptions)".

此表中所有名称中含 "X" 的部件均符合欧盟 RoHS 立法。

All parts named in this table with an "X" are in compliance with the European Union's RoHS Legislation.

注: 环保使用期限的参考标识取决于产品正常工作的温度和湿度等条件

Note: The referenced Environmental Protection Use Period Marking was determined according to normal operating use conditions of the product such as temperature and humidity.

# Veiligheidsinformatieblad (MSDS)

Material Safety Data Sheets (MSDS, gegevensbladen materiaalveiligheid) voor supplies die chemische stoffen bevatten (bijvoorbeeld toner) kunt u verkrijgen op de website van HP: [www.hp.com/go/msds.](https://www.hp.com/go/msds)

# EPEAT

Veel HP producten zijn ontwikkeld om te voldoen aan EPEAT. EPEAT is een uitgebreide milieuwaardering die helpt om groenere elektronische apparatuur te identificeren. Ga voor meer informatie over EPEAT naar [www.epeat.net.](https://www.epeat.net) [Ga voor informatie over de EPEAT-geregistreerde producten van HP naar www8.hp.com/us/en/hp-information/](https://www8.hp.com/us/en/hp-information/global-citizenship/index.html) global-citizenship/index.html

# Verklaring van de aanwezigheidsvoorwaarde voor de aanduiding van beperkte stoffen (Taiwan)

#### 台灣 限用物質含有情況標示聲明書

Taiwan Declaration of the Presence Condition of the Restricted Substances Marking

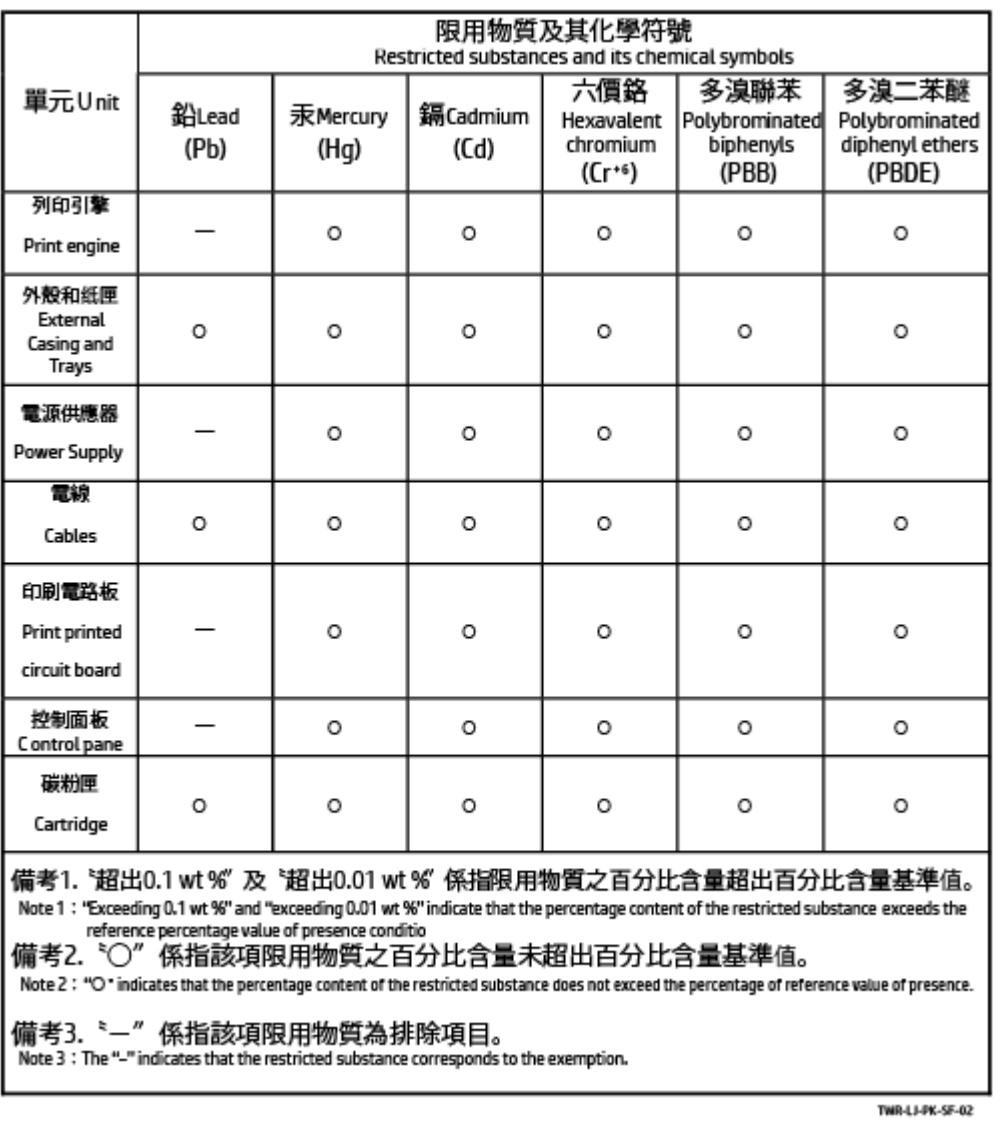

若要存取產品的最新使用指南或手冊,請前往 [www.support.hp.com](https://www.support.hp.com)。選取搜尋您的產品, 然後依照 畫面上 的指示繼續執行。

To access the latest user guides or manuals for your product, go to [www.support.hp.com.](https://www.support.hp.com) Select Find your product, and then follow the onscreen instructions.

# Voor meer informatie

Voor informatie over deze milieuonderwerpen:

- Milieuprofielblad voor dit product en een groot aantal gerelateerde producten van HP
- De milieudoelstellingen van HP
- Het milieuvriendelijke beheersysteem van HP
- Het retour- en recyclingprogramma van HP voor producten aan het einde van de gebruiksduur
- Veiligheidsinformatiebladen

Ga naar [www.hp.com/go/environment.](https://www.hp.com/go/environment)

Bezoek ook [www.hp.com/recycle.](https://www.hp.com/recycle)

# D Informatie over regelgeving

In dit gedeelte worden de wettelijke verklaringen beschreven.

# Wettelijke verklaringen

De printer voldoet aan de producteisen van overheidsinstellingen in uw land/regio.

# Regelgeving van de Europese Unie en het Verenigd Koninkrijk

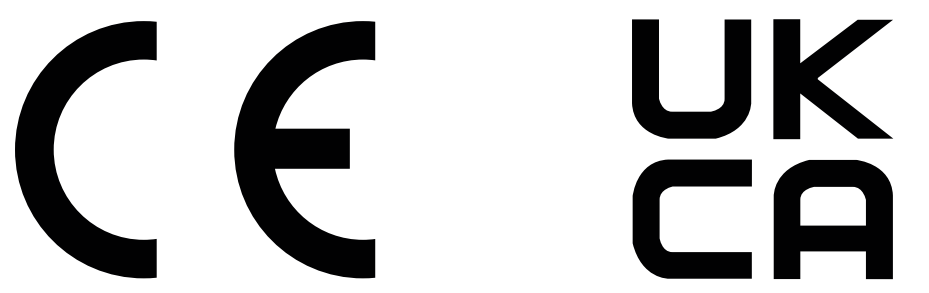

Producten met de CE-markering en UKCA-markering voldoen aan een of meer van de volgende van toepassing zijnde EU-richtlijnen en/of equivalente UK Statutory Instruments, voor zover van toepassing: Laagspanningsrichtlijn 2014/35/EU, EMC-richtlijn 2014/30/EU, Ecodesignrichtlijn 2009/125/EG, RED 2014/53/EU, RoHS-richtlijn 2011/65/EU.

Naleving van deze richtlijnen wordt beoordeeld op basis van toepasselijke Europese geharmoniseerde normen. De volledige EU- en UK-verklaring van overeenstemming is te vinden op de volgende website: www.hp.com/go/ certificates (Zoek met de modelnaam van het product of het wettelijk modelnummer (RMN), dat kan worden gevonden op het officiële label).

Het contactpunt voor zaken aangaande kennisgevingen is: E-mail [techregshelp@hp.com](mailto:http://techregshelp@hp.com)

Het contactpunt binnen de EU voor zaken aangaande kennisgevingen is:

HP Nederland BV, Startbaan 16, 1187 XR Amstelveen, Nederland

Het contactpunt binnen de UK voor zaken aangaande kennisgevingen is:

HP Inc UK Ltd, Regulatory Enquiries, Earley West, 300 Thames Valley Park Drive, Reading, RG6 1PT

### Wettelijke modelidentificatienummers

Om het product te kunnen identificeren voor wettelijke doeleinden, is aan het product een wettelijk modelnummer toegewezen. Wettelijke modelnummers mogen niet worden verward met marketingnamen of productnummers.

Tabel D-1 Wettelijke modelidentificatienummers

| Modelnummer van product | Wettelijk modelnummer (RMN) |
|-------------------------|-----------------------------|
| HP Laser Jet Tank 1020  | SHNGC-2100-00               |

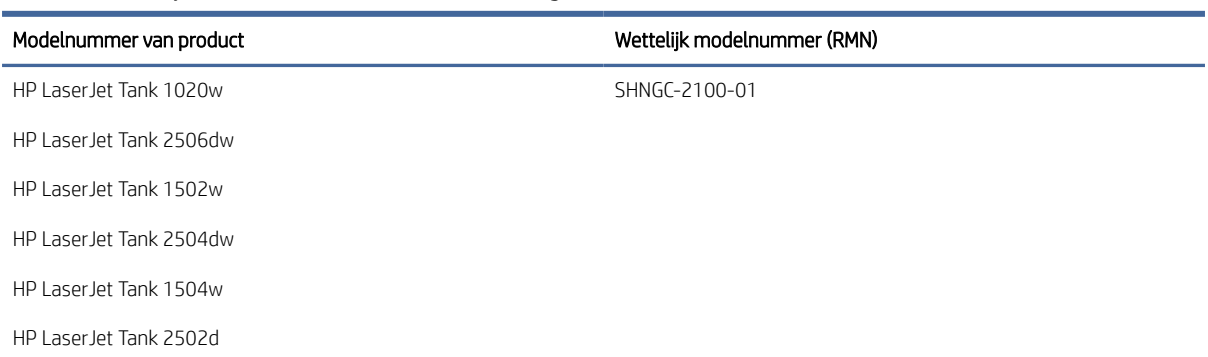

#### Tabel D-1 Wettelijke modelidentificatienummers (vervolg)

### FCC-voorschriften

Deze apparatuur is getest en in overeenstemming bevonden met de limieten voor een digitaal apparaat van klasse B conform deel 15 van de FCC-regels. Deze limieten zijn bedoeld om een redelijke bescherming te bieden tegen storingen bij installatie in een woonomgeving. Deze apparatuur genereert en gebruikt radiofrequentieenergie en kan deze uitstralen. Als deze apparatuur niet volgens de instructies wordt geïnstalleerd en gebruikt, kan dit leiden tot schadelijke storing van radiocommunicatie. Er is echter geen garantie dat zich in bepaalde omstandigheden geen storing voordoet. Als deze apparatuur storende invloed heeft op de ontvangst van radio of televisie, wat kan worden vastgesteld door de apparatuur uit en weer in te schakelen, verdient het aanbeveling dat de gebruiker probeert de storende invloed te verhelpen door een van de volgende maatregelen te treffen:

- Richt de ontvangstantenne opnieuw of verplaats deze.
- Vergroot de afstand tussen de apparatuur en de ontvanger.
- Sluit de apparatuur aan op een ander stopcontact of circuit dan dat waarop de ontvanger is aangesloten.
- Raadpleeg uw dealer of een ervaren radio- of televisie-expert.

 $\mathbb{R}$  OPMERKING: Wijzigingen of aanpassingen aan de printer die niet expliciet zijn goedgekeurd door HP, kunnen de bevoegdheid van de gebruiker om deze apparatuur te gebruiken nietig maken.

Gebruik van een afgeschermde interfacekabel is vereist om te voldoen aan de klasse B-beperkingen van deel 15 van de FCC-voorschriften.

# Canada: Industry Canada ICES-003-conformiteitsverklaring

CAN ICES-3(B)/NMB-3(B)

# Instructies betreffende het netsnoer

Controleer of de voedingsbron geschikt is voor het maximale voltage van het apparaat. Het maximale voltage is te vinden op het apparaatlabel. Het apparaat werkt op 110-127 Vac of 220-240 V wisselstroom en 50/60 Hz.

Sluit het netsnoer aan op het product en steek de stekker in een geaard stopcontact.

 $\triangle$  VOORZICHTIG: Gebruik alleen het bij het apparaat geleverde netsnoer om schade aan het apparaat te voorkomen.

# Laserveiligheid

Het Center for Devices and Radiological Health (CDRH) van de Amerikaanse Food and Drug Administration heeft voorschriften ingevoerd voor laserproducten die zijn geproduceerd na 1 augustus 1976. Naleving is verplicht voor producten die worden verkocht in de Verenigde Staten. Het apparaat is gecertificeerd als een laserproduct van 'klasse 1' op basis van de Radiation Performance Standard van het Amerikaanse Department of Health and Human Services (DHHS) volgens de Radiation Control for Health and Safety Act van 1968. Aangezien straling die binnen in het apparaat wordt uitgezonden, volledig binnen de beschermende behuizingen en externe kappen blijft, kan de laserstraal tijdens geen enkele fase van normaal gebruik door de gebruiker ontsnappen.

WAARSCHUWING! Het gebruik van bedieningselementen, het aanbrengen van aanpassingen of het uitvoeren van andere procedures dan opgegeven in deze gebruikershandleiding kan leiden tot blootstelling aan gevaarlijke straling.

Voor andere wettelijke vraagstukken in de VS/Canada neemt u contact op met:

HP Inc.

HP Inc. 1501 Page Mill Rd, Palo Alto, CA 94304, USA

E-mail: (techregshelp@hp.com) of telefoon: +1 (650) 857-1501

### Laserverklaring voor Finland

#### Luokan 1 laserlaite

HP LaserJet Tank 1020, 150x, 250x series, laserkirjoitin on käyttäjän kannalta turvallinen luokan 1 laserlaite. Normaalissa käytössä kirjoittimen suojakotelointi estää lasersäteen pääsyn laitteen ulkopuolelle. Laitteen turvallisuusluokka on määritetty standardin EN 60825-1 (2014) mukaisesti.

#### VAROITUS !

Laitteen käyttäminen muulla kuin käyttöohjeessa mainitulla tavalla saattaa altistaa käyttäjän turvallisuusluokan 1 ylittävälle näkymättömälle lasersäteilylle.

#### VARNING !

Om apparaten används på annat sätt än i bruksanvisning specificerats, kan användaren utsättas för osynlig laserstrålning, som överskrider gränsen för laserklass 1.

#### HUOLTO

HP LaserJet Tank 1020, 150x, 250x series - kirjoittimen sisällä ei ole käyttäjän huollettavissa olevia kohteita. Laitteen saa avata ja huoltaa ainoastaan sen huoltamiseen koulutettu henkilö. Tällaiseksi huoltotoimenpiteeksi ei katsota väriainekasetin vaihtamista, paperiradan puhdistusta tai muita käyttäjän käsikirjassa lueteltuja, käyttäjän tehtäväksi tarkoitettuja ylläpitotoimia, jotka voidaan suorittaa ilman erikoistyökaluja.

#### VARO !

Mikäli kirjoittimen suojakotelo avataan, olet alttiina näkymättömällelasersäteilylle laitteen ollessa toiminnassa. Älä katso säteeseen.

#### VARNING !

Om laserprinterns skyddshölje öppnas då apparaten är i funktion, utsättas användaren för osynlig laserstrålning. Betrakta ej strålen.

Tiedot laitteessa käytettävän laserdiodin säteilyominaisuuksista: Aallonpituus 775-795 nm Teho 5 m W Luokan 3B laser.

# GS-verklaring (Duitsland)

Das Gerät ist nicht für die Benutzung im unmittelbaren Gesichtsfeld am Bildschirmarbeitsplatz vorgesehen. Um störende Reflexionen am Bildschirmarbeitsplatz zu vermeiden, darf dieses Produkt nicht im unmittelbaren Gesichtsfeld platziert werden.

Das Gerät ist kein Bildschirmarbeitsplatz gemäß BildscharbV. Bei ungünstigen Lichtverhältnissen (z. B. direkte Sonneneinstrahlung) kann es zu Reflexionen auf dem Display und damit zu Einschränkungen der Lesbarkeit der dargestellten Zeichen kommen.

Die Bilddarstellung dieses Gerätes ist nicht für verlängerte Bildschirmtätigkeiten geeignet.

# Verklaringen voor Scandinavië (Denemarken, Finland, Noorwegen, Zweden)

#### Denemarken:

Apparatets stikprop skal tilsuttes en stikkontakt med jord, som giver forbindelse til stikproppens jord.

#### Finland:

Laite on liitettävä suojakoskettimilla varustettuun pistorasiaan.

#### Noorwegen:

Apparatet må tilkoples jordet stikkontakt.

#### Zweden:

Apparaten skall anslutas till jordat uttag.

### Conformiteit voor Eurazië (Armenië, Wit-Rusland, Kazachstan, Kirgizië, Rusland)

#### Производитель и дата производства

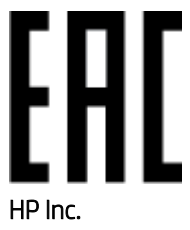

Адрес: 1501 Page Mill Road, Palo Alto, California 94304, U.S.

Дата производства зашифрована в 10-значном серийном номере, расположенном на наклейке со служебной информацией изделия. 4-я, 5-я и 6-я цифры обозначают год и неделю производства. 4-я цифра обозначает год, например, «3» обозначает, что изделие произведено в «2013» году. 5-я и 6-я цифры обозначают номер недели в году производства, например, «12» обозначает «12-ю» неделю.

#### Өндіруші жəне өндіру мерзімі

#### HP Inc.

Мекенжайы: 1501 Page Mill Road, Palo Alto, California 94304, U.S.

Өнімнің жасалу мерзімін табу үшін өнімнің қызмет көрсету жапсырмасындағы 10 таңбадан тұратын сериялық нөмірін қараңыз. 4-ші, 5-ші жəне 6-шы сандар өнімнің жасалған жылы мен аптасын көрсетеді. 4-ші сан жылын көрсетеді, мысалы «3» саны «2013» дегенді білдіреді. 5-ші жəне 6-шы сандары берілген жылдың қай аптасында жасалғанын көрсетеді, мысалы, «12» саны «12-ші» апта дегенді білдіреді.

#### Местные представители

Россия: ООО "Эйч Пи Инк",

Российская Федерация, 125171, г . Москва, Ленингра дское шоссе, 1 6А, стр.3,

Телефон/факс: +7 495 797 35 00 / +7 499 92132 50

Казахстан: Филиал компании "ЭйчПи Глобал Трэйдинг Би.Ви.", Республика Казахстан, 050040, г. Алматы, Бостандыкский район, проспект Аль-Фараби, 77/7,

Телефон/факс: + 7 7 27 355 35 52

#### Жергілікті өкілдіктері

Ресей: ООО "Эйч Пи Инк",

Ресей Федерациясы, 125171, Мәскеу, Ленинград шоссесі, 16A блок 3,

Телефон/факс: +7 495 797 35 00 / +7 499 92132 50

Қазақстан: "ЭйчПи Глобал Трэйдинг Би.Ви." компаниясынын Қазақстандағы филиалы, Қазақстан Республикасы, 050040, Алматы к., Бостандык ауданы, Əл- Фараби даңғылы, 77/7,

Телефон/факс: +7 727 355 35 52

# Verklaringen draadloos

De verklaringen in dit gedeelte zijn alleen van toepassing op printers die draadloos kunnen communiceren.

### FCC-conformiteitsverklaring - Verenigde Staten

#### Exposure to radio frequency radiation

 $\triangle$  VOORZICHTIG: The radiated output power of this device is far below the FCC radio frequency exposure limits. Nevertheless, the device shall be used in such a manner that the potential for human contact during normal operation is minimized.

In order to avoid the possibility of exceeding the FCC radio frequency exposure limits, human proximity to the antenna shall not be less than 20 cm during normal operation.

This device complies with Part 15 of FCC Rules. Operation is subject to the following two conditions: (1) this device may not cause interference, and (2) this device must accept any interference, including interference that may cause undesired operation of the device.

VOORZICHTIG: Based on Section 15.21 of the FCC rules, changes of modifications to the operation of this product without the express approval by HP may invalidate its authorized use.

### Verklaring voor Australië

Dit apparaat bevat een (draadloos) radiozendapparaat. Ter bescherming tegen blootstelling aan radiotransmissie is het raadzaam om dit apparaat niet op minder dan 20 cm vanaf het hoofd, de nek of het lichaam te gebruiken.

# Verklaring voor Wit-Rusland

В соответствии с Постановлением Совета Министров Республики Беларусь от 24 мая 2017 года № 383 (об описании и порядке применения знака соответствия к техническому регламенту Республики Беларусь) продукция, требующая подтверждения соответствия техническому регламенту Республики Беларусь, размещенная на рынке Республики Беларусь, должна быть маркирована знаком соответствия ТР BY.

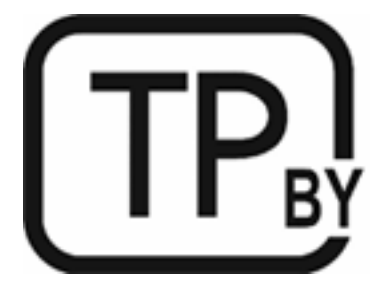

### Brazilië: (Portugees)

Este equipamento não tem direito à proteção contra interferência prejudicial e não pode causar interferência em sistemas devidamente autorizados.

Para maiores informações consulte o site da ANATEL – [www.anatel.gov.br](http://www.anatel.gov.br)

### Verklaringen voor Canada

For Indoor Use. This digital apparatus does not exceed the Class B limits for radio noise emissions from digital apparatus as set out in the radio interference regulations of the Canadian Department of Communications. The internal wireless radio complies with RSS 210 of Industry Canada.

Pour lusage d'intérieur. Le présent appareil numérique német pas de bruits radioélectriques dépassant les limites applicables aux appareils numériques de Classe B prescribes dans le règlement sur le brouillage radioélectrique édicté par le Ministère des Communications du Canada. Le composant RF interne est conforme à la norme CNR-210 d´Industrie Canada.

### Verklaringen voor China CMIIT Wireless

中国无线电发射设备通告

型号核准代码显示在产品本体的铭牌上。

#### Verklaring voor Korea

무선 전용제품:

해당 무선설비는 전파혼신 가능성이 있음으로 인명안전과 관련된 서비스는 할 수 없음. (무선모듈제품이 설치되어있는경무)

# Verklaring voor Taiwan (traditioneel Chinees)

取得審驗證明之低功率射頻器材、非經核准、公司、商號或使用者均不得擅自變 更頻率、加大功率或變更原設計之特性及功能。低功率射頻器材之使用不得影響 飛航安全及干擾合法通信;經發現有干擾現象時, 應立即停用, 並改善至無干擾 時方得繼續使用。前述合法通信,指依電信管理法規定作業之無線電通信。低功 率射頻器材須忍受合法通信或工業、科學及醫療用電波輻射性電機設備之干擾。 應避免影響附近雷達系統之操作。

高增益指向性天線只得應用於固定式點對點系統。

### Gebruik van producten op de 5 GHz-frequentie volgens de bepalingen van Industry Canada

VOORZICHTIG: When using IEEE 802.11a wireless LAN, this product is restricted to indoor use, due to its operation in the 5.15- to 5.25-GHz frequency range. Industry Canada requires this product to be used indoors for the frequency range of 5.15 GHz to 5.25 GHz to reduce the potential for harmful interference to co-channel mobile satellite systems. High-power radar is allocated as the primary user of the 5.25- to 5.35-GHz and 5.65 to 5.85-GHz bands. These radar stations can cause interference with and/or damage to this device.

Lors de l'utilisation d'un réseau local sans fil IEEE 802.11a, ce produit est réservé à une utilisation en intérieur en raison de sa plage de fréquences, comprise entre 5,15 et 5,25 GHz. Industrie Canada recommande l'utilisation en intérieur de ce produit pour la plage de fréquences comprise entre 5,15 et 5,25 GHz afin de réduire les interférences nuisibles potentielles avec les systèmes de satellite portables utilisant le même canal. Le radar à haute puissance est défini comme étant le principal utilisateur des bandes 5,25 à 5,35 GHz et 5,65 à 5,85 GHz. Ces stations radar peuvent provoquer des interférences sur ce périphérique et/ou l'endommager.

# NCC-verklaring voor Taiwan (alleen voor 5 GHz)

應避免影響附近雷達系統之操作。

### Blootstelling aan straling van radiofrequenties (Canada)

- WAARSCHUWING! Exposure to Radio Frequency Radiation. The radiated output power of this device is below the Industry Canada radio frequency exposure limits. Nevertheless, the device should be used in such a manner that the potential for human contact is minimized during normal operation.
- $\triangle$  WAARSCHUWING! Exposition aux émissions de fréquences radio. La puissance de sortie émise par ce périphérique est inférieure aux limites fixées par Industrie Canada en matière d'exposition aux fréquences radio. Néanmoins, les précautions d'utilisation du périphérique doivent être respectées afin de limiter tout risque de contact avec une personne.

To avoid the possibility of exceeding the Industry Canada radio frequency exposure limits, human proximity to the antennas should not be less than 20 cm.

Pour éviter tout dépassement des limites fixées par Industrie Canada en matière d'exposition aux fréquences radio, la distance entre les utilisateurs et les antennes ne doit pas être inférieure à 20 cm (8 pouces).

# Wettelijke kennisgeving voor Europa

The telecommunications functionality of this product may be used in the following European countries/regions:

Austria, Belgium, Bulgaria, Cyprus, Czech Republic, Denmark, Estonia, Finland, France, Germany, Greece, Hungary, Iceland, Ireland, Italy, Latvia, Liechtenstein, Lithuania, Luxembourg, Malta, Netherlands, Norway, Poland, Portugal, Romania, Slovak Republic, Slovenia, Spain, Sweden, Switzerland, and United Kingdom.

### Kennisgeving voor gebruik in Rusland

Существуют определенные ограничения по использованию беспроводных сетей (стандарта 802.11 b/g) с рабочей частотой 2,4 ГГц: Данное оборудование может использоваться внутри помещений с использованием диапазона частот 2400-2483,5 МГц (каналы 1-13). При использовании внутри помещений максимальная эффективная изотропно–излучаемая мощность (ЭИИМ) должна составлять не более 100мВт.

### Verklaring voor Mexico

Aviso para los usuarios de México

"La operación de este equipo está sujeta a las siguientes dos condiciones: (1) es posible que este equipo o dispositivo no cause interferencia perjudicial y (2) este equipo o dispositivo debe aceptar cualquier interferencia, incluyendo la que pueda causar su operación no deseada."

Para saber el modelo de la tarjeta inalámbrica utilizada, revise la etiqueta regulatoria de la impresora.

### Verklaring voor Thailand

่ เครื่องวิทยุคมนาคมนี้มีระดับการแผ่คลื่นแม่เหล็กไฟฟ้าสอดคล้องตามมาตรฐานความปลอดภัยต่อสุขภาพของมนุษย์จากการ <u>ใ</u>ช้เครื่องวิทยุคมนาคมที่คณะกรรมการกิจการโทรคมนาคมแห่งชาติประกาศกำหนด

This radio communication equipment has the electromagnetic field strength in compliance with the Safety Standard for the Use of Radio Communication Equipment on Human Health announced by the National Telecommunications Commission.

### Vietnam Telecom

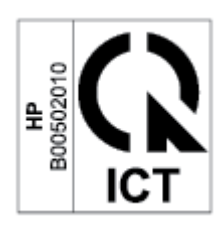

OPMERKING: Markering voor draadloze telecommunicatie voor producten met ICTQC-goedkeuring.